# **Systém pro zhutňování plastového materiálu uvnitř velkoobjemových vaků Big Bag**

Jakub Dlouhý

Bakalářská práce

2024

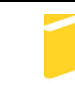

Univerzita Tomáše Bati ve Zlíně Fakulta aplikované informatiky

Univerzita Tomáše Bati ve Zlíně Fakulta aplikované informatiky Ústav automatizace a řídicí techniky

Akademický rok: 2023/2024

## ZADÁNÍ BAKALÁŘSKÉ PRÁCE

(projektu, uměleckého díla, uměleckého výkonu)

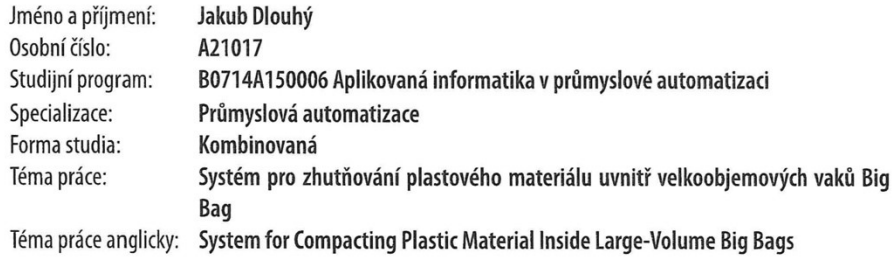

## Zásady pro vypracování

- 2. Vyberte vhodné komponenty, pneumatické prvky, mikropočítač a PLC pro danou aplikaci.
- 3. Navrhněte a zrealizujte zapojení jednotlivých komponentů pomocí vybraných dílů.
- 4. Vytvořte programové vybavení pro řídicí PLC, komunikaci PLC s mikropočítačem a webserver pomocí mikropočítače na ovládání zařízení.
- 5. Ověřte funkci zařízení a vyhodnoťte jeho vlastnosti.

<sup>1.</sup> Vypracujte literární rešerši na dané téma.

Forma zpracování bakalářské práce: tištěná/elektronická

Seznam doporučené literatury:

- 1. ŠMEJKAL, Ladislav a MARTINÁSKOVÁ, Marie. PLC a automatizace. Praha: BEN technická literatura, 1999. ISBN 80- $-86056 - 58 - 9$ .
- 2. PROKEŠ, Josef a VOSTROVSKÝ, Jiří. Hydraulické a pneumatické mechanismy. Redakce báňské a strojírenské literatury. Praha: SNTL - Nakladatelství technické literatury, 1988.
- 3. PROFICAD. CAD Software pro elektro dokumentaci profiCAD [online]. 2023 [citováno 2023-11-09]. Dostupné z: https://www.proficad.cz.
- 4. ESPRESSIF SYSTEMS (SHANGHAI) CO., LTD. ESP32--PICO--D4 [online]. 2022 [citováno 2023-11-09]. Dostupné z: https://www.espressif.com/sites/default/files/documentation/esp32-pico-d4\_datasheet\_en.pdf.
- 5. SIEMENS. Programming Guideline for 57-1200/1500 [online]. 2018 [citováno 2023-11-09]. Dostupné z: https://cache.industry.siemens.com/dl/files/040/90885040/att\_970576/v1/81318674\_Programming\_guideline\_DOC\_v16\_en.pdf.

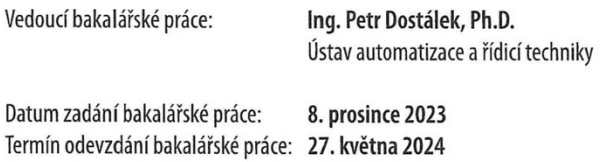

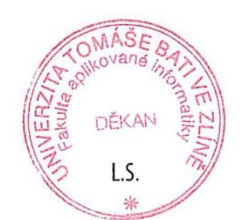

prof. Ing. Vladimír Vašek, CSc. v.r. ředitel ústavu

doc. Ing. Jiří Vojtěšek, Ph.D. v.r. děkan

Ve Zlíně dne 8. prosince 2023

## **Prohlašuji, že**

- beru na vědomí, že odevzdáním bakalářské práce souhlasím se zveřejněním své práce podle zákona č. 111/1998 Sb. o vysokých školách a o změně a doplnění dalších zákonů (zákon o vysokých školách), ve znění pozdějších právních předpisů, bez ohledu na výsledek obhajoby;
- beru na vědomí, že bakalářská práce bude uložena v elektronické podobě v univerzitním informačním systému dostupná k prezenčnímu nahlédnutí, že jeden výtisk bakalářské práce bude uložen v příruční knihovně Fakulty aplikované informatiky Univerzity Tomáše Bati ve Zlíně;
- byl/a jsem seznámen/a s tím, že na moji bakalářskou práci se plně vztahuje zákon č. 121/2000 Sb. o právu autorském, o právech souvisejících s právem autorským a o změně některých zákonů (autorský zákon) ve znění pozdějších právních předpisů, zejm. § 35 odst. 3;
- beru na vědomí, že podle § 60 odst. 1 autorského zákona má UTB ve Zlíně právo na uzavření licenční smlouvy o užití školního díla v rozsahu § 12 odst. 4 autorského zákona;
- beru na vědomí, že podle § 60 odst. 2 a 3 autorského zákona mohu užít své dílo bakalářskou práci nebo poskytnout licenci k jejímu využití jen připouští-li tak licenční smlouva uzavřená mezi mnou a Univerzitou Tomáše Bati ve Zlíně s tím, že vyrovnání případného přiměřeného příspěvku na úhradu nákladů, které byly Univerzitou Tomáše Bati ve Zlíně na vytvoření díla vynaloženy (až do jejich skutečné výše) bude rovněž předmětem této licenční smlouvy;
- beru na vědomí, že pokud bylo k vypracování bakalářské práce využito softwaru poskytnutého Univerzitou Tomáše Bati ve Zlíně nebo jinými subjekty pouze ke studijním a výzkumným účelům (tedy pouze k nekomerčnímu využití), nelze výsledky bakalářské práce využít ke komerčním účelům;
- beru na vědomí, že pokud je výstupem bakalářské práce jakýkoliv softwarový produkt, považují se za součást práce rovněž i zdrojové kódy, popř. soubory, ze kterých se projekt skládá. Neodevzdání této součásti může být důvodem k neobhájení práce.

## **Prohlašuji,**

- že jsem na bakalářské práci pracoval samostatně a použitou literaturu jsem citoval. V případě publikace výsledků budu uveden jako spoluautor.
- že odevzdaná verze bakalářské práce a verze elektronická nahraná do IS/STAG jsou totožné.

Ve Zlíně, dne Verzhane Jakub Dlouhý, v.r. podpis studenta

## **ABSTRAKT**

Bakalářská práce se zabývá návrhem a praktickou realizací natřepávacího zařízení plastového materiálu pro plastikářský průmysl. V teoretické části jsou stručně popsány možnosti zhutňování materiálu uvnitř velkoobjemových pytlů Big Bag, s informacemi o pneumatických a řídicích systémech. V praktické části je proveden návrh a fyzické zapojení řídicího rozvaděče, který obsahuje programovatelný automat a vývojovou sadu ESP32 M5Stack ATOM PoE. Pracovní část natřepávacího zařízení je tvořena pneumatickým systémem obsahujícím dvojčinné pneumatické válce, které pomocí stlačeného vzduchu vak s materiálem zvedají a spouštějí na zem. Pracovní cyklus natřepávání je řízen uživatelským programem PLC a ovládán obsluhou stroje pomocí tlačítek na webové stránce vytvořené mikropočítačem. Výsledky testování vytvořeného natřepávacího zařízení pak ukazují zvýšení průměrné hmotnosti materiálu uvnitř pytle Big Bag o necelých 15 % a zároveň lepší stabilitu naplněných vaků.

Klíčová slova: plnění pytlů, PLC, mikropočítač, pneumatický systém, Siemens SIMATIC S7-1200, ESP32

## **ABSTRACT**

The bachelor thesis focuses on the design and practical implementation of a system for compacting plastic material inside FIBC bags. The theoretical section briefly describes the different compacting methods used in the plastic industry, providing information about pneumatic and control systems. The practical section includes the design and wiring of the control cabinet containing a programmable logic controller and the ESP32 M5Stack ATOM PoE development kit. The working part of the compacting system consists of a pneumatic circuit containing double-acting pneumatic cylinders that lift and lower FIBC bags filled with the plastic material using compressed air. The compacting is controlled by a PLC program and by buttons on a web page created by a microcontroller. The results of the testing of the developed compacting system show an increase in the average weight of the material inside the bag around 15 %, as well as better stability of filled bags.

Keywords: FIBC filling, PLC, microcontroller, pneumatic system, Siemens SIMATIC S7- 1200, ESP32

Rád bych touto cestou vyjádřil poděkování vedoucímu mé bakalářské práce, Ing. Petru Dostálkovi, Ph.D., za jeho odborné vedení, cenné rady, znalosti a poskytnutý čas, který mi věnoval při vypracování mé bakalářské práce.

Prohlašuji, že odevzdaná verze bakalářské práce a verze elektronická nahraná do IS/STAG jsou totožné.

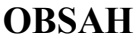

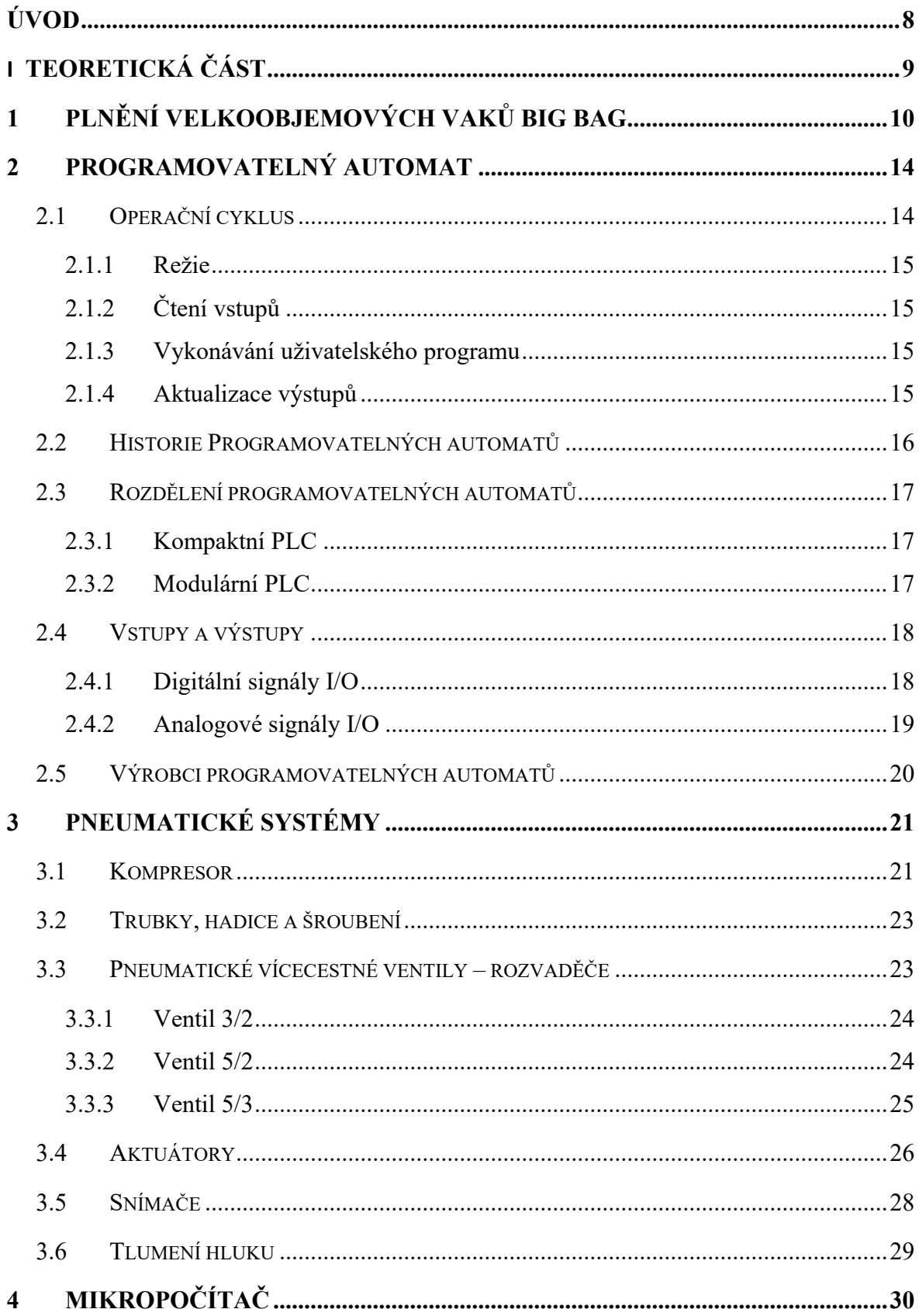

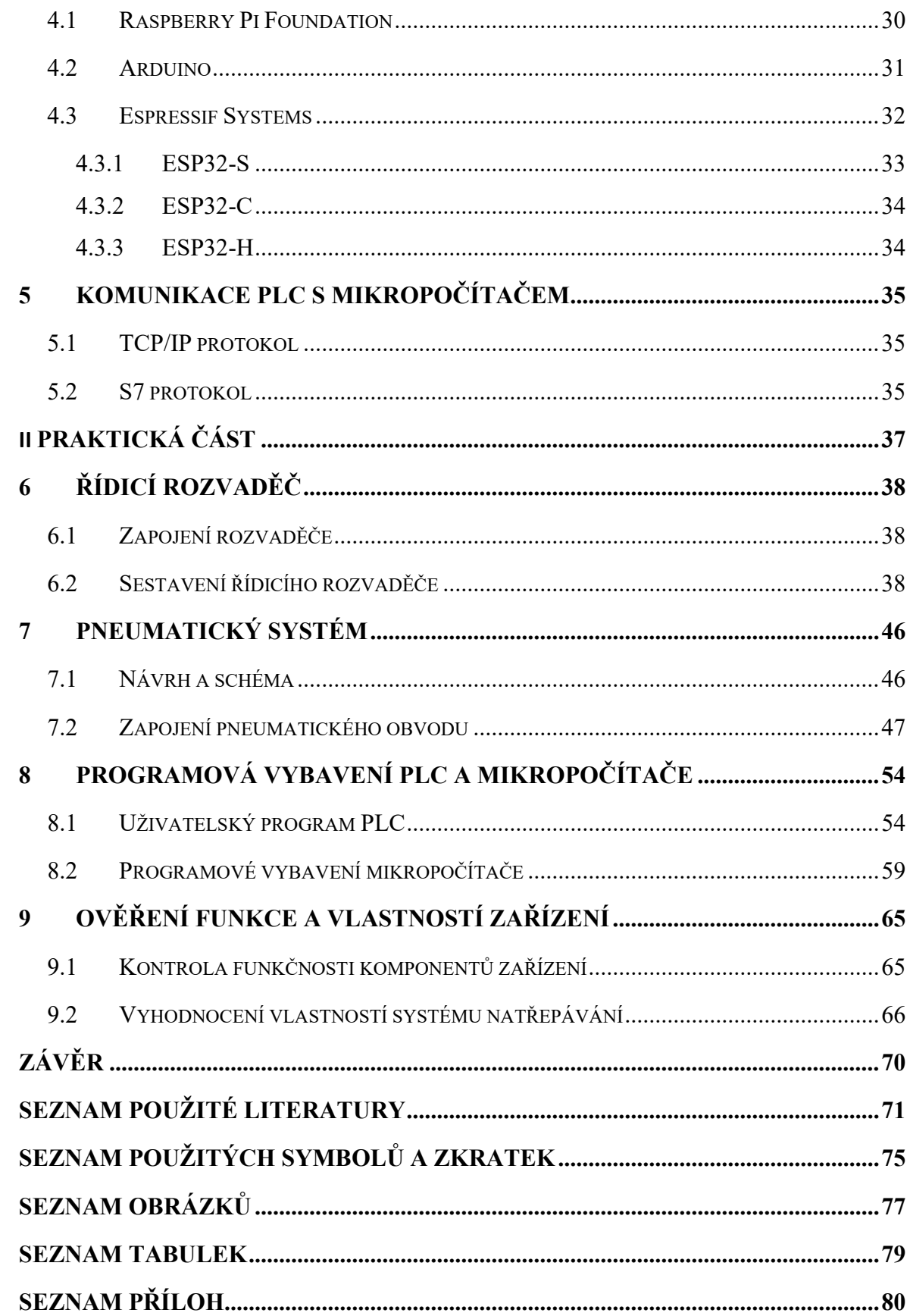

## <span id="page-8-0"></span>**ÚVOD**

Každý rok se ve světě vyprodukuje několik miliard tun odpadu. K minimalizaci tohoto množství, a celkovému dopadu na životní prostředí, vytvořila Evropská unie pravidla v oblastech nakládání s odpady a recyklace odpadů pocházejících z obalových materiálů. Přechod k tzv. oběhovému hospodářství počítá s prodloužením životních cyklů produktů, zamezení jejich poruchovosti a recyklaci, k omezení využívání přírodních zdrojů. Výrobou udržitelných produktů by se také snížila spotřeba energie a emise skleníkových plynů. K dosažení těchto cílů je Česká Republika do roku 2025 zavázána recyklovat minimálně 55 % veškerého komunálního odpadu a 77 % nápojových plastových lahví na jedno použití.

Nápojové láhve, společně s dalšími plastovými produkty, jsou shromažďovány pomocí speciálních kontejnerů na tříděný odpad umístěných na veřejných místech. Ty jsou poté převezeny do recyklačních center, kde dochází k jejich přetřídění podle druhu plastu. Láhve jsou podrceny na malé kousky zvané flakes (vločky), které jsou dále vyčištěny od nečistot a následně vysušeny. Z vysušených kousků se odstraňují kontaminanty ve formě jiných nechtěných materiálů a barev. Po dosažení požadované kvality je materiál roztaven a přeměněn na malé granule. Z tohoto granulátu se vyrábí nové plastové výrobky, nové plastové láhve a textilní vlákna.

Cílem této práce je vytvořit natřepávací systém využívaný k hutnění plastového materiálu uvnitř velkoobjemových vaků Big Bag v recyklačním plastikářském průmyslu. Hlavními důvody jsou zlepšení stability naplněných pytlů a zvýšení maximální váhy plastového materiálu, který je v nich naplněn. Větší váha výsledného vaku s materiálem by měla za následek zvýšení zatížení kamionu a tím ušetření nákladů za přepravu ke koncovému zákazníkovi a za obalový materiál.

Teoretická část práce se věnuje rešerší již vytvořených řešení, která jsou již v tomto odvětví používána. Dále se zabývá technologiemi, které se v této aplikaci dají využít.

Praktická část se věnuje, v závislosti na bezpečnost a cenovou dostupnost, navrhnutím, sestavením a propojením pneumatického a řídicího systému, ze kterého se natřepávací zařízení skládá. Vytvořeny jsou zde programy pro použitá PLC a mikropočítač a vyhodnocení výsledky celého systému.

## <span id="page-9-0"></span>**I. TEORETICKÁ ČÁST**

## <span id="page-10-0"></span>**1 PLNĚNÍ VELKOOBJEMOVÝCH VAKŮ BIG BAG**

Preferovanou metodou skladování a přepravy drtě a granulátů v recyklačním průmyslu s plasty se používají velkoobjemové pytle, známé pod anglickou zkratkou FIBC (Flexible Intermediate Bulk Containers) a také jako Big Bag. Tyto pytle jsou vyráběny ze pevně tkaných polypropylenových vláken v různých objemových hmotnostech tkaniny, v závislosti na použití a vlastnostech materiálu, kterým jsou plněny.

Vyrábí se několik typů Big Bagů s různými vlastnostmi pro různé použití:

- TYP A vyrobeny z polypropylenu, uhličitanu vápenatého a absorbéru UV záření pro ochranu pytle při skladování materiálu venku. Neměly by být používané u hořlavých nebo výbušných materiálů, jelikož nemají žádnou ochranu proti statickým výbojům, které u nich vznikají, a mohly by tak mít za následek samovznícení
- TYP B podobné Big Bagům TYPU A, navíc jsou vybaveny ochranou proti jiskření pomocí tenké vrstvy, která odvádí nahromaděný elektrický náboj
- TYP C vyrobeny z uhlíkových vláken, musí být během každého plnění a po každém přemístění uzemněny, používají se k přepravě vysoce hořlavých materiálů
- TYP D vyrobeny z materiálů, které automaticky odvádí statický náboj do atmosféry, bez požadavků na uzemnění, využívají se na přepravu hořlavých látek [1]

Velkoobjemové FIBC pytle se vyrábí v různých velikostech a s různými maximálními hodnotami hmotnosti (bezpečná pracovní zátěž), se kterými se mohou používat. Každý pytel je navíc vyráběn s bezpečnostním faktorem, který říká, při jakém násobku bezpečné pracovní zátěže se při testování zničil. Typický bezpečnostní faktor je 5:1 nebo 6:1, což je pětinásobek nebo šestinásobek bezpečné pracovní zátěže pro první použití pytle. Při dalších použitích tento faktor klesá. [1]

Většinou se Big Bagy používají v recyklačním průmyslu v rozměrech s výškou 90 – 230 cm a šířkou čtvercové podstavy 90 – 110 cm, aby je bylo možné umístit na atypické velikosti palet např. 120 x 100 cm. Maximální nosnost pytlů bývá okolo dvou tun, je dána objemovou hmotnosti tkaniny, která byla použita na jeho výrobu. [1]

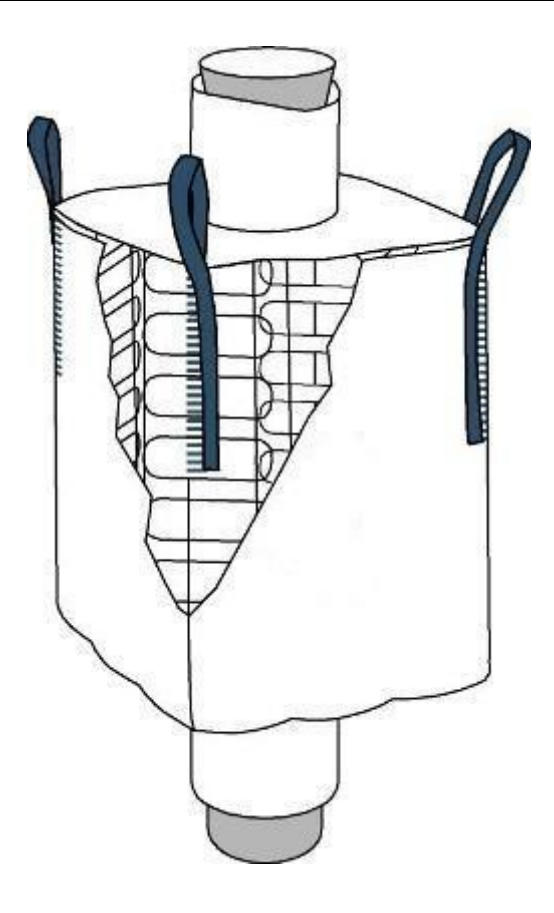

Obrázek 1: Schéma velkoobjemového vaku Big Bag s vnitřním vyztužením [2] FIBC pytle se začaly v různých odvětvích průmyslu používat díky jejich dobrým vlastnostem a výhodám oproti jiným druhům balení. Jejich schéma je ukázáno na obrázku 1. Mezi hlavní výhody Big Bagů jsou:

- Váha prázdného pytle na rozdíl od jiných forem balení jsou FIBC pytle lehké, což přináší výhodu v množství materiálu, které lze do kamionu nebo kontejneru naložit
- Recyklovatelnost většina pytlů Big Bag je vyrobena z polypropylenu, který lze recyklovat a následně vzniklý recyklát použít v jiných aplikacích
- Přizpůsobitelné požadavkům zákazníka je možné navrhnout pytel přímo pro požadovanou aplikaci, lze měnit jeho rozměry, tvar, násypku na horní straně pytle, výsypku na spodní straně pytle, tvar a délku smyček, za které je možné pytel uchytit na horní straně pytle, a pokud chceme mít pytel vybaven vnitřní strukturou uvnitř pytle v rozích pro jeho lepší stabilitu, aby se při plnění nerozšiřoval do stran. [3]

Princip plnění pytle materiálem probíhá ve třech krocích:

- Upevnění pytle ke konstrukci pomocí čtyř smyček a připojení výstupního plnícího potrubí ke vstupnímu otvoru pytle (násypce)
- Naplnění pytle materiálem
- Vyjmutí pytle s materiálem z prostoru plnícího zařízení

Při správném naplnění pytle materiálem by mělo být zajištěno roztažení tkaniny pytle do všech směrů, aby se pytel nenakláněl do boku.

Cílem plnění těchto velkoobjemových pytlů materiály, které mají malou objemovou hmotnost a nejsou tak schopné dosáhnout bezpečné pracovní zátěže pytle, je většinou (pokud nejsou plněny pro zákazníka na určitou váhu) dostat do nich co nejvíc materiálu a tím snížit náklady na balení, zlepšit jejich stabilitu při přepravě a skladování, a navíc dostat více materiálu na kamion.

Z tohoto důvodu se u plnících stanic využívají elektricky nebo pneumaticky ovládané zařízení, které zajišťují hutnění materiálu uvnitř pytle během plnění nebo po naplnění. Takových zařízení je vyráběno více druhů pro různá odvětví průmyslu nebo jsou vyráběna přímo pro konkrétní aplikaci na požadavek zákazníka. [4]

Jedno z nejpoužívanějších zařízení pro hutnění materiálu využívá vibrační plošinu, zobrazenou na obrázku 2, na které se pytel během plnění nachází. Vibrace plošiny prochází přes pytel do materiálu, který se tak lépe usadí a vejde se ho do pytle více. [4]

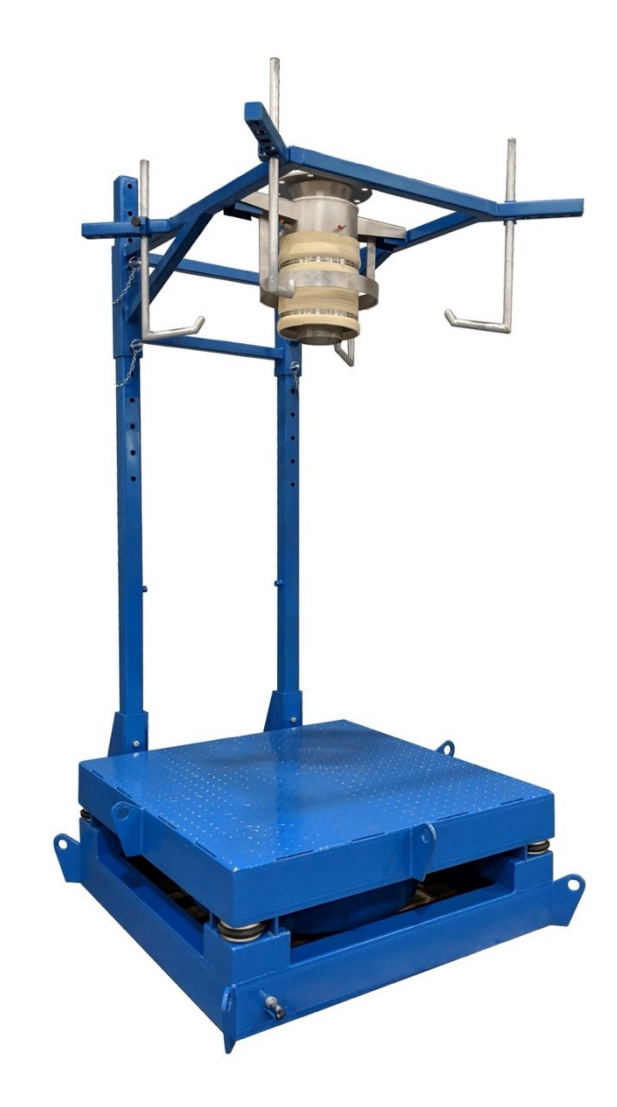

Obrázek 2: Plnící stanice FIBC pytlů s vibrační plošinou [5]

Dalším způsobem, kterým lze dosáhnout zhutnění materiálu uvnitř pytlů Big Bag, je použitím natřepávacího zařízení. Toto zařízení během plnění zdvihá pytel za jeho čtyři smyčky, které jsou na horní straně pytle, pomocí zvedacího mechanismu, jako jsou například dvojčinné pneumatické válce. Zdvihem se pytel v celé jeho výšce napne a narovná, zároveň působící tíhová síla stlačuje materiál směrem dolů. Následně je pytel shozen směrem k zemi, kde dopadá na podlahu nebo na paletu. Tato náhlá změna zrychlení také působí na materiál uvnitř pytle, lépe se stlačí a zároveň se uvnitř rovnoměrně rozprostře, aby například na některé ze stran pytle nebylo materiálu o moc více, čímž by se pytel mohl začít naklánět. Frekvence tohoto procesu závisí na druhu materiálu, použitém zdvihacím zařízení a jeho ovládáním.

## <span id="page-14-0"></span>**2 PROGRAMOVATELNÝ AUTOMAT**

Programovatelný automat je řídicí systém, který lze uživatelsky programovat k vykonávání specifických úloh. Uplatňují se v různých oblastech, jako je průmyslová automatizace, elektronika a robotika. Je označován pod zkratkou PLC z anglického Programmable Logic Controller. Byl vyvinut pro práci v náročných podmínkách, včetně vysokých teplot, chladu, prachu a velké vlhkosti. [6]

## <span id="page-14-1"></span>**2.1 Operační cyklus**

PLC pracuje na principu neustálého cyklického skenování zvaného operační cyklus. Schéma tohoto cyklu je ukázáno na obrázku 3. Během jednoho operačního cyklu PLC vykonává režijní úkoly, monitoruje a ukládá vstupy, provádí uživatelský program a aktualizuje výstupy.

CPU programovatelného automatu vykonává program po instrukcích jednu po druhé. Pokud se v programu nenachází instrukce skoku, je uživatelský program prováděn od první instrukce po poslední, poté následuje návrat k první instrukci a celý program se opakuje. [6]

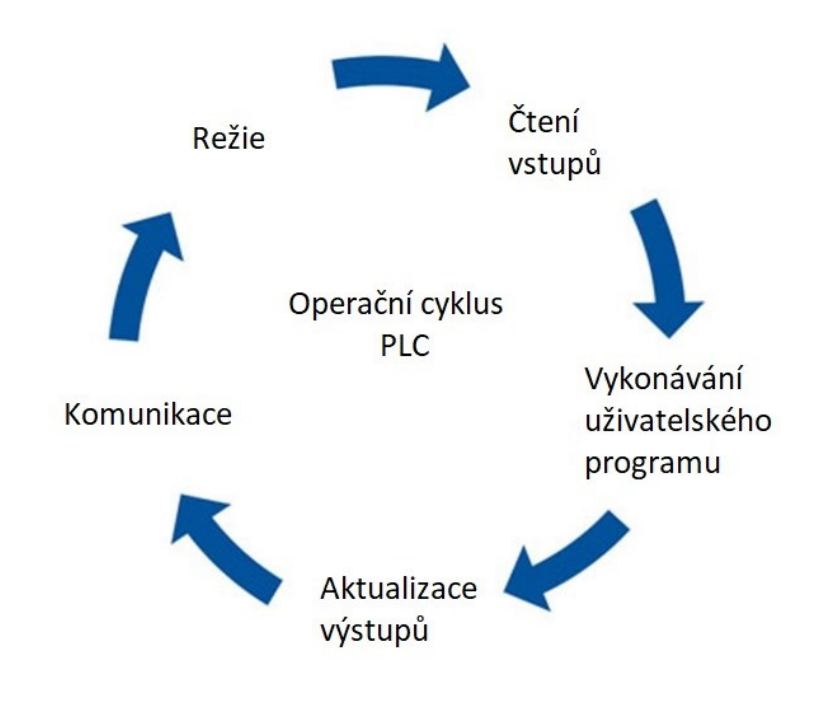

Obrázek 3: Operační cyklus PLC

#### <span id="page-15-0"></span>**2.1.1 Režie**

PLC v každém cyklu vykonává režijní úkoly, mezi které náleží například komunikace s jinými zařízeními, správa operátorského rozhraní a vnitřní diagnostika. Při diagnostice svých hardwarových a softwarových částí PLC detekuje chyby v napájení, v komunikaci, ve vstupech a výstupech a mnoho dalšího. Vzniklé chyby může PLC obsluze oznamovat různými způsoby (světelným nebo zvukovým signálem, zprávou oznamující chybu na operačním panelu, síťovou komunikací nadřazenému systému), zároveň je ukládá do vyhrazeného registru pro chyby ve své paměti. [6]

#### <span id="page-15-1"></span>**2.1.2 Čtení vstupů**

PLC monitoruje stavy všech vstupních zařízení, která jsou k němu připojena (klávesnice, snímače, spínače a jiná vstupní elektronika). Tyto signály můžou být jak digitální, tak analogové. V této fázi operačního cyklu si PLC ukládá do své paměti RAM tzv. obrazy všech vstupních signálů, se kterými pak v celém jednom cyklu pracuje. Tento obraz zůstává nezměněn až do fáze čtení vstupů následujícího operačního cyklu, kdy je aktuálním stavem vstupních signálů obnoven. Důvodem ukládání a práce s těmito obrazy, a ne aktuální hodnotou, je předejití případnému vzniku chyb, kdyby došlo ke změně některého ze vstupních stavů během běžícího cyklu, což by mohlo mít za následek jiný způsob řízení uživatelským programem. [6]

#### <span id="page-15-2"></span>**2.1.3 Vykonávání uživatelského programu**

Po fázi čtení vstupních stavů PLC vykonává řídicí program, vytvořený programátorem v jednom z programovacích jazyků PLC podle mezinárodní normy IEC 61131-3, uložený v jeho paměti ROM. Tento program určuje reakci PLC v závislosti na získaných vstupních informacích. Program se vykonává po jednotlivých instrukcích. S vykonáváním instrukcí programu PLC se načítají vstupní a výstupnístavy z obrazového registru, provedou se výpočetní operace a výsledek se uloží do registru pro výstupní obraz, čímž přepíše předešlou hodnotu. [6]

#### <span id="page-15-3"></span>**2.1.4 Aktualizace výstupů**

Po vyhodnocení vstupních informací a vykonání uživatelského programu PLC obnoví stav pro výstupní zařízení (světla, aktuátory, ventily, motory). Tyto obnovené stavy jsou uloženy do registru obrazů v paměti RAM. Ve fázi aktualizace výstupů PLC odesílá výstupní stav do výstupního modulu, který generuje řídicí signál na výstupní svorku po dobu jednoho operačního cyklu. Po dokončení této fáze začíná nový cyklus zase od začátku. Doba provedení všech fází operačního cyklu závisí na výpočetním výkonu CPU a na počtu instrukcí v programu, který má provést. Jeden cyklus většinou trvá v řádu milisekund. [6]

### <span id="page-16-0"></span>**2.2 Historie Programovatelných automatů**

Vývoj PLC má své počátky na konci šedesátých a začátkem sedmdesátých let dvacátého století. Byly převážně vyvinuty jako náhrada řídicích systémů v průmyslu, založených na principu ovládání pomocí reléové logiky viz obrázek č. 4. Hlavními důvody přechodu k PLC byly zvyšující se nároky na složitost aplikací, a nepřizpůsobivost reléových systémů. K provedení složitých řídicích operací bylo potřeba velké množství relátek, časovačů, čítačů a jiných komponentů, které musely být navzájem elektricky propojeny a zabíraly mnoho místa. Docházelo u nich také k poruchám, u kterých byla většinou velmi náročná diagnostika. Při jejich opravě bylo zapotřebí použité komponenty fyzicky přepojit, což bylo časově náročné a mohlo vést k chybovosti. PLC tyto nedostatky neměly, byly kompaktní, čímž ušetřily mnoho místa a díky svému softwarovému vybavení byly použitelné pro více různých aplikací. [6]

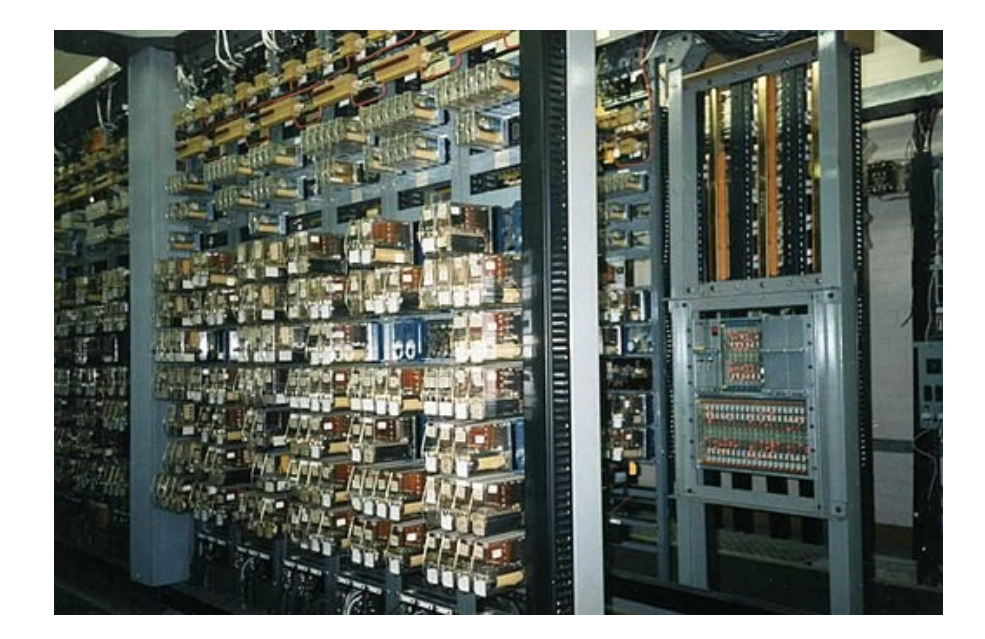

Obrázek 4: Reléový řídicí systém [7]

## <span id="page-17-0"></span>**2.3 Rozdělení programovatelných automatů**

PLC se dělí do několika skupin podle několika kritérií, jako je jejich architektura a oblasti použití. [8]

#### <span id="page-17-1"></span>**2.3.1 Kompaktní PLC**

Všechny hardwarové komponenty (CPU, zdroj napájení, paměti, vstupní a výstupní rozhraní a komunikační rozhraní) jsou uvnitř jedné jednotky viz obrázek č. 5. Velikostně jsou většinou malé s omezeným počtem možných vstupů a výstupů. Jejich cena bývá nízká, používají se převážně u menších strojů s malým vymezeným prostorem a u aplikací s jednoduchými požadavky na řízení. Výpočetní výkon a velikost paměti u nich většinou bývají nízké. [6; 8]

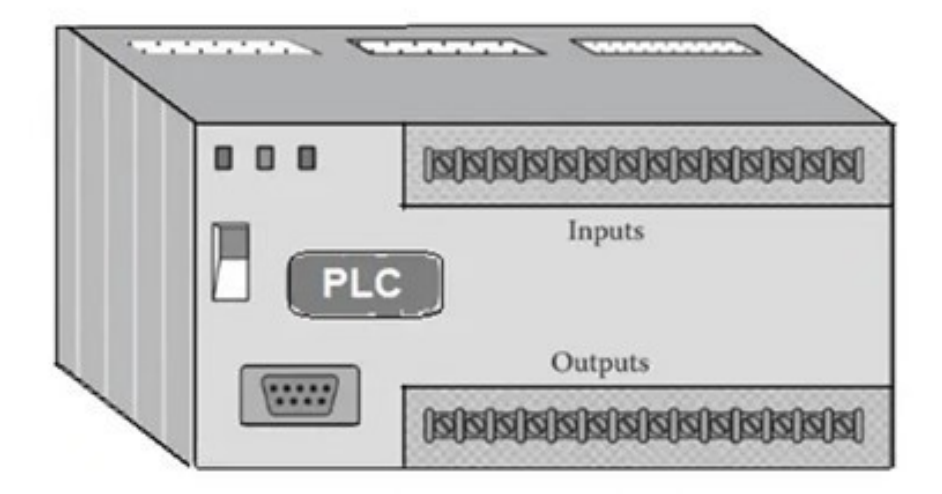

Obrázek 5: Znázornění kompaktního PLC [9]

#### <span id="page-17-2"></span>**2.3.2 Modulární PLC**

Modulární PLC má pro každou hardwarovou komponentu samostatný modul viz obrázek č. 6. Tyto moduly je možné vzájemně propojovat. Konstrukce modulů se u jednotlivých výrobců liší a nelze je mezi sebou zaměňovat. Patří mezi ně moduly CPU, napájení, vstupů, výstupů, komunikace a moduly speciální. Modulární PLC jsou vhodné pro širokou škálu aplikací od jednoduchých po složité, s možností rozšíření a úpravy systému přidáním nebo odebráním modulů na základě požadavků určité aplikace. Velikou výhodou oproti kompaktním PLC je snazší detekce poruch, protože každý modul lze brát jako nezávislý k celému systému PLC. Moduly lze koupit samostatně i do zálohy pro rychlou výměnu v případě poruchy. Opravy potom zaberou méně času, což znamená méně prostojů průmyslového procesu. [6; 8]

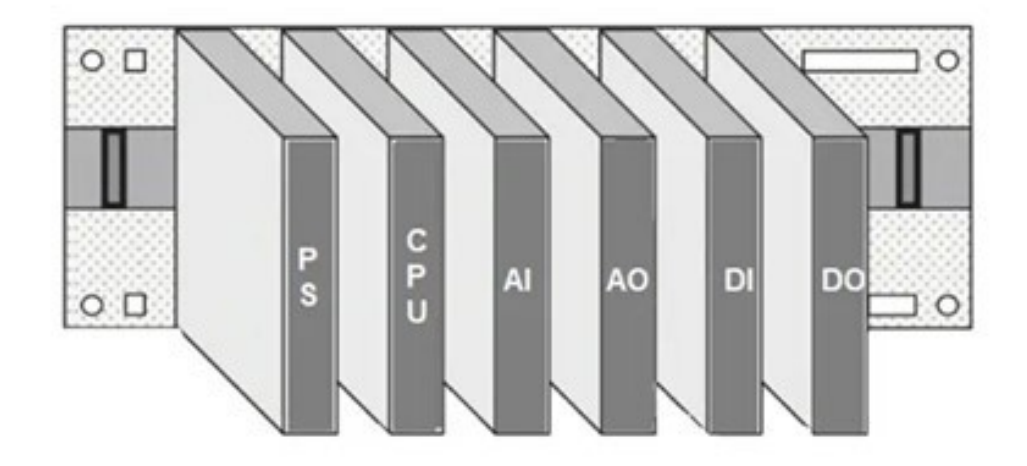

Obrázek 6: Zobrazení modulárního PLC [9]

## <span id="page-18-0"></span>**2.4 Vstupy a výstupy**

Vstupy a výstupy jsou v oblasti automatizace zařízení, která přijímají nebo odesílají signály z a do programovatelných automatů. K PLC jsou připojeny přes moduly vstupů a výstupů. Vstupní moduly monitorují stav vstupních signálů (spínače, snímače a jiné vstupní zařízení) a výstupní moduly řídí zařízení odesíláním signálů (světla, aktuátory, motory). [10]

#### <span id="page-18-1"></span>**2.4.1 Digitální signály I/O**

Digitální I/O jsou nejběžnějším typem signálu používaného v automatizaci. Nabývají pouze hodnot 1 a 0 ve stavech zapnuto a vypnuto (nebo pravda a nepravda). Pro PLC většinou přísluší těmto hodnotám signálů napětí 0 a 24 V stejnosměrného napětí. U tohoto napětí je tolerována odchylka, kdy digitální modul detekuje napětí nad 22 V jako stav zapnuto a napětí pod 2 V jako vypnuto. Při změně stavu vstupní zařízení přivede napětí, které vstupní modul detekuje. Je-li hodnota napětí dostatečně veliká k přepnutí na stav zapnuto, rozsvítí se LED dioda. Světlo LED diody osvětluje fototranzistor, který se přepne do vodivého stavu, čímž se aktualizuje bit, určený pro tento vstup, uvnitř paměti PLC. Pro řízení výstupních zařízení se může používat stejného principu, kdy LED světla uvnitř výstupního modulu osvětlují fototranzistor, který vytvoří signál pro výstupní DC zařízení nebo se používají malá spínací relé jak pro AC, tak i DC zařízení. Příkladem digitálních vstupů jsou například senzory detekující přítomnost objektů a tlačítkové spínače. Pro digitální výstupy to pak jsou elektromagnetické ventily, startéry motorů a topná tělesa. [10]

#### <span id="page-19-0"></span>**2.4.2 Analogové signály I/O**

Na rozdíl od doby, kdy se programovatelné automaty začaly vyvíjet, je dnešní technologie dostatečně výkonná pro práci se spojitě proměnnými signály. Analogový vstupní modul většinou monitoruje unifikované napěťové (0-10 V, 0-5 V, -10 až +10 V) nebo proudové (4-20 mA, 0-20 mA) signály. Jelikož je PLC digitální přístroj, je nutné mu signál převést tak, aby s ním dokázal pracovat. Uvnitř analogového vstupního modulu je analogově-digitální převodník, který převádí spojitý elektrický signál na binární informaci. Ten samý princip platí i u řízení analogových výstupů, kde je spojitý signál vytvářen z binárních informací pomocí digitálně-analogového převodníku uvnitř výstupního modulu. Na analogové vstupy lze připojit například snímače teploty, váhy a snímače tlaku v pneumatickém systému, pro analogové výstupy to pak je řízení elektrických topných těles a řízení rychlosti motorů. Porovnání časového průběhu analogového a digitálního signálu je ukázán na obrázku 7. [10]

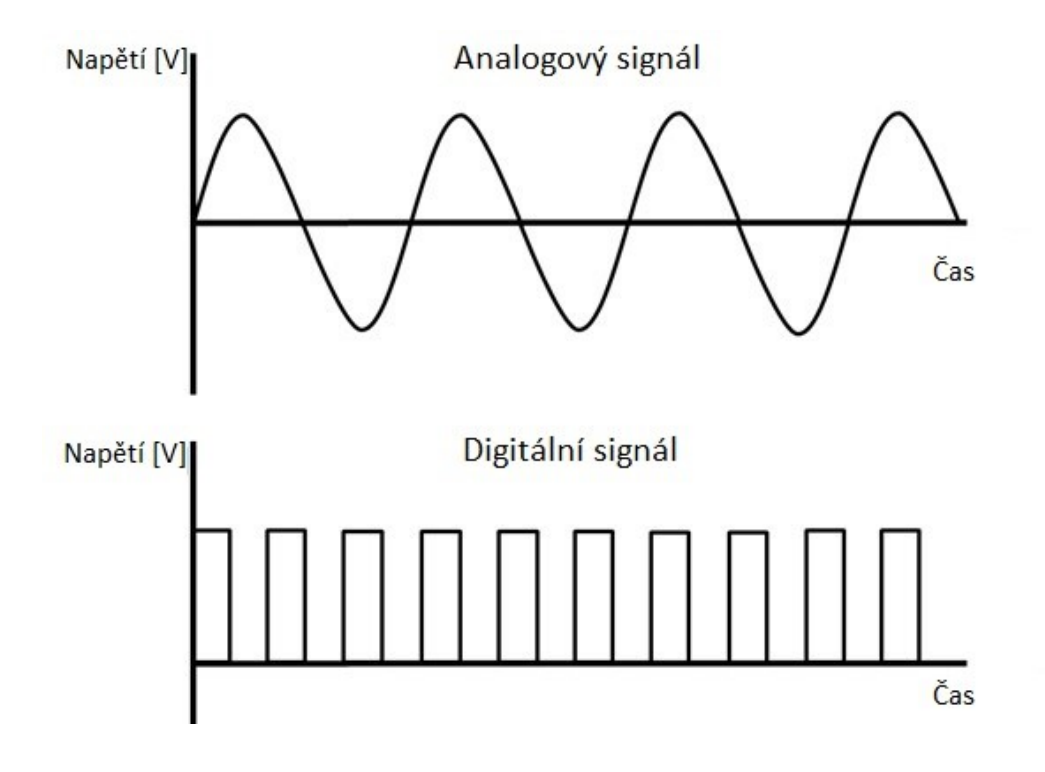

Obrázek 7: Porovnání analogových a digitálních signálů

## <span id="page-20-0"></span>**2.5 Výrobci programovatelných automatů**

V dnešní době je možné koupit programovatelné automaty od několika výrobců z celého světa. Sortiment produktů PLC, které mají v nabídce je uzpůsobený pro různé průmyslové aplikace. Většina výrobců nabízí řady produktů PLC od těch nejmenších tzn. Mikro PLC, určených pro malé projekty s jednoduchým řízením, přes PLC určené pro středně velké projekty po PLC používaná u složitějších projektů s vysokým výkonem a možností přidání rozšiřujících modulů.

Přední výrobci programovatelných automatů jsou uvedeni v tabulce 1 s jejich produkty na obrázku č. 8.

| Výrobci                    | <b>Produkty PLC</b> |                   |                   |             |               |
|----------------------------|---------------------|-------------------|-------------------|-------------|---------------|
| <b>Siemens</b>             | S7-1200             | S7-1500           | LOGO              | S7-300      | S7-400        |
| <b>Rockwell Automation</b> | Micro800            | CompactLogix      | ControlLogix      | MicroLogix  | <b>SLC500</b> |
| Mitsubishi Electric        | <b>MELSEC FX</b>    | <b>MELSECL</b>    | ALPHA2            | MELSEC iQ-R | MELSEC IO-F   |
| ABB                        | AC500               | AC500-eCo         | AC500-S           | AC500-XC    |               |
| <b>Schneider Electric</b>  | Modicon M340        | Modicon M580      | Modicon M200      | Zelio Logic | Modicon M221  |
| Teco                       | Tecomat TC800       | Tecomat Foxtrot 2 |                   |             |               |
| Omron                      | CJ2                 | CP <sub>2</sub> E | CP <sub>1</sub> L | CP1E        | CP1H          |

Tabulka 1: Výrobci a produkty PLC

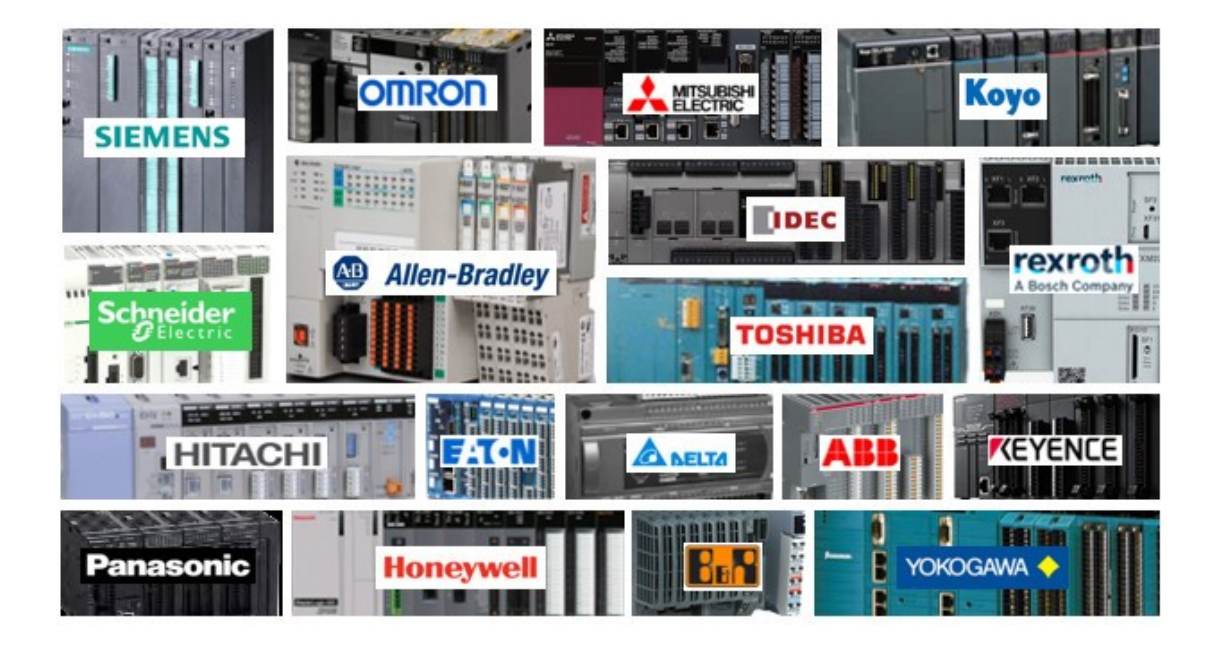

Obrázek 8: Výrobci a jejich produkty programovatelných automatů [11]

## <span id="page-21-0"></span>**3 PNEUMATICKÉ SYSTÉMY**

Pneumatické systémy využívají stlačený plyn jako pracovní médium k přenosu energie. Fungují na principu výroby, uchování a využití energie ve formě plynu uzavřeného v prostoru pod velkým tlakem. Nejčastějším plynem používaným v pneumatických systémech je vzduch. Stlačený vzduch je spolehlivým zdrojem energie díky jeho stálé dostupnosti v atmosféře kolem nás.

Pro správnou činnost je nutné použití několika pneumatických prvků, které pneumatický systém tvoří. Mezi hlavní pneumatické prvky patří:

- Kompresor a zásobník stlačeného plynu
- Trubky a hadice pro přepravu stlačeného plynu
- Ventily pro usměrnění a úpravu stlačeného plynu
- Šroubení pro propojení komponent pneumatického obvodu
- Aktuátory

Propojením těchto pneumatických komponent pomocí trubek a hadic lze vytvořit komplexní pneumatický obvod a prostřednictvím pneumatických aktuátorů provádět práci.

#### <span id="page-21-1"></span>**3.1 Kompresor**

Kompresory přeměňují mechanickou energii otáčením motoru na potenciální energii obsaženou ve stlačeném vzduchu. Nasávají okolní vzduch, stlačují ho, ukládají ho v zásobníku a poté ho rozvádí s požadovaným tlakem pomocí trubek a hadic k ostatním prvkům pneumatického obvodu. Součástí kompresorů bývají i prvky pro přípravu stlačeného vzduchu. Pevné částice, nečistoty a vlhkost jsou zde ze vzduchu odstraněny pomocí filtrů a separátorů vlhkosti. V průmyslu se používá mnoho různých typů kompresorů v závislosti na požadovaných vlastnostech. Jsou dva hlavní principy, na kterých tyto kompresory pracují. [12]

Rychlostní kompresory vytváří tlak na principu zrychlování a zpomalování vzduchu. Prudké zvýšení rychlosti vstupujícího vzduchu do kompresoru má za následek zvýšení jeho kinetické energie. Naopak při jeho zpomalení uvnitř kompresoru dochází ke přeměně energie na tlakovou. Tímto způsobem lze dosáhnout požadované úrovně tlaku. Mezi kompresory pracující na tomto principu je kompresor radiální a axiální, který je ukázaný na obrázku 9. Ty jsou používané například v leteckých turbínách a u turbodmychadel v automobilovém průmyslu. [12]

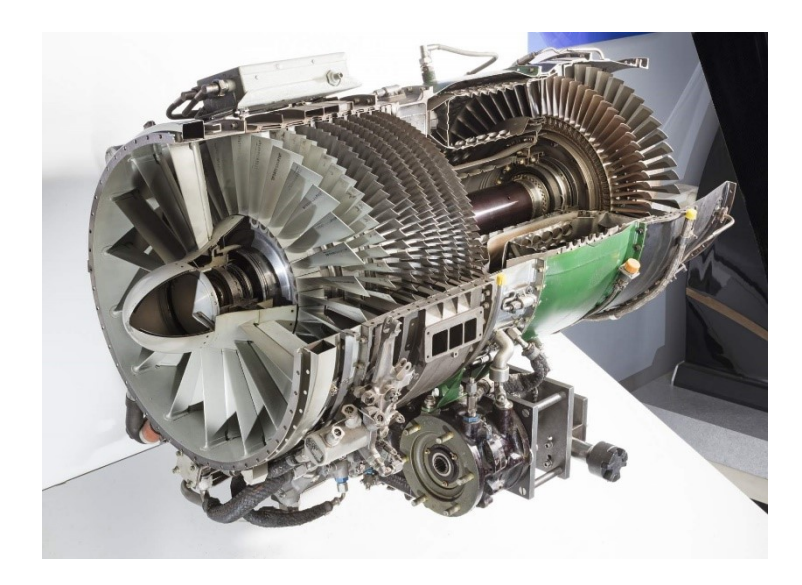

Obrázek 9: Výřez axiálního kompresoru [13]

Objemové kompresory pracují na principu zachycení vzduchu v dutině, následném zmenšení objemu této dutiny a vzduchu v ní, a tak zvýšení tlaku vzduchu. Dva nejpoužívanější typy objemových kompresorů v průmyslu jsou šroubové a pístové kompresory. Šroubové kompresory zachycují vzduch na vstupu mezi protiběžně rotujícími šroubovicemi, které postupně zmenšují jeho objem a posouvají ho k výstupu. Výřez šroubového kompresoru je vidět na obrázku 10. Pístové kompresory využívají ke stlačování vzduchu pohyb pístu uvnitř válce. Při pohybu pístu směrem dolů se nasává vzduch do válce, při pohybu pístu směrem nahoru dochází ke stlačování vzduchu a vypouštění výfukovým ventilem. [12]

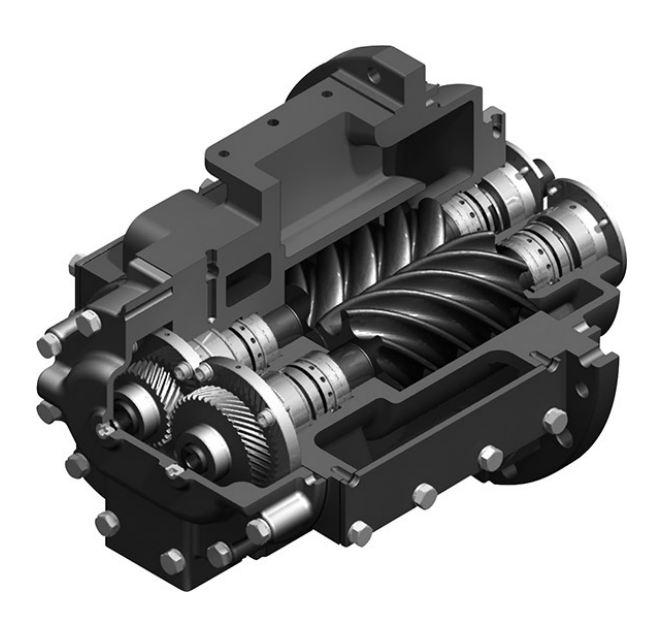

Obrázek 10: Výřez šroubového kompresoru [14]

#### <span id="page-23-0"></span>**3.2 Trubky, hadice a šroubení**

Na přepravu stlačeného vzduchu mezi jednotlivými prvky v pneumatickém obvodu se používají trubky a hadice z plastů, jako je polyuretan a polyamid a z kovů jako je hliník pro zaručení stálé dodávky pracovního média bez rizika prasknutí nebo jiných problémů. Při proudění stlačeného vzduchu trubkami a hadicemi dochází ke ztrátám tlaku, které můžou mít vliv na výkon pneumatických systémů. Důvodem těchto úbytků na tlaku jsou tření vzduchu proti povrchu stěn, změny průměrů trubek a hadic a úniky ve spojích. Šroubení a rychlospojky slouží k propojení ventilů, aktuátorů a snímačů s pneumatickým obvodem.

#### <span id="page-23-1"></span>**3.3 Pneumatické vícecestné ventily – rozvaděče**

Pro řízení průtoku a tlaku stlačeného vzduchu se používají pneumatické řídicí ventily viz obrázek č. 11. Ventily pro řízení směru průtoku vzduchu (rozvaděče) pracují na principu ovládání průtoku stlačeného vzduchu do a ven z pneumatických aktuátorů. Když je ventil otevřen, vzduch může proudit, což umožňuje pohyb aktuátoru, když je ventil uzavřen, vzduchový průtok je zastaven, což zpomaluje nebo zastavuje pohyb.

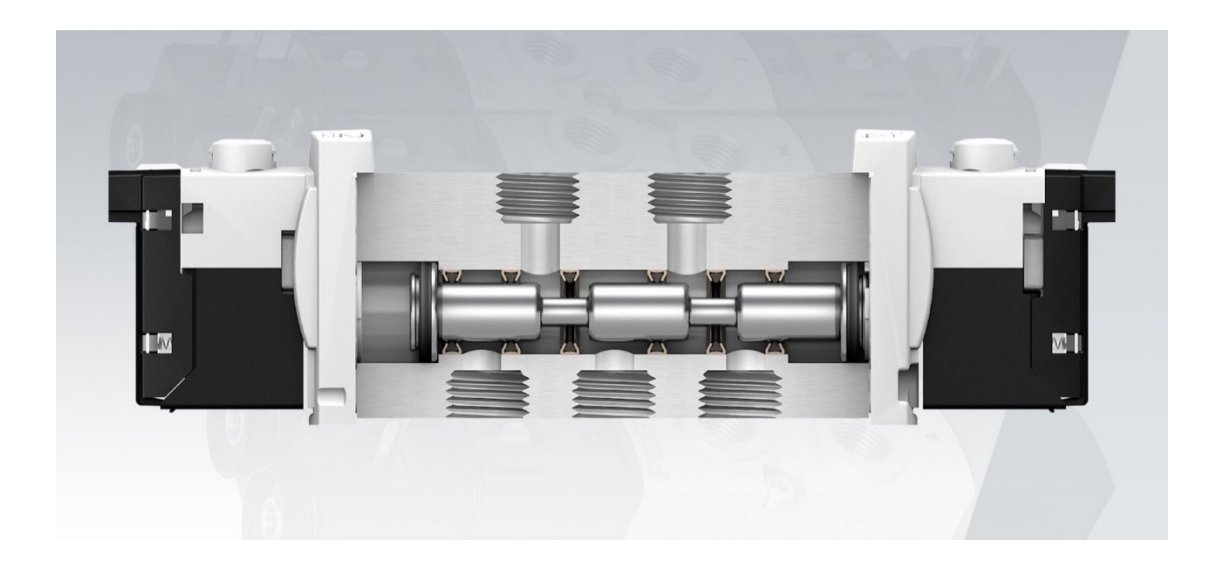

Obrázek 11: Pneumatický vícecestný ventil – rozvaděč [15]

Značí se dvěma čísly oddělenými lomítkem, kde první číslo udává počet vývodů ventilu a druhé číslo udává počet pracovních stavů, ve kterých rozvaděč může být. Jejich vývody mají tři funkce: přísun vzduchu, dodání stlačeného vzduchu k práci aktuátorů a vypouštění vzduchu do okolní atmosféry. Většinou se používají vícecestné ventily s dvěma, třemi nebo pěti vývody. Ventil s pěti vývody se většinou používá pro ovládání dvojčinných pneumatických

válců. Jeden z vývodů je využíván jako vstupní pro přísun stlačeného vzduchu, dva otvory jako výstupní pro dodání stlačeného vzduchu na oba konce pneumatického válce k vykonávání pohybu a dva vypouštěcí vývody k vypuštění vzduchu ze stlačované komory pneumatického válce. Nejčastějšími typy používaných rozvaděčů jsou 3/2, 5/2 a 5/3. [15]

#### <span id="page-24-0"></span>**3.3.1 Ventil 3/2**

Tento typ vícecestného ventilu obsahuje tři vývody a dva pracovní stavy. Schéma tohoto typu ventilu je ukázáno na obrázku 12. Má pouze jeden výstupní vývod, což znamená, že může dodávat stlačený vzduch pouze do jedné komory pneumatického válce. Používá se u jednočinných válců, kde je pohyb do základní polohy válce zajištěn například pomocí pružiny. [16]

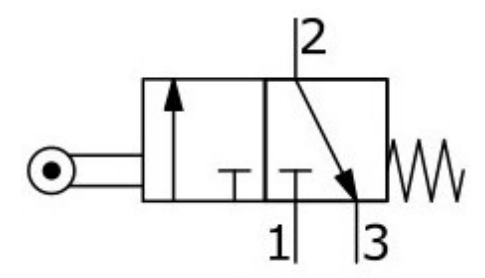

Obrázek 12: Rozvaděč 3/2 [17]

#### <span id="page-24-1"></span>**3.3.2 Ventil 5/2**

Tento typ vícecestného ventilu má pět vývodů a dva pracovní stavy. Se dvěma výstupními vývody lze zásobovat pracovním médiem obě komory oddělené pístem u pneumatického válce a dokáže tak ovládat pohyb pístu uvnitř pneumatického válce oběma směry. Schéma monostabilního a bistabilního rozvaděče je vyobrazeno na obrázku 13. [16]

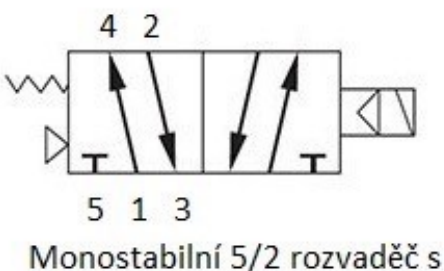

pružinou a řídicí cívkou

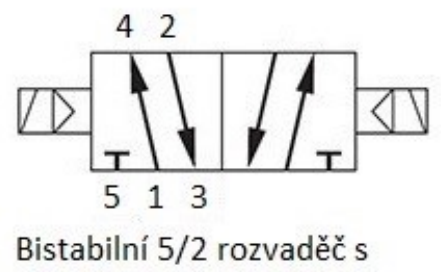

dvěma řídicími cívkami

Obrázek 13: Rozvaděč 5/2 s jednou a dvěma řídicími cívkami (upraveno) [18]

#### <span id="page-25-0"></span>**3.3.3 Ventil 5/3**

Tento typ vícecestného ventilu má oproti ventilu 5/2 navíc další pracovní stav, ve kterém se nachází, pokud není přiveden na ventil žádný řídicí signál. Existují možnosti nastavení tohoto stavu pro tento typ ventilu v závislosti na aplikaci. Je možné v tomto stavu mít propojeny oba vypouštěcí vývody a vypustit všechen stlačený vzduch do atmosféry, nebo uzavřít všechny vývody a nechat tak stlačený vzduch v jedné z komor pneumatického válce, nebo otevřít vývody jak vstupní, tak výstupní, čímž se dosáhne toho, že se stlačený vzduch dostane do obou komor pneumatického válce a píst se pomocí sil, které na něj působí z obou stran, posune do středu pneumatického válce. [16]

Vícecestné ventily lze ovládat více různými způsoby v závislosti na jejich použití a aplikaci.

- Manuálně pomocí ruční páky s mechanickým zajištěním jednotlivých poloh nebo s vratnými pružinami
- Mechanicky podobné manuálnímu ovládání, ale bez potřeby člověka
- Elektricky elektrickými signály, vhodné pro dálkové řízení pomocí PLC
- Pneumaticky šoupátko propojující vývody řídicího ventilu pro jednotlivé pracovní stavy je posouváno jiným pneumatickým obvodem [16]

Vícecestné ventily mohou být monostabilní nebo bistabilní podle počtu jejich stabilních poloh. Monostabilní rozvaděče mají jednu stabilní polohu, ve které setrvávají, dokud na ně není přiveden signál k přechodu do jiného pracovního stavu. Tento signál musí být konstantní, aby ventil v tomto stavu zůstal. Při přerušení signálu se ventil vrací do své stabilní pozice pomocí pružiny. Bistabilní rozvaděče mají naopak dvě stabilní polohy. Jsou řízené dvěma signály, které převádí ventil do jednotlivých pracovních stavů, ve kterých ventil zůstane i po přerušení tohoto signálu. [16]

## <span id="page-26-0"></span>**3.4 Aktuátory**

Pneumatické aktuátory jsou mechanická zařízení, která využívají energii stlačeného plynu a převádí ji na lineární nebo rotační pohyb. Nejpoužívanější typ pneumatických aktuátorů v průmyslu jsou pneumatické válce, které se skládají z pístu spojeného s tyčí a uzavřeného válce viz obrázek č. 14. Píst se společně s tyčí pomocí stlačeného vzduchu pohybují dovnitř a ven z jednoho konce válce.

Jsou dva typy pneumatických válců podle principu jejich činnosti. [19]

- Jednočinný pneumatický válec
- Dvojčinný pneumatický válec

U jednočinných pneumatických válců je stlačený vzduch přiváděn přes jeden otvor na jednu stranu pístu, což má za následek pohyb pístu a tyče ze základní do požadované polohy. K navrácení do základní polohy dochází většinou s pomocí mechanické pružiny, je ale i možné využít gravitaci nebo závaží. U jednočinných válců dochází ke ztrátám výkonu z důvodu vynaložené síly pro napnutí pružiny, což je důležité zohlednit při jejich výběru.

Dvojčinné válce mají otvor na obou koncích a dokážou pístem s tyčí pohybovat v obou směrech v závislosti na tom, do kterého otvoru je stlačený vzduch vpuštěn. Tento typ pneumatického válce spotřebovává přibližně dvojnásobek stlačeného vzduchu oproti jednočinnému válci. Řídicí ventil přivádí do jednoho z otvorů stlačený vzduch a zároveň vypouští vzduch z druhého otvoru do okolí. Pokud je vzniklá síla dost veliká, dokáže pohybovat pístem s tyčí společně se zátěží. Její velikost je dána rozdílem tlaků na obou stranách pneumatického válce vynásobeným plochou pístu.

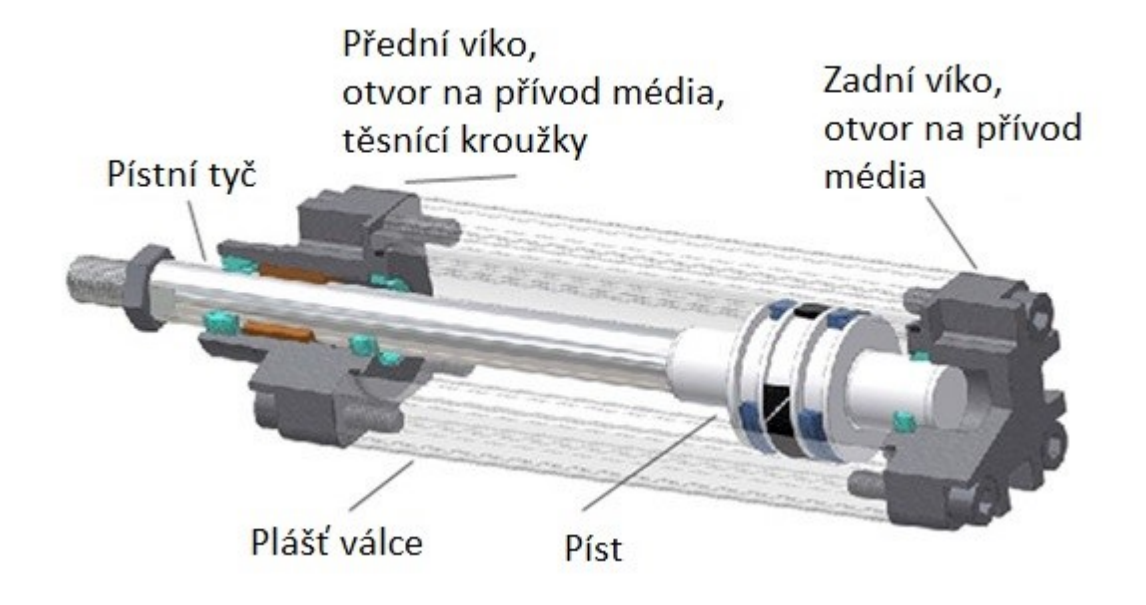

Obrázek 14: Výřez dvojčinného pneumatického válce (upraveno) [20]

Při projektování pneumatických systémů s pneumatickými válci je také důležité navrhnout, jak bude válec uchycen. Různí výrobci nabízí mnoho různých způsobů uchycení jak na horní, tak na spodní straně válce. Obrázek 15 zobrazuje některé možnosti přírub a prvků k uchycení válců prodávaných českým výrobcem.

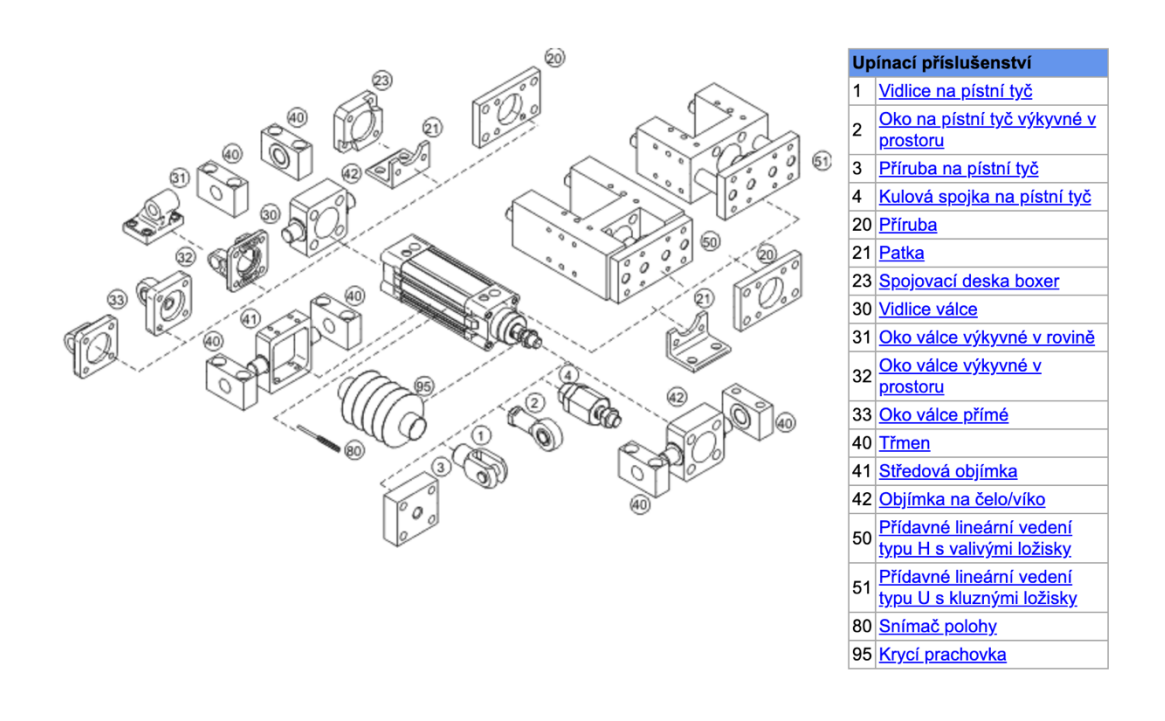

Obrázek 15: Možnosti uchycení pneumatických válců ke konstrukcím [21]

## <span id="page-28-0"></span>**3.5 Snímače**

Snímače se v pneumatických systémech využívají k monitorování fyzikálních veličin jako jsou například tlak a průtok procházejícího plynu nebo k určení polohy pístu a tyče uvnitř pneumatického válce. [22]

Polohové snímače pomocí jazýčkového relé nebo jiného citlivého prvku detekují magnetické pole magnetu pístu uvnitř. Jsou instalovány do drážek válce v požadovaných spínacích polohách a při detekci magnetického pole vysílají standardizovaný signál jako binární informaci pro řídicí zařízení. [23]

Vyrábí se ve verzích T a C podle drážky použitého pneumatického válce. Pro přesné zjišťování polohy pístu uvnitř pneumatického válce se používají polohové snímače, které poskytují spojitý signál s rozsahem snímání po celém válci. [23]

Snímač tlaku je elektronické zařízení, které detekuje tlak a převádí ho na elektrický signál. V pneumatických systémech se používají dva typy tlakových snímačů.

- Tlakové spínače
- Analogové snímače tlaku

Rozdíl mezi nimi je ve výstupních signálech, které produkují.

Tlakový spínač je digitální přístroj, který produkuje digitální signál (1/0) v závislosti na nastavené prahové hodnotě tlaku. Dodává tedy například konstantní napěťový signál pouze po překonání předem nastavené hodnoty tlaku, nebo naopak dodává signál pouze při tlacích pod nějakou prahovou hodnotou. Jeho výřez je možné vidět na obrázku 16. [23]

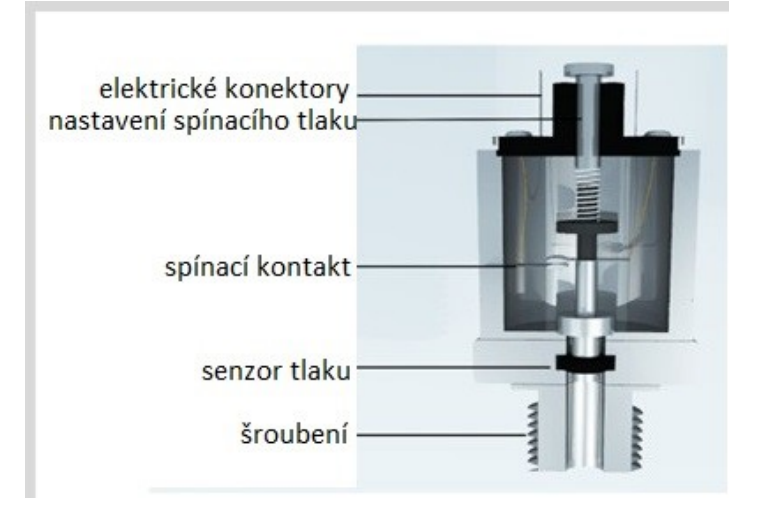

Obrázek 16:Výřez tlakového spínače (upraveno) [24]

Analogový snímač tlaku naopak převádí detekovaný tlak na spojitý signál. Tento signál se používá v řídicích systémech k převodu na aktuální hodnotu tlaku v systému. [25]

Průtoková čidla slouží k detekování objemového nebo hmotnostního průtoku plynu. Používají se k měření spotřeby plynu, ke sledování netěsností a u zkoušek těsnosti.

## <span id="page-29-0"></span>**3.6 Tlumení hluku**

Pneumatické systémy, které využívají stlačený vzduch jako pracovní médium, jsou zdrojem hlučnosti z důvodu několik faktorů při jejich používání, zejména pak ve velikosti a rychlosti změn proudu a tlaku vzduchu. V pneumatických systémech dochází ke zvyšování hladiny hluku především při výfuku stlačeného vzduchu do okolní atmosféry. Hluk může vést k poruchám sluchu a přispívá k únavě lidí. Snižovat hlučnost pneumatických prvků je jeden z důležitých cílů, společně se snižováním rozměrů a zvyšováním výkonů, který se výrobci snaží konstantně zlepšovat. Mezi další zdroje hluku jsou vibrace a rázy aktuátorů, jako jsou pneumatické válce na koncích jejich pohybu. K tlumení hluku v okolí pneumatických systémů se využívá bariér z materiálů pohlcujících hluk. U vypouštěcích otvorů pneumatických prvků používají tlumiče zvuku, které velikost hluku snižují. V těchto tlumičích se vzduch rozpíná a následně protéká tlumící vložkou do okolí. Tímto snížením rychlosti vyfukovaného vzduchu se snižuje jeho hlučnost. Vybrané typy tlumičů hluku jsou ukázány na obrázku 17. [26]

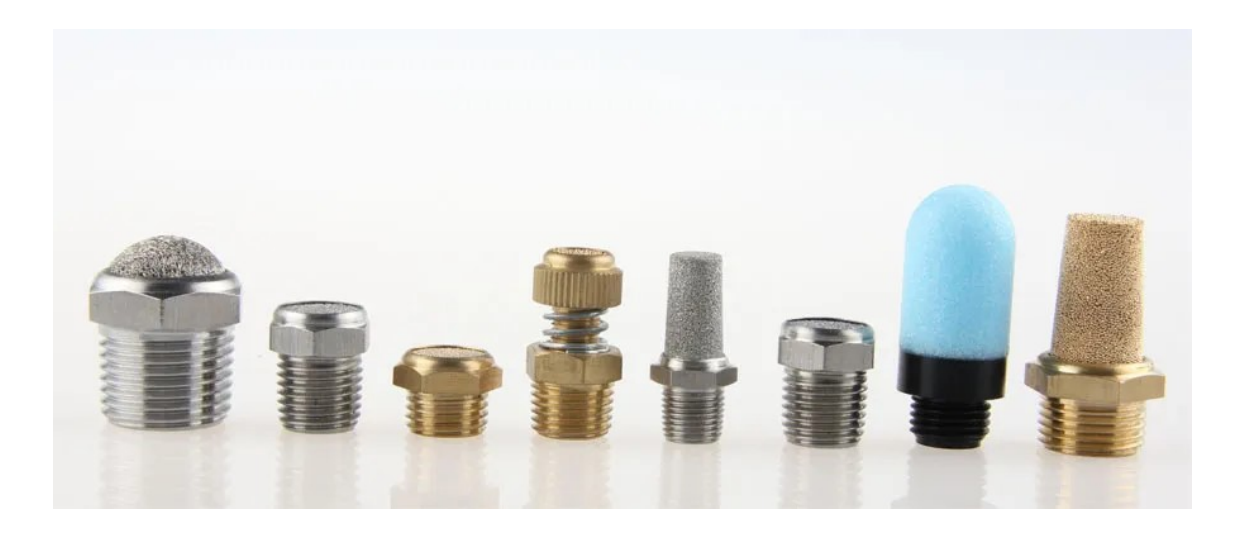

Obrázek 17: Tlumiče hluku [27]

## <span id="page-30-0"></span>**4 MIKROPOČÍTAČ**

Se zvyšující se popularitou odvětví IoT (Internet of Things) se na trhu objevuje stále více a více mikropočítačů a vývojových desek od různých výrobců s různými funkcemi a využitím. Při výběru mikropočítače je důležité zvážit požadavky aplikace, na kterou se bude používat. Hlavními funkcemi, které IoT zařízení provádí jsou snímání, zpracování, ukládání a vysílání. Mikropočítač by měl podporovat komunikační protokoly ( $I<sup>2</sup>C$ , SPI, UART), aby byl schopný komunikovat s různými snímači. Snímané data by měl být schopný rychle zpracovávat a měl by mít dostatečnou paměť pro jejich ukládání. Pro vysílání dat jiným zařízením pak například může sloužit bezdrátové připojení pomocí WiFi a Bluetooth. Mezi nejznámější a nejpoužívanější mikropočítače a vývojové desky patří produkty společností Raspberry Pi Foundation, Arduino a Espressif Systems. Mají široké uplatnění a používají se v mnoha oblastech, jako jsou průmyslová automatizace, automobilový průmysl, domácí spotřebiče, zdravotnictví, robotika a bezpečnostní systémy. [28]

### <span id="page-30-1"></span>**4.1 Raspberry Pi Foundation**

V roce 2012 vyvinula Raspberry Pi Foundation malý jednodeskový počítač s cílem podpoření výuky informatiky ve Velké Británii. Tento malý počítač, díky svému velkému výkonu, dokáže fungovat na plnohodnotném operačním systému a lze ho ovládat pomocí klávesnice a obrazovky. Pro většinu produktů IoT ale není vhodný, pokud není zapotřebí velký výpočetní výkon. [28]

V roce 2021 představila Rasberry Pi Foundation vývojovou desku Raspberry Pi Pico s vlastně vyvinutým 32- bitovým čipem RP2040 na bázi ARM Cortex – M s 264 kB vnitřní RAM pamětí a podporou až 16 MB externí paměti. Je ji možné vidět na obrázku č. 18. Tato vývojová deska nepodporuje bezdrátové připojení. WiFi a Bluetooth 5.2 je k dispozici u řady vyšší Pico W. Pico W obsahuje rozhraní pro komunikační rozhraní I<sup>2</sup>C, SPI a má 8 programovatelných vstupů a výstupů. Programovat lze tyto desky pomocí jazyků C a MicroPython. [29]

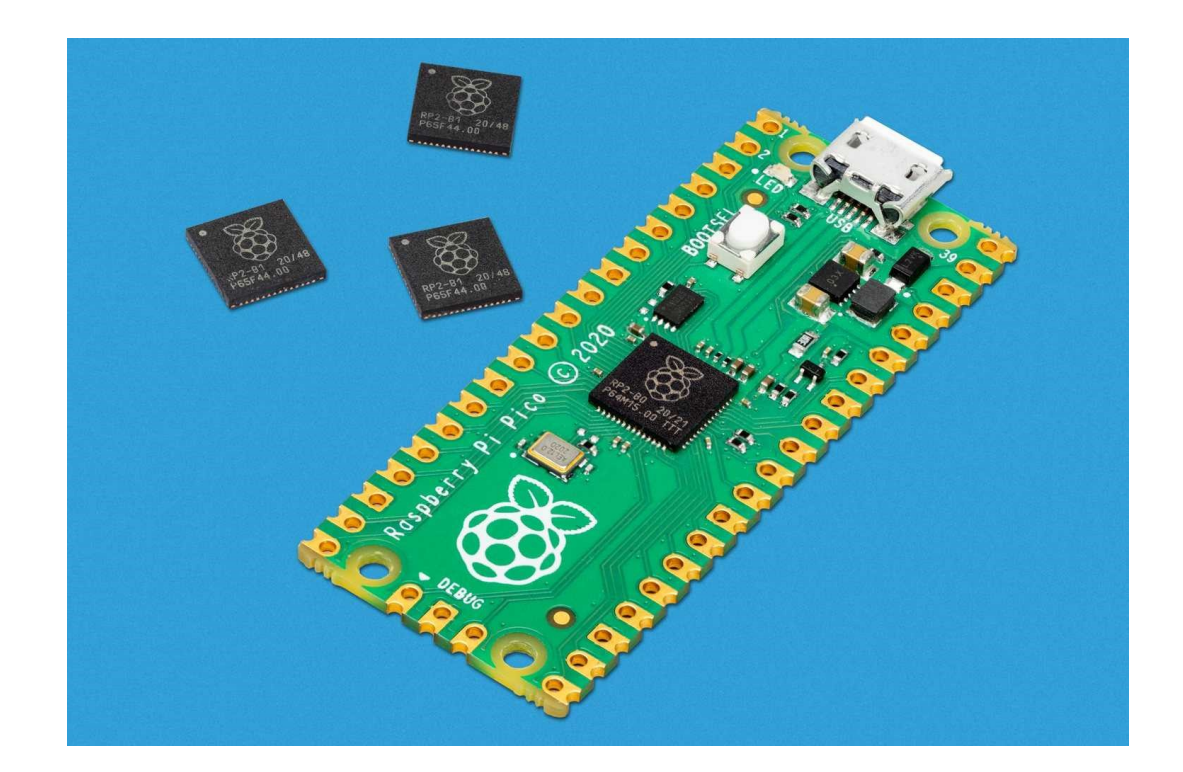

Obrázek 18: Vývojová deska Raspberry Pi Pico [29]

## <span id="page-31-0"></span>**4.2 Arduino**

Společnost Arduino navrhuje a vytváří elektronická zařízení a jejich programová vybavení s cílem umožnit lidem snadný přístup k mikropočítačové technice. Jsou výrobci jedněch z nejpopulárnějších vývojových desek na trhu. Arduino ve svých začátcích vyrábělo 8-bitové mikropočítače (série Mega, Uno, Leonardo) zaměřené na podporu výuky ve školství. Nyní vytváří mikropočítače, které jsou lépe stavěné pro aplikace IoT s 32-bitovým procesorem na bázi ARM Cortex-M. Mezi tyto desky patří série Nano 33 a MKR. [30; 31]

Vývojové desky série Nano 33 podporují připojení WiFi a Bluetooth a mají podle modelu vestavěné různé senzory (teplota, vlhkost vzduchu, tlak, přiblížení a jiné). Jeden z modelů Nano 33 je ukázán na obrázku č. 19. Vývojové desky série MKR jsou oproti deskám Nano výkonnější a mají více flash a SRAM paměti. [31]

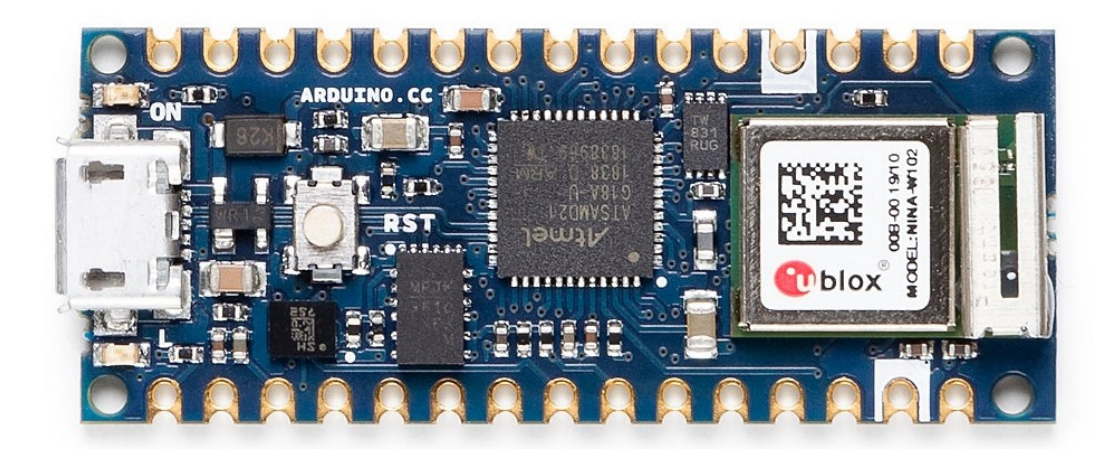

Obrázek 19: Vývojová deska Arduino Nano 33 [32]

## <span id="page-32-0"></span>**4.3 Espressif Systems**

Společnost Espressif Systems, založená roku 2008, s působností v Číně, České Republice, Singapuru, Indii a Brazílii, vyvíjí produkty v oblasti IoT. Je výrobcem sérií čipů ESP8266 a ESP32, modulů a vývojových desek. [33]

V roce 2014 Espressif Systems vyvinuli čip ESP8266, který získal mnoho příznivců v komunitě výrobců elektroniky a IoT. Tento čip je malý, levný a podporuje připojení WiFi. Stále se v některých aplikacích používá, ale ve většině případů ho nahrazuje jeho nástupce ESP32. [34]

**ESP8266** – 32-bitový RISC procesor Tensilica 106Micro, 160 KB RAM vnitřní paměti uvnitř čipu, obsahuje 17 programovatelných GPIO s podporou SPI,  $I^2C$ ,  $I^2S$ , UART a ADC [34]

Série ESP32, vyvinutá v roce 2016, přinesla oproti ESP8266 navíc připojení k Bluetooth a možnost si vybrat mezi jednojádrovým nebo dvoujádrovým 32-bitovým Xtensa LX6 procesorem. Díky jeho klidovému odběru proudu, který je pod 5  $\mu$ A, a dalším špičkovým vlastnostem, se ESP32 stalo jedním z nejpoužívanějších mikropočítačů u aplikací IoT. [35]

**ESP32** – 520 KB SRAM a 448 KB ROM vnitřních pamětí uvnitř čipu, obsahuje 34 programovatelných GPIO vstupů a výstupů s podporou pro SPI, I<sup>2</sup>C, UART, I<sup>2</sup>S, LED PWM, ADC, DAC a senzor teploty [35]

ESP32 je pojmenování čipu, který lze koupit ve čtyřech formách:

- **SoC (System on Chip)** jedná se o čip zapouzdřený v pouzdře QFN, používá se pouze u velkovýrobců zařízení, je nutné ho připájet k modulu
- **Modul** jedná se o modul pro povrchovou montáž obsahující čip v integrovaném obvodu s anténou, nebo s vývodem na externí anténu, tyto moduly jsou certifikované
- **SiP (System in a Package**) SiP obsahuje více čipů, které nemůžou být obsažené v SoC, jako jsou procesory, paměti a jiné komponenty, k dosažení určité funkce v jednom balení. Jejich výhodou je lepší zužitkování místa jeho balení při přidání více čipů na sebe, dovoluje možnost kombinovat komponenty z různých materiálů vyrobených různými procesy a usnadňuje vytváření změn při jeho vývoji
- **Vývojové desky** větší desky používané vývojáři, které obsahují ESP32 modul s připojením vstupů a výstupů ke konektorům desky [36]

Základní série čipu ESP32 byla nahrazena v roce 2020 několika novými sériemi se jmény ESP32-S, ESP32-C a ESP32-H.

#### <span id="page-33-0"></span>**4.3.1 ESP32-S**

Série ESP32-S je přímou náhradou základního modelu ESP32 a to ve verzích ESP32-S2 s jednojádrovým Tensilica Xtensa 32-bitovým LX7 procesorem bez možnosti připojení Bluetooth a ESP32-S3 s dvoujádrovým Tensilica Xtensa 32-bitovým LX7 procesorem s podporou jak WiFi tak i Bluetooth s větším množství vnitřní paměti flash. Série ESP32-S je svými vlastnostmi a funkcemi oproti ESP32 výkonnější, podporuje USB a má více GPIO (General Purpose Input Output). [37]

**ESP32-S2** – 320 KB SRAM a 128 KB ROM vnitřních pamětí na čipu, obsahuje 43 programovatelných GPIO vstupů a výstupů, rozhraní pro USB, SPI,  $I^2C$ , UART,  $I^2S$ , LED PWM, ADC, DAC a senzor teploty [37]

**ESP32-S3** – 512 KB SRAM a 384 KB RAM vnitřních pamětí uvnitř čipu, obsahuje 45 programovatelných GPIO vstupů a výstupů s podporou SPI,  $I^2S$ ,  $I^2C$ , ADC a UART [37]

Vývojová deska ESP32-S3 je zobrazena na obrázku 20.

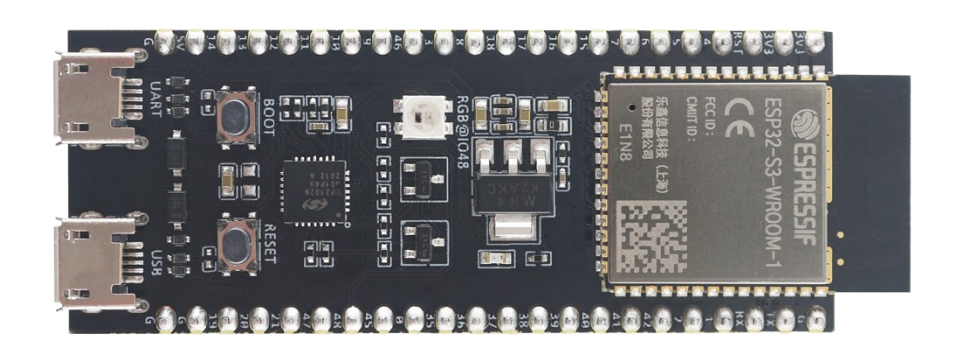

Obrázek 20: Vývojová deska ESP32-S3 [38]

#### <span id="page-34-0"></span>**4.3.2 ESP32-C**

Speciálně navržená série k dosažení malých rozměrů čipu. Série ESP32-S má oproti základní sérii ESP32 více flash paměti, to má za následek zvětšení rozměrů čipu na 7x7 mm. Z toho důvodu byla vyvinuta série ESP32-C, která má vnitřní paměti méně, je tak levnější a menší. Tato série čipů využívá 32- bitový jednojádrový procesor s architekturou RISC (Reduced Instruction Set Computer), což jsou procesory s redukovanou instrukční sadou. Vyrábí se několik verzí této série čipů, které se od sebe liší jejich funkcemi, mírou jejich zabezpečení a podporou USB. Tyto čipy se používají hlavně u aplikací, kde je potřeba co nejmenší nebo nejlevnější čip. [37]

**ESP32-C2** – 272 KB SRAM a 576 KB ROM vnitřních pamětí na čipu, obsahuje 14 programovatelných GPIO s podporou SPI, UART, I2C, PWM, ADC s rozměry 4x4 mm. [37]

**ESP32-C3** – 400 KB SRAM a 384 KB ROM vnitřních pamětí na čipu, obsahuje 22 programovatelných GPIO s podporou SPI,  $I^2C$ ,  $I^2S$ , UART, ADC s rozměry 5x5 mm. [37]

**ESP32-C6** – 512 KB SRAM a 320 KB ROM vnitřních pamětí na čipu a obsahuje 22 GPIO vstupů a výstupů s podporou SPI,  $I^2C$ ,  $I^2S$ , a PWM s rozměry 5x5 mm. [37]

#### <span id="page-34-1"></span>**4.3.3 ESP32-H**

Na rozdíl od předešlých sérii, ESP32-H nepodporuje připojení WiFi, díky tomu může pracovat na menším taktu a spotřebovávat tak méně energie. Tato série čipů také využívá 32- bitový jednojádrový procesor s architekturou RISC. [37]

**ESP32-H2** – 320 KB SRAM a 128 KB ROM vnitřních pamětí na čipu a obsahuje 19 programovatelných GPIO vstupů a výstupů s podporou SPI, I<sup>2</sup>C, I<sup>2</sup>S, USB, UART a LED PWM s rozměry 4x4 mm. [37]

## <span id="page-35-0"></span>**5 KOMUNIKACE PLC S MIKROPOČÍTAČEM**

K zajištění komunikace mezi programovatelnými automaty výrobce Siemens a mikropočítačem je možné využít jednu z open-source ethernetových knihoven. Ke komunikaci by se dalo použít i rozhraní Profibus, ale je výhodnější využít ethernet, který má několik výhod. Hlavními výhoda je jeho přenosová rychlost až 1000 Mbps, nepotřebuje žádný speciální adaptér a lépe se u tohoto připojení hledají problémy. [39]

## <span id="page-35-1"></span>**5.1 TCP/IP protokol**

Komunikace se Siemens PLC může probíhat přes ethernet pomocí dvou protokolů. TCP/IP protokol určuje, jak jsou data přenášena, jak mají být adresována a jak přijata. TCP/IP je dlouhý proud dat, která jsou přenášena z jednoho konce spojení na druhý konec. Nejsou zde informace o délce nebo o startu a konci přenosu jednotlivých dat. Rozdělení tohoto proudu na pakety obstarává zásobník, který je odesílá do zásobníku na druhém konci. Ten je pomocí hlaviček opět sestaví do proudu. Používá se především v komunikaci se zařízeními vyrobenými jinými výrobci. [39; 40]

#### <span id="page-35-2"></span>**5.2 S7 protokol**

Tento protokol umožňuje propojení všech Siemens S7 programovatelných automatů s dalšími síťovými komunikačními zařízeními, jako jsou další PLC, HMI panely, a umožňuje plný přístup do uživatelské paměti PLC bez nutnosti měnit nebo upravovat program. Komunikace tohoto protokolu je obstarána pomocí datových bloků zvaných PDU (Protocol Data Unit) s maximální možnou velikostí danou komunikačním procesorem PLC. Jednotlivé datové bloky jsou pro kontrolu příjemci odesílány včetně hlaviček. Velikost bloků dat je při připojení konstantní. Pokud velikost posílaných dat tuto velikost překročí, jsou data rozdělena na více po sobě jdoucích přenosů. Nevýhodou tohoto protokolu je nízké zabezpečení bez podpory šifrování a ověřování. Data tak nejsou během přenosu chráněna a můžou být zachycena a změněna. [41; 42]

Open-source ethernetová knihovna používaná ke komunikaci programovatelných automatů Siemens s vývojovými deskami Arduino a později i deskami ESP8266 a ESP32 pomocí síťových ethernetových řadičů W5100 a W5500 se nazývá Settimino. Tato knihovna byla vyvinuta v roce 2014 italským softwarovým vývojářem Davide Nardellou pomocí knihovny Snap7, určené pro rychlé přenášení velkého množství dat v průmyslových zařízeních. [41]
Pomocí této knihovny je možné vytvářet aplikace s přístupem k paměti celého PLC. Data jde z PLC přenášet najednou s omezením pouze na velikost paměti přijímacího zařízení. Díky svým možnostem využití na mnoha platformách, jako jsou stolní počítače nebo embedded systémy společně s různými modely Siemens S7 PLC, je tato knihovna často využívána v různých průmyslových aplikacích. [41]

Využitím této knihovny jde PLC odstartovat pomocí příkazu PlcStart, jeho fungování pak zastavit příkazem PlcStop. Pro čtení datových bloků, čítačů, časovačů, vstupů a výstupů z paměti PLC se používá příkaz ReadArea. K provedení tohoto příkazu je nutné zadat parametry, v jaké oblasti se data nacházejí, informaci o offsetu dat proměnné, velikost dat a adresu kam mají být uloženy. Pro posílání dat do PLC se využívá příkaz WriteArea, který má parametry úplně stejné jako jsou u příkazu ReadArea. Rozdíl je v tom, že data jsou přenášena naopak, tedy z paměťového registru určeného adresou do paměti PLC. Vyčíst data z celého datového bloku jde příkazem DBGet, je ale nutné, aby tyto data měly menší velikost, než je velikost paměťového registru, kde budou uložena. [41]

# **II. PRAKTICKÁ ČÁST**

# **6 ŘÍDICÍ ROZVADĚČ**

Elektrické součástky a zařízení, která zajišťují bezpečnost a řízení celého natřepávacího zařízení tohoto pracovního stanoviště jsou obsaženy uvnitř řídicího rozvaděče. Tento rozvaděč navíc napájí i zařízení spojená s pneumatickým systémem, jako jsou snímače polohy pístu pneumatických válců, tlakový spínač a elektromagnetický vícecestný ventil.

#### **6.1 Zapojení rozvaděče**

Před samotnou výrobou řídicího rozvaděče bylo nejdříve pomocí nástroje ProfiCAD navrženo a nakresleno schéma zapojení všech dílů, které byly pro správnou funkci a celkovou bezpečnost celého zařízení potřeba.

ProfiCAD je program určený pro vytváření elektrotechnických schémat, jak pro oblast silnoproudu, tak i pro slaboproud. Obsahuje knihovny s více jak dvěma tisíci značkami s možností jednotlivé značky upravovat nebo vytvářet značky úplně nové. Každá stránka navrhnutého schématu může být označena pomocí popisového pole, které odpovídá normě ISO 7200. Toto pole obsahuje důležité informace o schématu, jako jsou název, jméno člověka nebo organizace, který ho nakreslil a datum jeho vytvoření. Výstupem tohoto programu může být schéma jak v jednom z grafických formátů (PNG, BMP, EMF), tak i v univerzálním formátu PDF. Z programu ProfiCAD je možné získat i výstup s rozpisem součástek a jejich důležitými informacemi, jako jsou název, typ, reference a zóna ve které se součástka ve schématu nachází. Lze si zde také nechat vypsat seznam použitých spojů, tedy vodičů, které spojují jednotlivé komponenty a seznam použitých kabelů. ProfiCAD podporuje křížové odkazy, lze se tedy kliknutím dostat mezi provázanými spoji a značkami na různých stránkách celého schématu. [43]

Schéma zapojení celého řídicího rozvaděče vyrobeného pro tuto aplikaci, lze najít v přílohách 1 až 3. Zapojený obvod se skládá ze svorek, jističe, hlavního otočného spínače, usměrňovačů napětí, pojistek, programovatelného automatu, snímačů, vícecestného ventilu a vývojové desky Atom PoE Kit. Seznam všech značek použitých ve schématu navrhnutého řídicího obvodu je uveden v příloze 4.

#### **6.2 Sestavení řídicího rozvaděče**

Při navrhování a kreslení schématu jednotlivých částí řídicího obvodu bylo zároveň nutné přemýšlet o vlastnostech a velikostech všech použitých komponentů k zajištění bezpečného

provozu celého rozvaděče. Pomocí hodnot odběrů jednotlivých zařízení byla navrhnuta dostatečná ochrana jednotlivých částí obvodu. Jednotlivé komponenty rozvaděče jsou ukázány na obrázku 21.

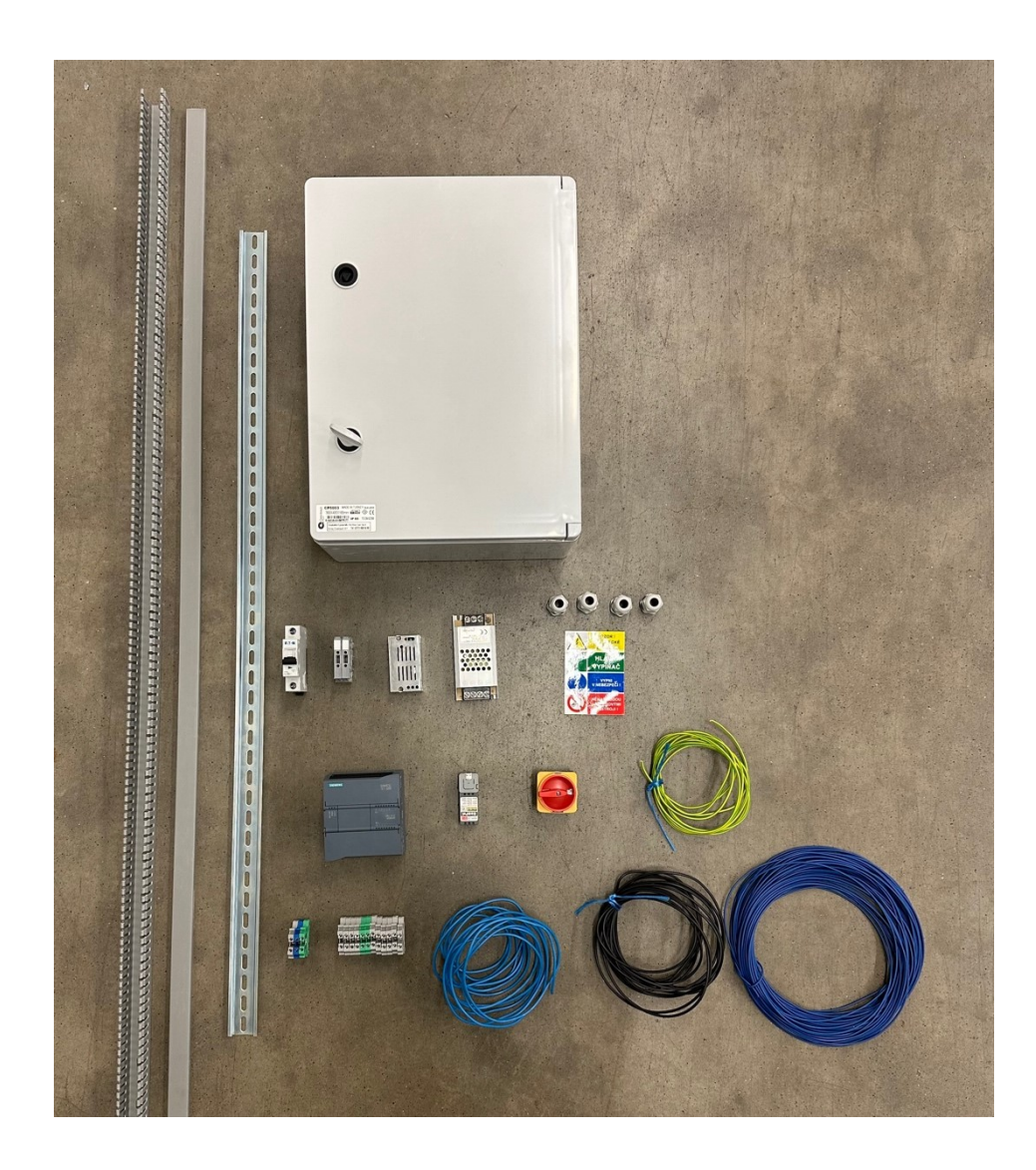

Obrázek 21: Komponenty použité k sestavení rozvaděče

Do rozvaděče jsou na svorky X1 navedeny tři vodiče (fáze L, nulový vodič N a ochranný vodič PE) pomocí kabelu CYSY 3x1,5 mm<sup>2</sup>. Tento kabel je napájecí s hodnotou napětí 230 V střídavého napětí mezi fází a nulovým vodičem s frekvencí 50 Hz. Ze svorek je fázový vodič veden přes hlavní otočný spínač, který je přístupný z vnější strany rozvodné skříně pro obsluhu zapínání napájení do všech částí rozvaděče. Z otočného spínače je fázový vodič vyveden na jednopólový jistič o velikosti 6 A s charakteristikou zátěže B a zkratovou odolností 10 kA. Tento jistič s těmito parametry byl do obvodu zakomponován z důvodu ochrany tohoto obvodu proti přetížení a zkratu. Z jističe byl fázový vodič, společně s vodičem nulovým a ochranným, připojený do dvou různých zdrojů napětí, které dále napájí různé části elektrického obvodu rozvaděče.

Pro napájení PLC, snímačů a vícecestného ventilu byl využit stabilizovaný napájecí zdroj s výstupním napětím 24 V a celkovým výkonem 60 W. Komponenty napájené tímto zdrojem napětí jsou jištěny ochranou tvořenou skleněnou pojistkou 5x20 mm typu F pro rychlé odpojení se jmenovitým proudem 3,125 A, což je 1,25násobek dodávaného jmenovitého proudu. Tento zdroj napájí PLC, tlakový spínač kontrolující provozní tlak v pneumatickém obvodu, snímače polohy vysunutí pístu každého ze čtyř pneumatických válců a řídicí vícecestný ventil. K řízení tohoto natřepávacího stanoviště byl vybrán programovatelný automat SIMATIC S7-1200 od výrobce Siemens s CPU 1211C typu DC/DC/DC zobrazený na obrázku č. 22, s šesti digitálními vstupy, dvěma analogovými vstupy a čtyřmi digitálními výstupy, což je dostačující počet pro tuto aplikaci. Hlavním důvodem výběru tohoto modelu byla nízká cena, a navíc je to jeden z nejrozšířenějších programovatelných automatů tohoto výrobce, který svými výrobky pokrývá největší část trhu oblasti průmyslové automatizace na celém světě.

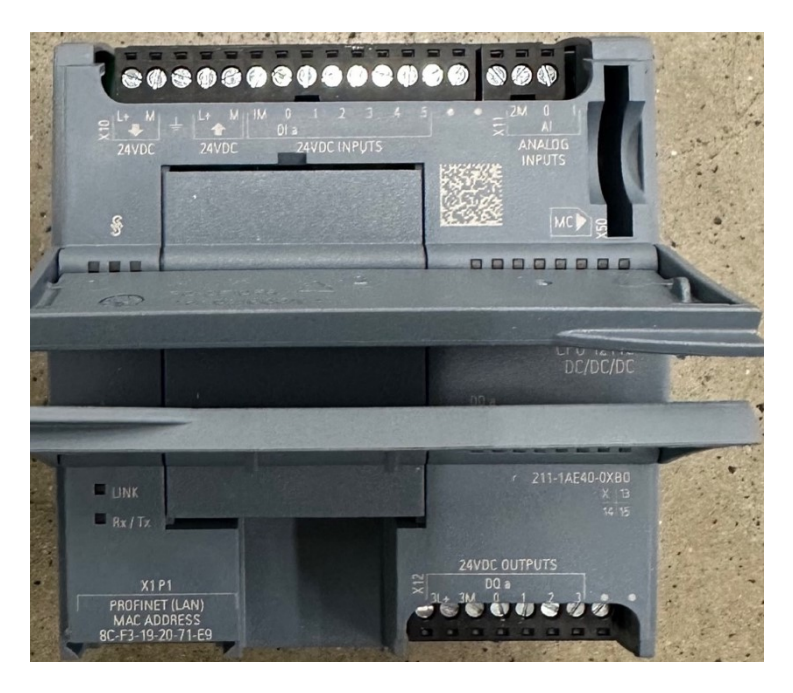

Obrázek 22: Programovatelný automat Siemens SIMATIC S7-1200

Druhý zdroj má výstupní napětí 5 V a jmenovitý proud 1 A. Tento zdroj napájí vývojovou sadu M5Stack ATOM PoE, což je kompaktní vývojová deska M5Stack ATOM Lite s integrovaným čipem ESP32-PICO-D4 a zabudovaným ethernetovým řadičem W5500 viz obrázek č. 23.

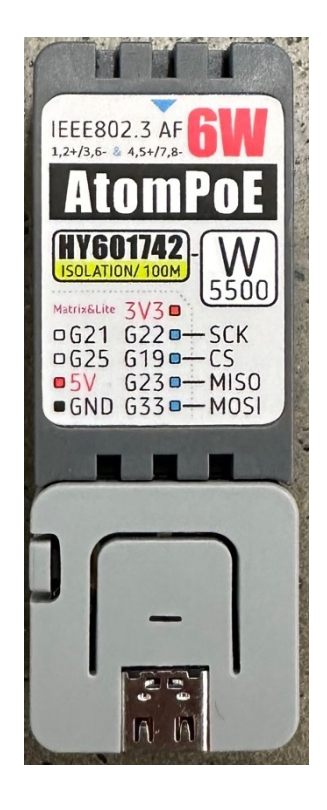

Obrázek 23: Vývojová sada M5Stack ATOM PoE

ESP32-PICO-D4 je SiP (System-in-Package) modul, který poskytuje možnost Wi-Fi a Bluetooth připojení. Kromě čipu ESP32 tento modul také obsahuje flash paměť, krystalový oscilátor, filtrační kondenzátory a další komponenty. Jeho rozměry jsou 7x7 mm, obsahuje 4 MB SPI flash a 520 KB SRAM paměti. Má 48 pinů, z toho je 34 GPIO (General-purpose input/output), které lze použít jak pro vstupy, tak i výstupy. [44]

Díky svým elektrikářským zkušenostem, získaných praxí a složením zkoušky z odborné způsobilosti k výkonu činnosti v elektrotechnice dle § 9 Nařízení vlády č. 194/2022Sb., jsem si mohl dovolit veškeré komponenty řídicího rozvaděče navrhnout a zapojit sám. Pro uložení elektrických komponentů byla zvolena plastová rozvaděčová skříň o rozměrech 300x400x165 mm. Velikost a orientaci této skříně byla vybrána k zajištění bezpečnosti, snadné instalaci s prostorem pro obsluhu a možností dalšího rozšíření. Před zapojením proběhla kontrola, zda se všechny komponenty do rozvaděčové skříně vejdou, aniž by se vzájemně dotýkaly a nemohly se tak zkratovat. Mezi jednotlivými komponenty je důležité nechávat místo z důvodu zamezení hromadění tepla na jednom místě. Dále se také počítalo s možností úprav a oprav uvnitř rozvaděče, kde by náhradní komponenta mohla být větší než

ta, která je použitá nyní. Přibližně 15% plochy skříně bylo tedy ponecháno prázdné, jako rezervní prostor viz obrázek č. 24.

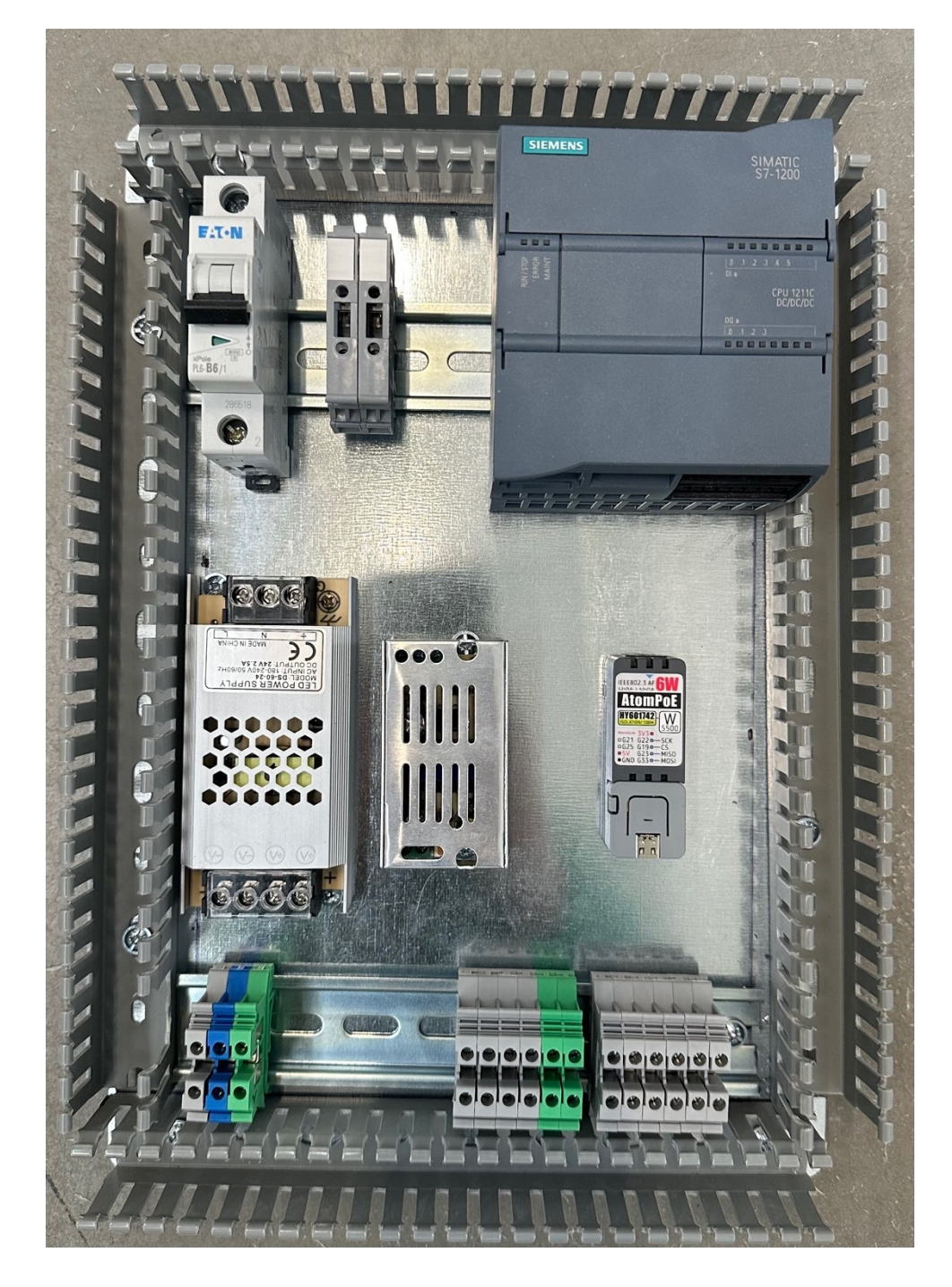

Obrázek 24: Poskládané komponenty uvnitř rozvaděče

Při připojování komponentů vodiči byly pro jednotlivá vedení používány rozvaděčové kanály s velikostí 45x25 mm k zabránění případnému zamotání a poškození jak silových, tak řídicích vodičů. Pro vedení vodičů mimo tyto kanály se používalo pravidlo vedení pouze ve vodorovném a svislém směru k dosažení co nejvíce přehledného zapojení řídicího rozvaděče. Pro silový obvod s AC napětím 230 V se uvnitř rozvaděče používaly jednožilové měděné vodiče s průřezem 1,5 mm<sup>2</sup>. Pro řídicí DC obvody se k zapojení využívaly ohebné měděné vodiče s typem žíly lanko, s izolací z PVC tmavě modré barvy a průřezem  $0,75$  mm<sup>2</sup>.

Odizolované konce těchto ohebných vodičů byly s elektrickými komponenty propojeny pomocí izolovaných zalisovaných dutinek, které zajišťují pevné a spolehlivé zapojení. Sada těchto dutinek je vidět na obrázku 25. Jsou vyrobené z kovu obaleného izolačním materiálem, čímž zabraňují nechtěným elektrickým spojům s okolními vodiči nebo elektrickými komponentami a snižují tak riziko zkratu nebo úrazu elektrickým proudem. Další výhodou je pak mechanická a protikorozní ochrana takto zapojených vodičů.

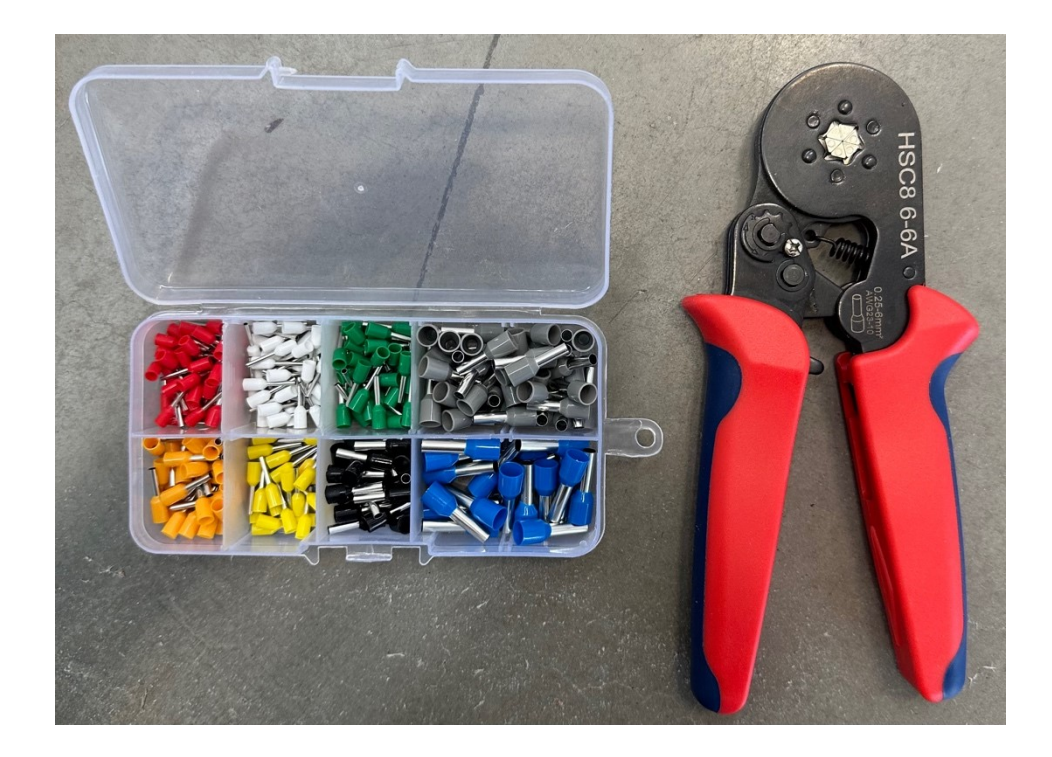

Obrázek 25: Dutinky s izolací

U některých komponentů byla využita možnost montáže na DIN lištu, ostatní komponenty, které možnost přichycení na DIN lištu neposkytují, byly přišroubovány přímo ke kovovému plátu uvnitř rozvaděčové skříně. Kabely jsou do rozvaděče přivedeny pomocí kabelových průchodek s krytím IP66. Po finálním zapojení celého rozvaděče byla provedena tahová zkouška u všech propojení tak, že se mírnou silou zatlačilo na oba konce vodiče, dokud nebyl ucítit odpor v každém spoji. Touto zkouškou je možné zjistit případné chyby zapojení a

snížit tak pravděpodobnost oddělení vodiče od svorky při vibracích nebo jiném pohybu. Zapojený rozvaděč je ukázán na obrázku 26.

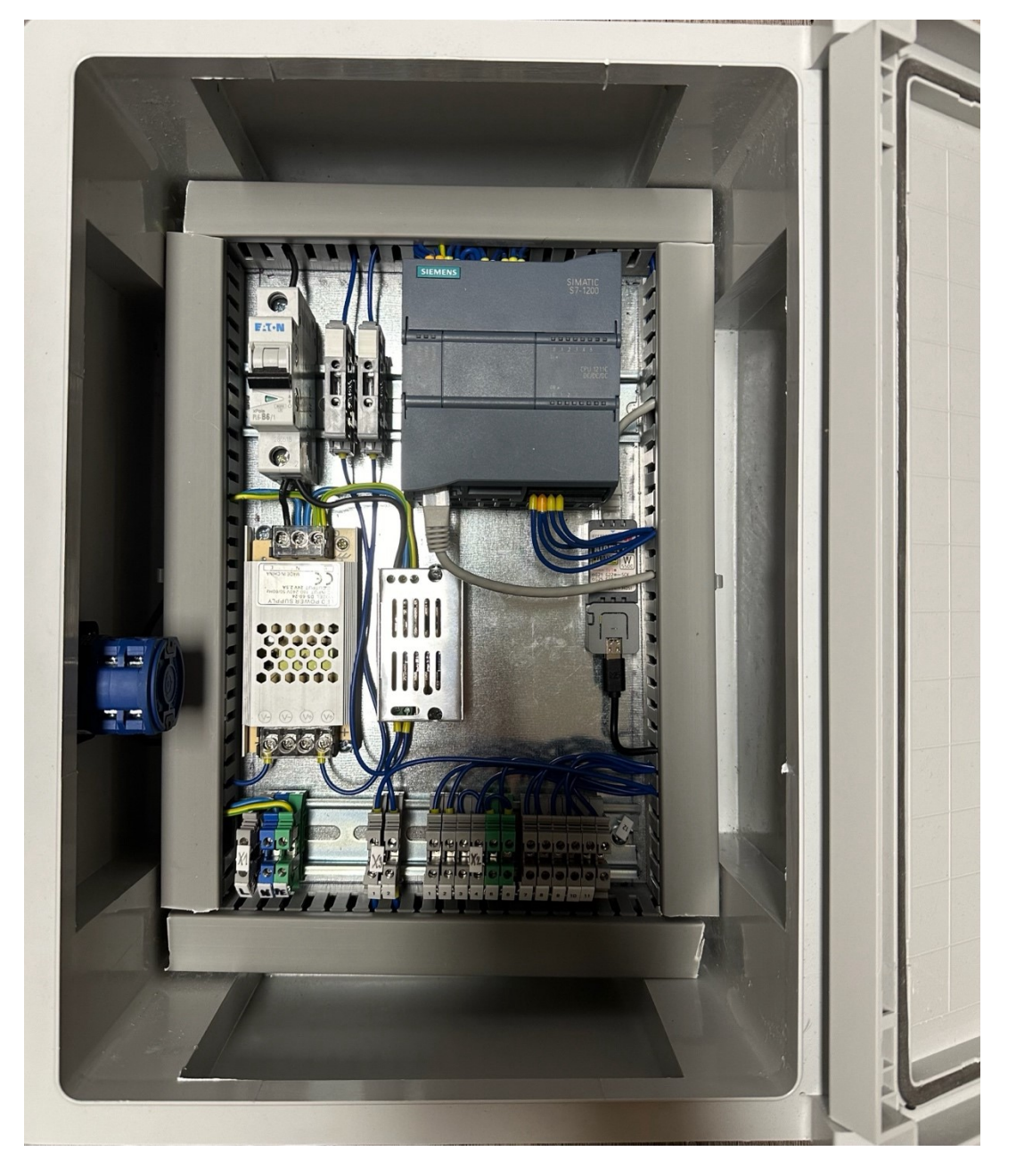

Obrázek 26: Zapojený řídicí rozvaděč

Seznam komponentů použitých pro výrobu tohoto rozvaděče je možné vidět v tabulce 2.

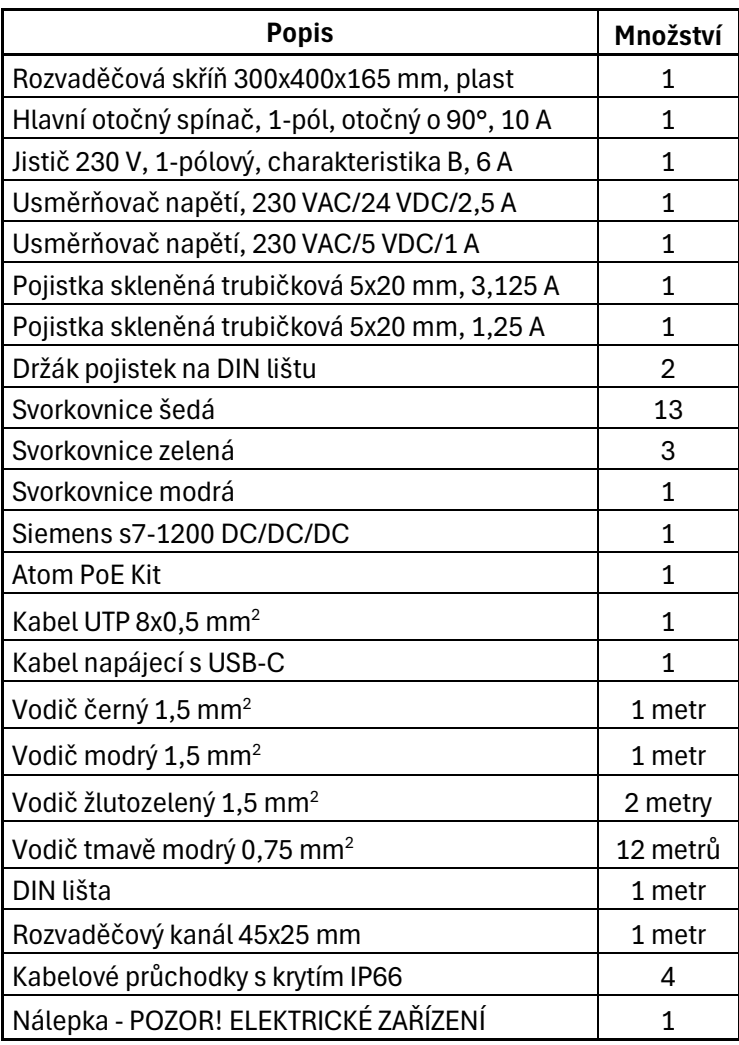

Tabulka 2: Komponenty využité pro výrobu rozvaděče

#### **7 PNEUMATICKÝ SYSTÉM**

Kromě rozvaděče a uživatelského programu, které slouží hlavně k řízení a ovládání pro tuto aplikaci, se natřepávací zařízení skládá také z pracovní části, která je tvořena pneumatickými komponenty. Spojení všech těchto částí umožňuje práci tohoto zařízení na principu setřepávání a hutnění materiálu uvnitř velkoobjemových vaků pomocí pohybu dvojčinných pneumatických válců tlakem stlačeného vzduchu.

#### **7.1 Návrh a schéma**

Před samotnou výrobou pracovní části tvořené pneumatickými komponenty bylo pomocí programu FluidDraw 365 navrhnuto a nakresleno schéma pneumatického zapojení všech komponentů tak, aby bylo dosažena správná funkčnost celého natřepávacího stanoviště.

FluidDraw 365 je program vytvořený společností Festo, což je německá společnost a lídr ve výrobě a prodeji pneumatických a elektrických řídicích systémů společně s pohonnou technikou. Tento nástroj je určený pro vytváření pneumatických, hydraulických a elektrickotechnických schémat. K návrhu a kreslení je možné využívat rozsáhlé knihovny standardních symbolů nebo je možné vkládat symboly přímo prostřednictvím integrovaného katalogu produktů Festo. Veškeré použité komponenty mají generované unikátní označení, které je možné podle potřeby měnit. Symboly knihoven lze podle vlastních požadavků jednoduše upravovat nebo je možné vytvářet symboly úplně nové. Každá strana schématu může být označena pomocí popisového pole, kde lze vypsat veškeré požadované informace. Výstupem tohoto programu můžou být schémata v jednom z grafických formátů (JPG, BMP, PNG, GIF) nebo univerzálním formátu PDF. FluidDraw také vytváří seznam použitých symbolů, spojů a komponentů, který dokáže převést do formátu TXT a CSV. Schéma zapojení pneumatického systému využitého v aplikaci natřepávacího zařízení lze najít v příloze 5. [45]

Celý pneumatický obvod tohoto schématu se skládá z dvojčinných pneumatických válců, vícecestného ventilu, rychlovypouštěcích ventilů, tlumičů hluku, redukčního ventilu, rychlospojek a hadic pro přesun stlačeného vzduchu. Seznam všech použitých symbolů navrhnutého schématu zapojení je uveden v příloze 6.

#### **7.2 Zapojení pneumatického obvodu**

Z důvodu minimálních zkušeností s navrhováním a sestavováním pneumatických obvodů bylo před samotným nákupem všech potřebných komponentů věnováno velké množství času získáním potřebných informací o problematice pneumatických systémů, aby byla zajištěna správná výsledná funkčnost a bezpečnost tohoto zařízení. Při výběru komponentů se uvažovalo o jejich vzájemné kompatibilitě, jejich dostupnosti a nákladech na pořízení a provoz. Komponenty pneumatického obvodu jsou vidět na obrázku 27.

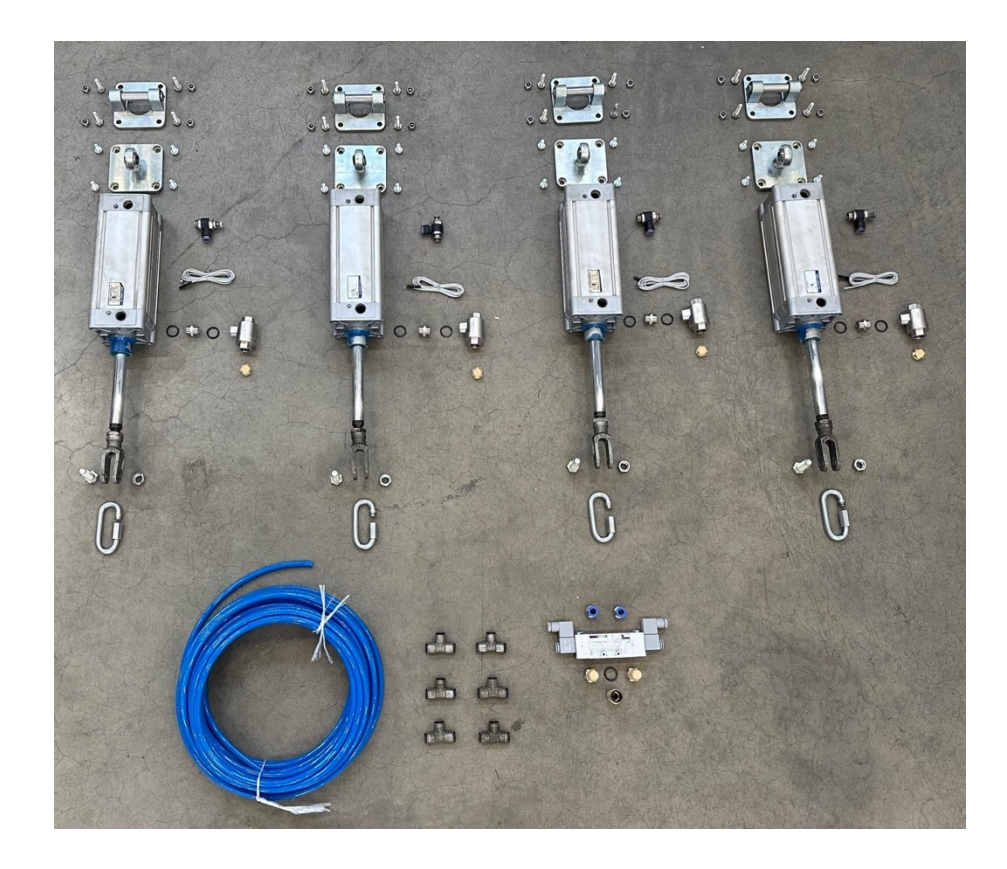

Obrázek 27: Komponenty pneumatického systému

Jedna z největších položek tohoto pneumatického obvodu jsou čtyři pneumatické dvojčinné válce. Ke snížení pořizovacích nákladů celého natřepávacího zařízení byly pro tuto aplikaci využity válce použité, které byly získány při odkupu sady nepoužívaných strojů a zařízení jiné výrobní firmy a nebylo pro ně zatím žádné jiné využití. Tyto válce jsou vyrobeny podle normy ISO 15552, mají tlumení dorazů v koncových polohách, zdvih 160 mm a průměr pístu 100 mm. U těchto pneumatických válců byla před použitím provedena údržba vyčištěním nánosů nečistot uvnitř jednotlivých válců a vstupních otvorů stlačeného vzduchu, lubrikací pohybujících se částí ke snížení tření a výměnou těsnících kroužků za nové. Celková maximální nosnost materiálu uvnitř velkoobjemového vaku Big Bag je z důvodu bezpečnosti 1200 kg. Tato váha je při zvedání rozdělena mezi čtyři pneumatické válce. Pomocí výpočtů síly, které jsou tyto válce schopné díky svým rozměrům a parametrům ke zdvihu vykonat, se došlo k tomu, že tyto dvojčinné pneumatické válce jsou vhodné pro tuto aplikaci.

Při výběru vícecestného ventilu, který má řídit přívod stlačeného vzduchu do pneumatických válců a tak vysouvání a zasouvání jejich pístů spojených s tyčemi, se uvažovalo v závislosti na několika kritériích. Bylo rozhodnuto, že řízení tohoto ventilu bude automatizováno pomocí signálů z PLC. Byl tedy zvolen elektromagnetický solenoidový ventil ovládaný pomocí napětí 24 V viz obrázek č. 28. Pro ovládání pohybu pístů byl vybrán bistabilní ventil 5/2, který má pět otvorů, dva stavy a dvě řídicí cívky. Z vybraných pneumatických válců bylo jasné, že maximální možný používaný tlak stlačeného vzduchu pro jejich správnou funkci může být 8 barů, byl tedy zvolen vícecestný ventil s maximálním pracovním tlakem stejné hodnoty. Po konzultaci s českým výrobcem pneumatických komponentů byl vybrán ventil s otvory G1/2", který zaručuje průtok 2730 Nl/min s dvěma cívkami s příkonem 2 W a krytím IP65 pro zaručení bezpečnosti. Tyto parametry, rozměry a pracovní průtok jsou dostačující pro ovládání zasouvání a vysouvání pístů uvnitř pneumatických válců s maximální zvedanou zátěží.

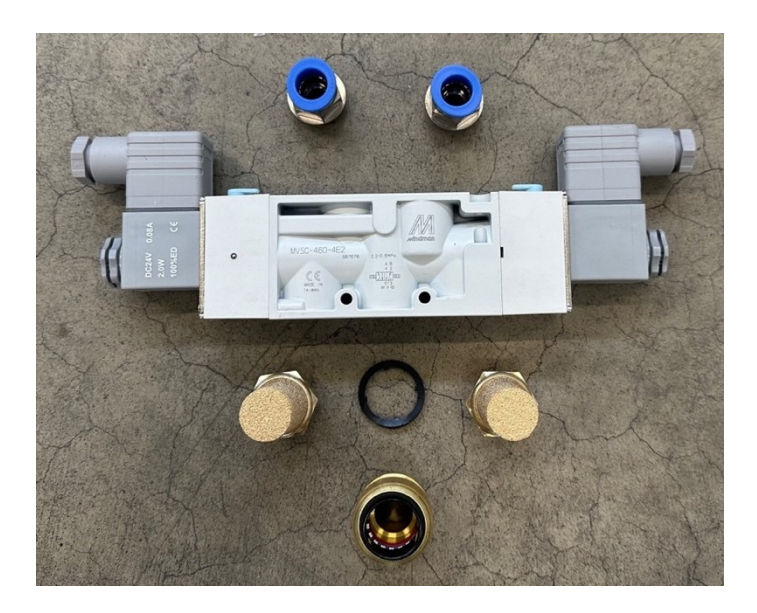

Obrázek 28: Vícecestný ventil se šroubením a tlumiči hluku

Jako pracovní médium pneumatického obvodu této aplikace se využil stlačený vzduch vyráběný šroubovým kompresorem Almig Combi 11 se zapínacím a vypínacím tlakem 8 a 10 barů. Vyrobený stlačený vzduch, uložený v tlakové nádobě kompresoru, je přenášen

systémem potrubí. To je dimenzováno podle reálného odběru stlačeného vzduchu na všech pracovních stanovištích, pracovních možností kompresoru a s ohledem minimalizovat ztráty tlaku a maximalizovat účinnost systému.

Jelikož námi vybraný vícecestný ventil a pneumatické válce pracují maximálně s tlakem 8 barů a v linii přívodu stlačeného vzduchu z kompresoru může být tlak až 10 barů, musí zde být předřazen redukční ventil. To je zařízení používané k regulaci tlaku vzduchu a jeho hlavní funkcí je snižování vstupního na požadovanou úroveň výstupního tlaku. Pro tuto úpravu stlačeného vzduchu byl použil redukční ventil s uzamykatelnou otočnou hlavicí a s odlučovačem částic a kondenzátu. Zachytit nečistoty a kondenzát, které se mohou nacházet ve stlačeném vzduchu, je důležité z důvodu zamezení poškození a zanesení dalších komponent pneumatického obvodu.

Z redukčního ventilu je vedena linie hliníkových trubek o průměru 18 mm spojených pomocí rychlospojek, které přenáší upravený stlačený vzduch. Tato linie se napojuje na vstupní otvor 5/2 vícecestného ventilu uchyceného pomocí šroubků na konstrukci stanoviště pro plnění pytlů Big Bag. Na tuto linii je také pomocí šroubení napojen tlakový spínač, který monitoruje dostatečný tlak stlačeného vzduchu dodávaný kompresorem.

Z dvou výstupních otvorů vícecestného ventilu je pomocí polyuretanových hadic o průměru 16 a 12 mm a rychlospojek typu T přenášen vzduch do obou otvorů všech čtyř dvojčinných pneumatických válců. Pro urychlení vysunutí pístu je přísun vzduchu spodního vstupního otvoru válců veden přes rychlovypouštěcí ventily viz obrázek č. 29. Ty fungují na principu rychlého vypuštění stlačeného vzduchu z komory válce do atmosféry při mírném poklesu tlaku vzduchu na jejich vstupním otvoru. Na každém z válců je vložený v jejich drážce snímač polohy s jazýčkovým relé, který detekuje přítomnost magnetického kroužku v pístu válce.

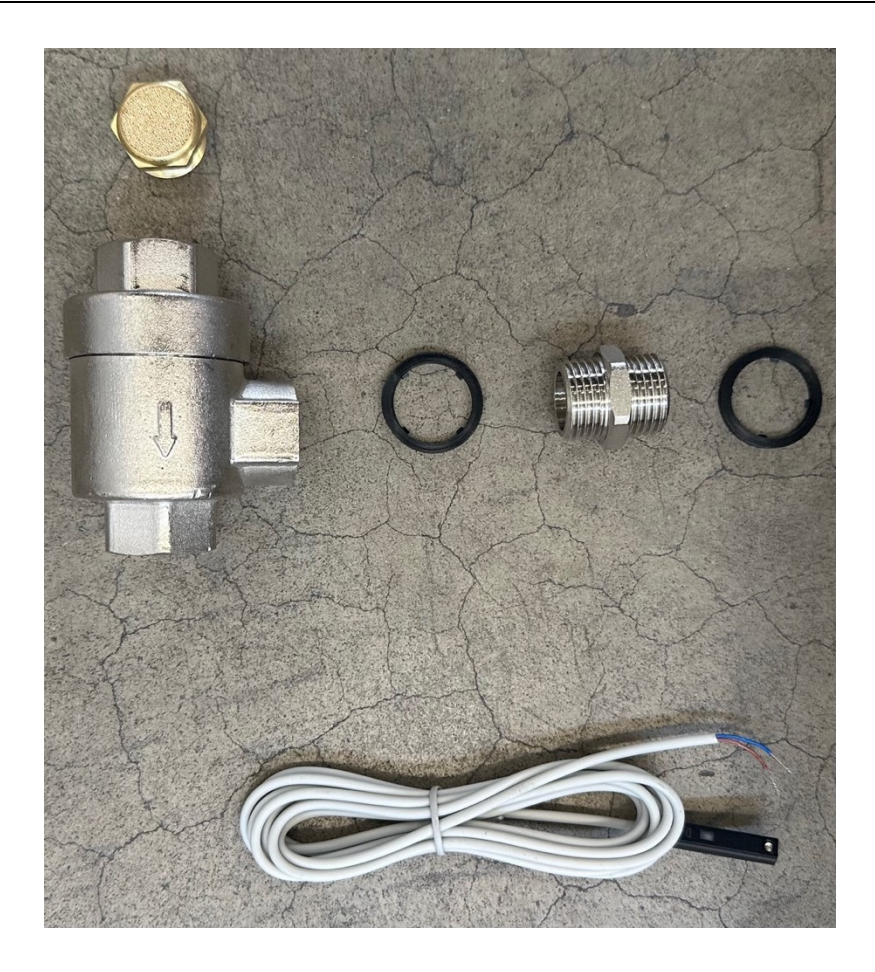

Obrázek 29: Rychlovypouštěcí ventil a snímač polohy pístu

K uchycení pneumatických válců natřepávacího zařízení se musela navrhnout a nechat vyrobit železná konstrukce. Nejdříve se vymýšlelo, jakým způsobem budou pneumatické válce na konstrukci zavěšeny, dále pak byly podle požadavků na maximální zatížení a umístění válců navrhnuty rozměry. Bylo rozhodnuto, že tato konstrukce bude přivařena nad konstrukci plnícího zařízení. Na té jsou zavěšeny pytle Big Bag a zároveň drží ve vzduchu průmyslový cyklon, který brzdí proud vzduchu a plastového materiálu při plnění vaků. Po konzultaci se zámečníkem se nechala konstrukce pro natřepávací zařízení vyrobit z ocelového jeklu o rozměrech 50x50x3 mm. Na horní straně konstrukce jsou přivařeny čtyři železné desky o rozměrech 150x120x10 mm, na které jsou pneumatické válce uchyceny pomocí upínacího zařízení tvořeného vidlicí a okem válce s možným výkyvem v prostoru. Po sestavení a navaření zámečníkem se konstrukce natřela antikorozní tixotropní syntetickou barvou k prodloužení životnosti díky ochraně proti korozi a zlepšení celkového vzhledu celé konstrukce, což je možné vidět na obrázku 30.

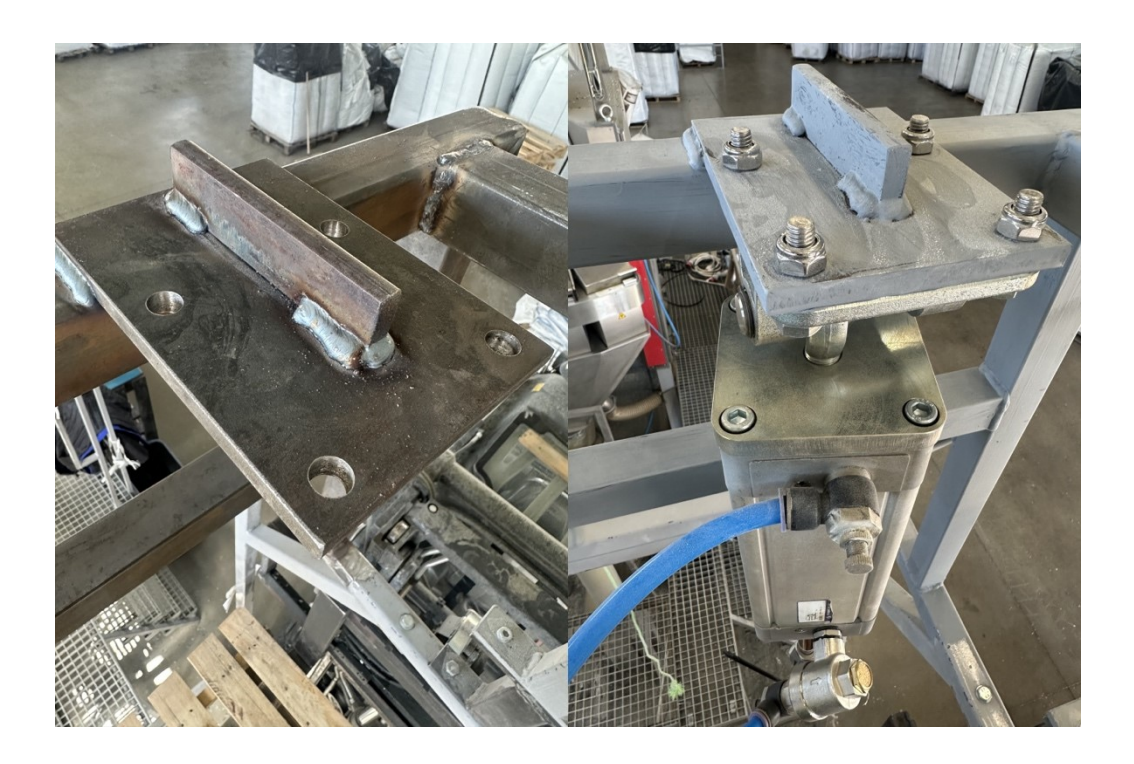

Obrázek 30: Konstrukce před a po natření a uchycení pneumatického válce

Veškeré použité pneumatické komponenty tohoto pneumatického obvodu jsou vypsány v tabulce 3.

| <b>Popis</b>                                                       | Počet          |
|--------------------------------------------------------------------|----------------|
| Redukční ventil Festo 526490                                       | 1              |
| hliníkové trubka, průměr 18 mm                                     | 8 metrů        |
| Nástrčná spojka přímá 18 mm                                        | $\overline{2}$ |
| Nástrčná spojka koleno 18 mm                                       | 5              |
| Nástrčná spojka T 18 mm                                            | 1              |
| Šroubení přímé s vnitřním závitem 18 mm/G1/2"                      | 1              |
| Tlakový spínač NO                                                  | $\mathbf{1}$   |
| Šroubení přímé 18 mm/G1/2"                                         | $\mathbf{1}$   |
| 5/2 elektromagnetický vícecestný ventil se dvěma soleno-           | 1              |
| idovými cívkami PMVSC 460 4E2 D24                                  |                |
| kabely CYSY 3xO,75 mm <sup>2</sup> pro řízení vícecestného ventilu | 20 metrů       |
| Tlumič hluku G1/2" ze spékaného bronzu                             | 2              |
| Šroubení přímé 16 mm/G1/2"                                         | 1              |
| Šroubení přímé 12 mm/G1/2"                                         | $\mathbf{1}$   |
| PU hadice 16 mm                                                    | 2 metry        |
| PU hadice 12 mm                                                    | 15 metrů       |
| Nástrčná spojka redukovaná                                         | $\mathbf{1}$   |
| Nástrčná spojka T 12 mm                                            | 6              |
| Rychlovypouštěcí ventil G1/2"                                      | 4              |
| Vsuvka G1/2"/G1/2"                                                 | 4              |
| Tlumič hluku ze spékaného bronzu, nízký G1/2"                      | 4              |
| Šroubení koleno 12 mm/G1/2"                                        | 4              |
| Těsnící kroužek plastový                                           | 12             |
| Páska teflonová                                                    | 1              |
| Dvojčinný pneumatický válec 10201 60 00 100 0160                   | 4              |
| Snímače polohy pístu D-Z73                                         | 4              |
| Konstrukce pro uchycení pneumatických válců                        | 1              |
| Vidlice válce pro válce s pístem 100 mm                            | 4              |
| Oko válce výkyvné v prostoru pro válce s pístem 100 mm             | 4              |

Tabulka 3: Komponenty pneumatického obvodu

Spoje hadic a trubek s pneumatickými komponenty, které nejsou propojeny pomocí nástrčných rychlospojek, obsahují šroubení, na kterém může docházet k úniku tlaku. Z tohoto důvodu se ke zvýšení těsnících vlastností těchto závitových spojů využila teflonová páska, která zajišťuje vzduchotěsné spojení. Tato těsnící páska byla omotána kolem závitu každého šroubení ve směru hodinových ručiček, páska se tak při montáži šroubení dostane správně mezi závity, což usnadňuje jejich utažení a snižuje riziko jejich poškození.

Po zapojení celého pneumatického systému byla provedena vizuální kontrolu všech komponent, trubek, hadic a spojů pro ujištění, že nejsou poškozeny nebo špatně spojeny. Dále se provedla kontrola úniku vzduchu. Do linie natřepávače se napustil pracovní tlak a hledaly se pomocí zvuku a mýdlového roztoku známky úniku. Pak byl proveden test síly, kdy se zavěsil plně naplněný pytel Big Bag s materiálem na pneumatické válce a kontrolovala se tak síla pohybu jednotlivých válců. Zjištěné problémy a nedostatky těchto testů byly vždy okamžitě řešeny a po opravě se provedlo testování znova, aby byla ověřena účinnost provedených oprav.

## **8 PROGRAMOVÁ VYBAVENÍ PLC A MIKROPOČÍTAČE**

K řízení sestaveného natřepávacího sytému byl využit programovatelný automat Siemens SIMATIC S7-1200 a mikropočítač M5Stack Atom Lite s ethernetovým řadičem PoE. Programová část těchto zařízení byla vytvářena ve vývojovém prostředí TIA Portal a editoru Visual Studio Code pomocí rozšíření PlatformIO.

#### **8.1 Uživatelský program PLC**

Siemens TIA (Totally Integrated Automation) Portal je vývojové prostředí, ve kterém je možné vytvářet a konfigurovat systémy průmyslové automatizace. Tento softwarový balík poskytuje jednotné rozhraní pro různé fáze vývoje aplikací. Je zde možné programovat a konfigurovat zařízení, jako jsou programovatelné automaty, pohony a HMI.

Pro programování PLC se v TIA Portalu využívá nástroj SIMATIC STEP7, který podporuje několik programovacích jazyků podle normy IEC 61131-3.

- **Ladder Diagram (LD)** grafický programovací jazyk připomínající elektrotechnické schéma, se symboly reprezentujícími kontakty, relé a cívky
- **Function Block Diagram (FBD)** grafický programovací jazyk využívající funkční bloky, které popisují funkci mezi vstupními a výstupními proměnnými
- **Structured Control Language (SCL)**  textový programovací jazyk podobný vyšším programovacím jazykům, jako je Pascal

Pro PLC Siemens SIMATIC S7-1200, které bylo vybráno pro tuto aplikaci, se dají použít tyto tři programovací jazyky. Pro další řady je pak možné využít i jazyk GRAPH a Statement List (STL). Použití jednotlivých jazyků v uživatelském programu má své výhody a nevýhody pro různé typy aplikací. Proměnné a volání funkcí jsou definovány stejným způsobem, lze tedy používat ve stejném programu více různých jazyků v rámci normy IEC 61131-3.

Při spouštění TIA Portalu se zobrazí obrazovka pro výběr rozpracovaných projektů. Je zde také možnost vytvořit projekt nový pomocí tlačítka Create new project. Po založení projektu je nutné přiřadit typ a konkrétní model programovatelného automatu, který je ve vyvíjené aplikaci použit. Pomocí tlačítka Add new device byl vybrán správný model PLC a to Simatic S7-1200 1211C DC/DC/DC 6ES7 211-1AE40-0XB0 viz obrázek č. 31.

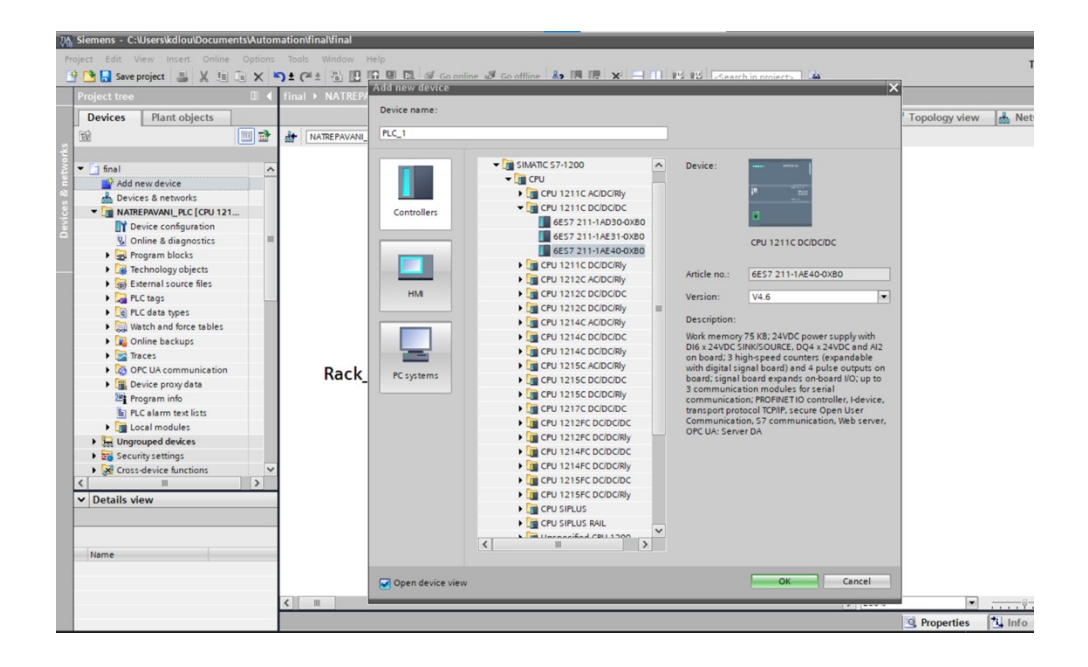

Obrázek 31: Výběr správného typu a modelu programovatelného automatu Po přidání PLC do projektu se zobrazí konfigurátor, ve kterém se můžou k programovatelnému automatu přidávat další moduly, což je ukázáno na obrázku 32. V hardwarovém nastavení PLC je důležité nastavit jeho IP adresu, kterou bude později nutné vědět pro připojení a komunikaci s mikropočítačem.

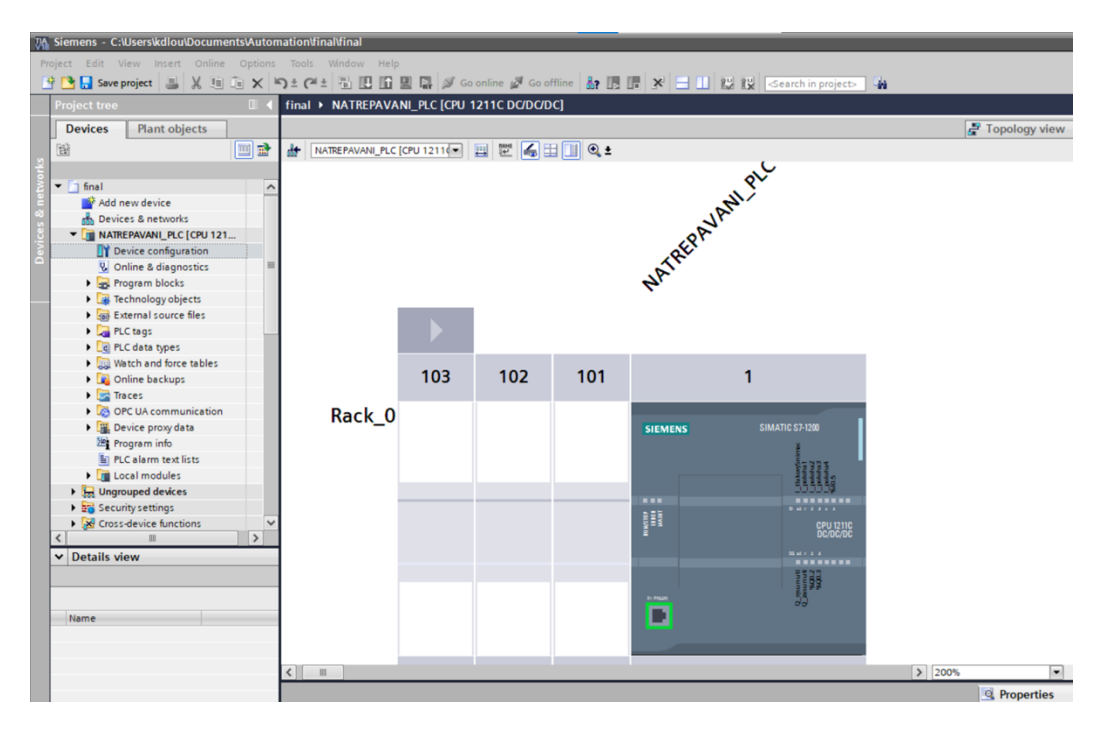

Obrázek 32: Hardwarová konfigurace PLC

K tvorbě programů se v TIA Portal používají tzv. programové bloky, které se dělí podle jejich vlastností a použití.

Organization Blocks (OB) jsou volány operačním systémem PLC v závislosti na předem definovaných spouštěčích. Cyklicky vykonávaný uživatelský program se volá z OB1 (main). Mezi další OB patří například ty, které se vykonávají při přerušení hardwaru, startu PLC, nebo při časových a diagnostických přerušení. [46]

Function Blocks (FB) obsahují data a logiku. Jejich stavové informace se mezi jednotlivými cykly PLC ukládají do Instance Data Blocks (iDB). Jejich výhodou je, že se dají použít na více místech programu s vlastními datovými úložišti. [46]

Function (FC) narozdíl od FB neuchovává žádná data mezi jednotlivými cykly programu. Jsou volány se vstupními a výstupními proměnnými a mohou vracet hodnoty. Používají se pro jednoduché a opakujíce operace, jako jsou matematické a logické úlohy. [46]

Data Blocks (DB) se používají pro ukládání a správu dat uživatelského programu PLC. [46]

Jelikož není programové řízení natřepávacího systému zvláště složité, byly vytvářeny jednotlivé části programu rovnou v bloku OB1, který se volá cyklicky. V ovládacím rozhraní natřepávacího systému vytvořeného pomocí mikropočítače, budou přístupné informace o aktuálním datu a času, počtu naplněných vaků za den a týden, a údaj, zda je v pneumatické linii dostatečný tlak. Pro tyto přenášená data byl v projektu vytvořen Data Block (DB1), který obsahuje jejich proměnné. Ten je zobrazen na obrázku 33.

| <b>PLC2ESP</b> |                |                              |                          |                |              |        |                 |                         |                         |                         |                         |          |         |
|----------------|----------------|------------------------------|--------------------------|----------------|--------------|--------|-----------------|-------------------------|-------------------------|-------------------------|-------------------------|----------|---------|
|                |                | Name                         |                          |                | Data type    | Offset | Start value     | Retain                  | Accessible f            | Writa                   | Visible in              | Setpoint | Comment |
|                | $\blacksquare$ | $\blacktriangleright$ Static |                          |                |              |        |                 |                         |                         |                         |                         |          |         |
|                | $\epsilon$ ul  |                              | $\overline{\phantom{a}}$ | aktualniCas    | <b>DTL</b>   | 图 0.0  | DTL#1970-01-01- | $\blacktriangleright$   | $\overline{\mathbf{v}}$ | $\overline{\mathbf{v}}$ | ⊽                       | -        |         |
| 3              | $\blacksquare$ |                              | ■                        | <b>YEAR</b>    | Ulnt         | 0.0    | 1970            | $\overline{\mathbf{v}}$ | $\blacktriangleright$   | $\blacktriangleright$   | V                       | -        |         |
| 4              | $\bigoplus$    |                              | ٠                        | <b>MONTH</b>   | <b>USInt</b> | 2.0    |                 | $\blacksquare$          | ☑                       | ☑                       | ▽                       | ٠        |         |
| 5              | €              |                              | ٠                        | <b>DAY</b>     | <b>USInt</b> | 3.0    |                 | $\blacksquare$          | $\triangledown$         | $\triangleright$        | ▽                       | -        |         |
| 6              | $\bigoplus$    |                              | ٠                        | <b>WEEKDAY</b> | <b>USInt</b> | 4.0    | 5               | $\blacksquare$          | $\triangledown$         | $\blacktriangleright$   | ∨                       |          |         |
| $\overline{7}$ | $\bigcirc$     |                              | ٠                        | <b>HOUR</b>    | <b>USInt</b> | 5.0    | $\mathbf{0}$    | $\blacktriangledown$    | $\triangledown$         | $\triangledown$         | ▽                       | -        |         |
| 8              | $\bigoplus$    |                              | ٠                        | <b>MINUTE</b>  | <b>USInt</b> | 6.0    | $\circ$         | $\blacktriangledown$    | $\triangledown$         | V                       | ⊵                       |          |         |
| 9              | $\blacksquare$ |                              | ٠                        | <b>SECOND</b>  | <b>USInt</b> | 7.0    | $\overline{0}$  | $\blacksquare$          | ☑                       | ☑                       | V                       | -        |         |
| 10             | Ð              |                              | ٠                        | NANOSECOND     | <b>UDInt</b> | 8.0    | $\circ$         | $\blacktriangledown$    | $\triangledown$         | $\triangledown$         | ☞                       | ٠        |         |
| 11             | $\blacksquare$ |                              | $\blacktriangledown$     | pocitadloCyklu | Struct       | 12.0   |                 | $\blacktriangledown$    | $\overline{\mathbf{v}}$ | $\overline{\mathbf{v}}$ | ⊽                       | -        |         |
| 12             | k⊡             |                              | ٠                        | deni           | Ulnt         | 12.0   | $\circ$         | $\blacksquare$          | $\overline{\mathbf{v}}$ | $\overline{\mathbf{v}}$ | ⊽                       | m        |         |
| 13             | $\blacksquare$ |                              | ٠                        | tydeni         | Ulnt         | 14.0   | $\Omega$        | $\overline{\mathbf{v}}$ | $\overline{\mathbf{v}}$ | $\overline{\mathbf{v}}$ | $\overline{\mathbf{v}}$ | -        |         |
| 14             |                | k⊡ ≡                         |                          | kontrola Tlaku | Bool         | 16.0   | false           | $\overline{\mathbf{v}}$ | $\overline{\mathbf{v}}$ | $\overline{\mathbf{v}}$ | ⊽                       | m        |         |
|                |                |                              |                          |                |              |        |                 |                         |                         |                         |                         |          |         |

Obrázek 33: Proměnné s daty pro mikropočítač

Hodnota čítačů se zvedá při spouštění natřepávání. Jejich denní a týdenní reset je řešen způsobem zobrazeným na obrázku 34.

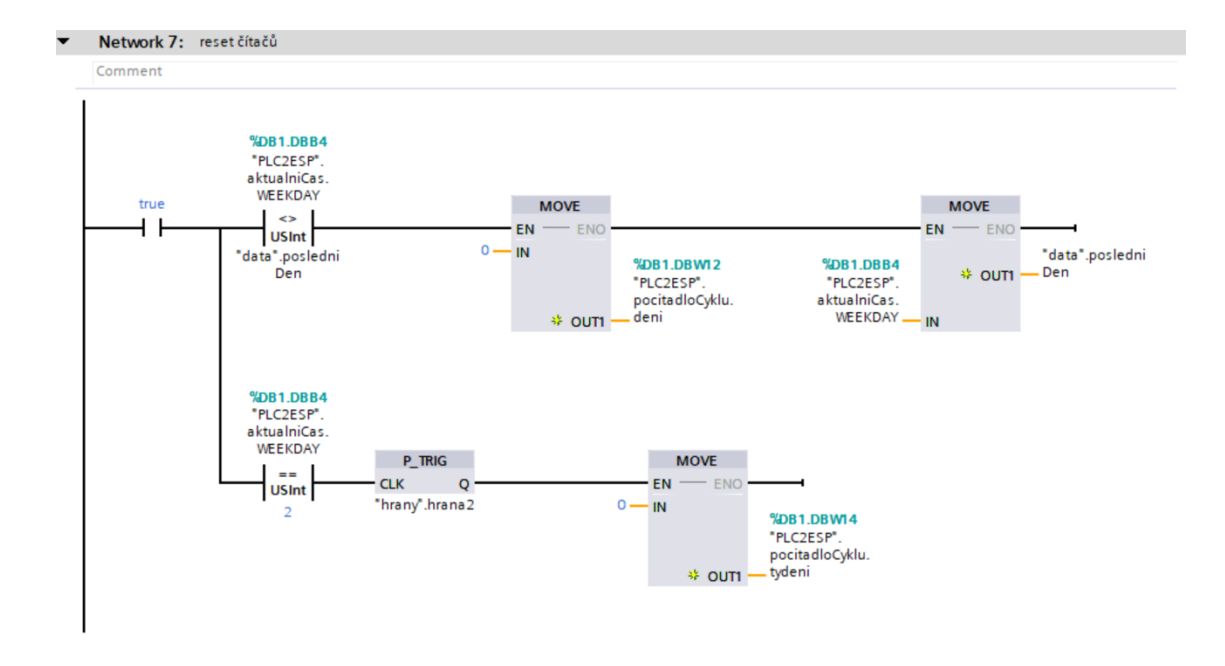

Obrázek 34: Resetování denního a týdenního čítače

Pro reset denního čítače byla využita nerovnost hodnot aktuálního dne a poslední uložené hodnoty dne. Ta nastane každý den o půlnoci. Během vynulování čítače se přepíše i ukládaná hodnota dne posledního cyklu, čím se tato nerovnost přeruší a čítač je opět vynulován až další den. Reset týdenního čítače byl nastaven na pondělí a to tak, že když se hodnota proměnné aktuálního dne v týdnu rovná mnou zadanému číslu, tak se pomocí náběžné hrany jedenkrát za týden čítač vynuluje.

Spuštění a zastavení natřepávacího systému je ovládáno pomocí tlačítek na webové stránce. Pro tyto tlačítka byl vytvořen Data Block (DB2) s proměnnými Start a Stop. Spuštění a zastavení natřepávání pomocí těchto tlačítek je možné vidět na obrázku 35.

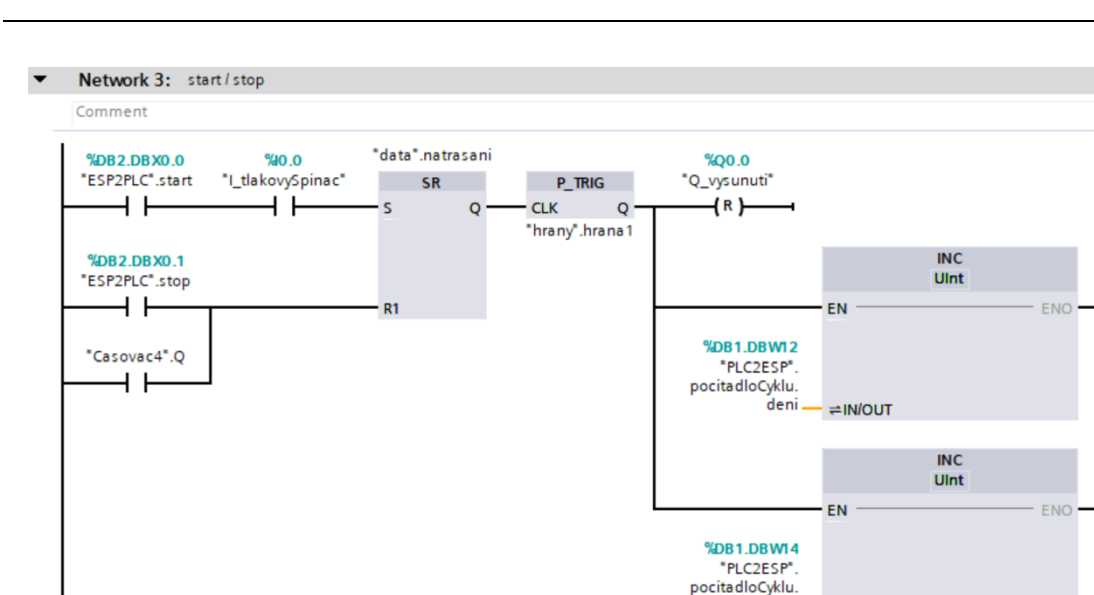

Obrázek 35: Zapnutí a zastavení cyklu natřepávání

tydeni \_

≓IN/OUT

K zapnutí natřepávání musí PLC dostávat informaci o dostatečném tlaku pneumatického systému od tlakového spínače. V případě ztráty tlaku na delší dobu jak jedna sekunda, se natřepávání vypne. Aby se při každém zapnutí systému nemuselo čekat na zasunutí pístů, jak je popsáno v části programu pro natřepávací cyklus níže, tak je tu přidáno vyresetování vysunutí pomocí náběžné hrany, čímž se deaktivuje časovač, který je nastaven na pět sekund.

Cyklus natřepávání je zobrazen na obrázku 36.

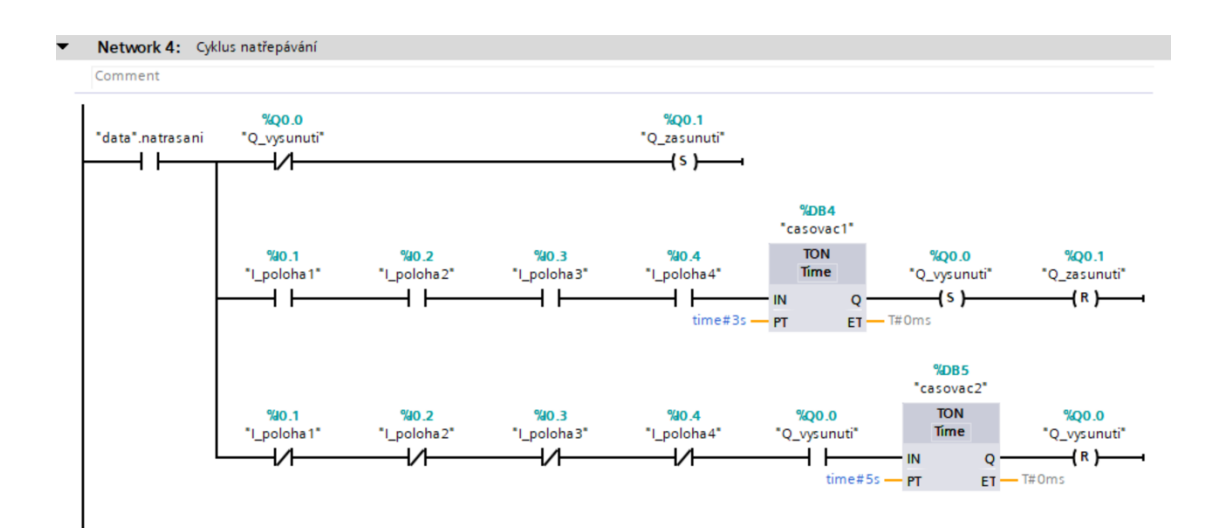

Obrázek 36: Cyklus natřepávání

Snímače polohy jsou nainstalovány v horní části drážky válce a detekují zasunutí pístu. Při jejich sepnutí se po třech sekundách sepne cívka ovládající vysunutí pístu a vypne cívka řídicí zasunutí pístu. Po vysunutí pak píst zůstane vysunutý na pět sekund, než se opět začne zasunovat. V tomto projektu byla také řešena kontrola zaseknutí jednoho z pístů pneumatických válců pomocí snímačů polohy a časovače. V případě, že se po zasunutí a vysunutí pístu jeden ze snímačů nesepne nebo nerozepne do 15 sekund, tak se cyklus natřepávání zastaví.

Do fyzického PLC z počítače byl program nahrán pomocí síťového kabelu a tlačítka download to device. Po vybrání používaného programovatelného automatu, se program nahraje pomocí tlačítka Load.

#### **8.2 Programové vybavení mikropočítače**

Visual Studio Code (VS Code) je open-source editor kódu vyvinutý společností Microsoft. Podporuje velkou řadu programovacích jazyků, poskytuje kontrolu syntaxe a upozorňuje na chyby během psaní kódu. VS Code obsahuje velké množství rozšíření, která je možné nainstalovat přímo z editoru. Ty můžou podporovat další programovací jazyky, nástroje na formátování kódu nebo jiné funkce. [47]

Pro ovládání natřepávacího systému a komunikaci s řídicím PLC pomocí rozhraní tvořeného webovou stránkou, byla vybrána vývojová sada M5Stack Atom PoE, která má zabudovaný ethernetový řadič W5500. Po úvaze o různých možnostech jeho programování, bylo rozhodnuto pro rozšíření PlatformIO, což je integrované vývojové prostředí pro vývoj projektů v oblasti IoT, které podporuje programování různých mikropočítačů a vývojové desek.

Vyhledání a instalace rozšíření PlatformIO IDE bylo provedeno ve složce Extensions uvnitř Visual Studio Code. Po restartu editoru byl v záložce PIO Home založen nový projekt a v něm se vybrala používaná vývojová deska a framework jako M5Stack-ATOM. Programová část mikropočítače byla poté vytvářena pomocí přístupných knihoven a jejich příkladů použití.

Knihovny nezbytné pro různé funkce projektu jsou zobrazeny na obrázku 37.

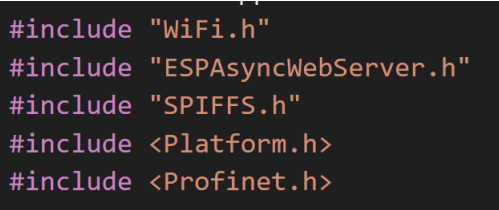

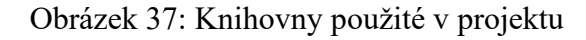

První byl inicializován Ethernet modul a sériová komunikace ESP32 viz obrázek č. 38. Pin 19 je chip select pin pro výběr ethernet modulu W5500. Zároveň dochází k nastavení síťových parametrů jako jsou MAC adresa, IP adresa, DNS server, gateway a maska podsítě, aby bylo ESP32 schopné komunikovat s jinými zařízeními pomocí Ethernet sítě.

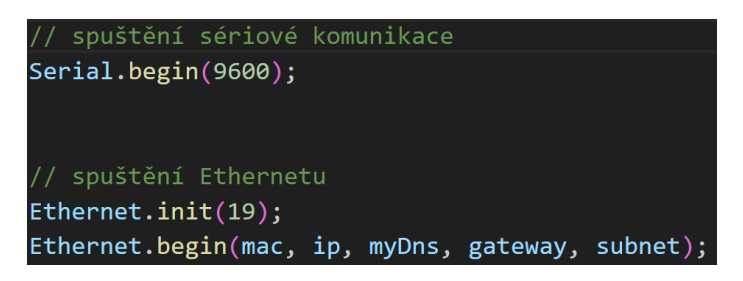

Obrázek 38: Inicializace SPI komunikace a Ethernetového modulu W5500

Dále bylo provedeno spuštění SPI Flash File System (SPIFFS), které umožňuje ukládat rozsáhlejší soubory, které například obsahují neměnící se data, do úložiště ESP32. Využívá se pro ukládání souborů, jako jsou HTML a CSS, které se využívají u webového serveru.

Pak byl pomocí knihovny WiFi.h na ESP32 vytvořen WiFi přístupový bod, ke kterému se pomocí identifikátoru bezdrátové sítě (SSID) a hesla můžou připojovat další zařízení. To je možné vidět na obrázku 39.

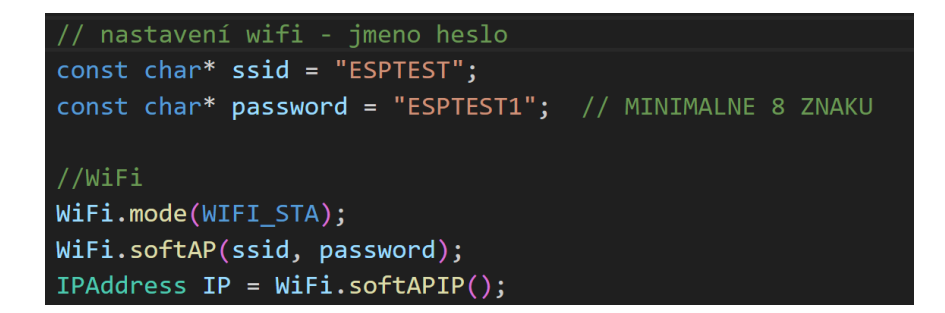

Obrázek 39: Inicializace přístupového bodu

Pro komunikaci ESP32 se Siemens PLC byla použita knihovna Profinet.h. Nastavily se síťové parametry společně s IP adresou PLC, která byla zjištěna při programování uživatelského programu natřepávání v TIA Portal. Pak byly vytvořeny struktury, které definují skupinu proměnných, aby se s nimi dalo pracovat jako s jedním celkem. Ty byly pak rozděleny na data, která se odesílají z PLC do ESP32, a naopak z ESP32 do PLC viz obrázek 40.

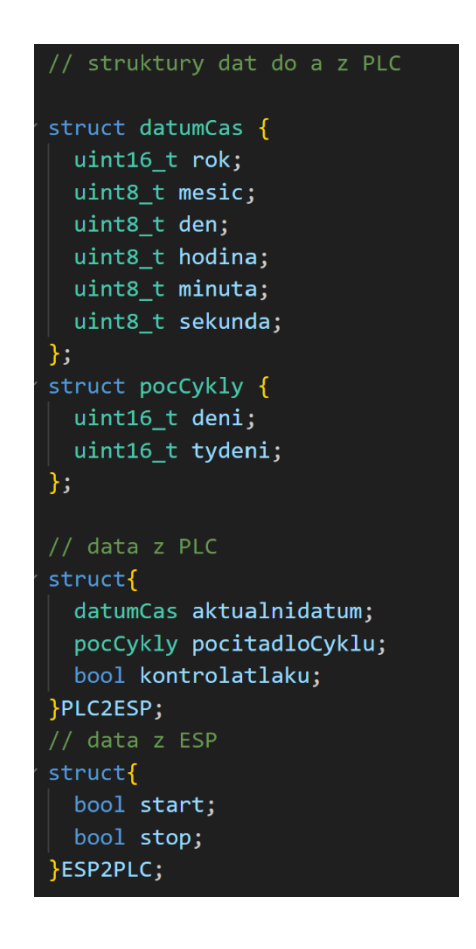

Obrázek 40: Datové struktury programu

Funkce Connect slouží k připojení ESP32 k PLC, umístěného na určitém racku a slotu. Je ukázána na obrázku 41.

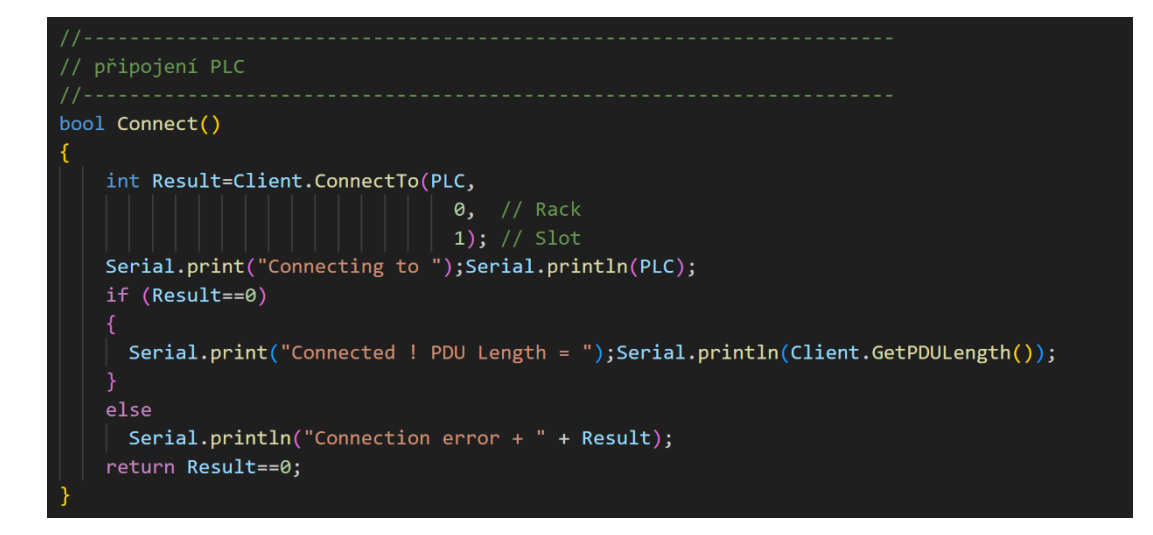

Obrázek 41: Navázání komunikace s PLC

Funkce PLCESP\_synch slouží pro synchronizaci dat mezi PLC a ESP32. Čtení dat z PLC probíhá pomocí funkce Client.ReadArea, která vyčítá informace z datového bloku (DB1), s offsetem začínajícím v nule a celkovou délkou dat 17 Byte. Hodnoty z bufferu jsou ukládány do struktury pro příjem dat z PLC, PLC2ESP. Zápis dat do PLC se provádí opačným způsobem. Nastaví se hodnoty v bufferu podle struktury ESP2PLC, která se používá pro odesílání dat do PLC. Client.WriteArea zapisuje data do datového bloku (DB2), s nulovým offsetem a o velikosti jeden Byte. Odesílají se zde pouze data o zapnutí a vypnutí natřepávacího systému. Funkce pro čtení a zápis dat z a do PLC je možné vidět na obrázku 42.

```
funkce pro přenos dat PLC do ESP a naopak
void PLCESP_synch(){
 // data z PLO
 Client.ReadArea(S7AreaDB, 1, 0, 17, &Buffer); //odkud data vyčítám
 PLC2ESP.aktualnidatum.rok = S7.IntegerAt(&Buffer, 0);
 PLC2ESP.aktualnidatum.mesic = S7.ByteAt(&Buffer, 2);
 PLC2ESP.aktualnidatum.den = S7.ByteAt(&Buffer, 3);
 PLC2ESP.aktualnidatum.hodina = S7.ByteAt(&Buffer, 5);
 PLC2ESP.aktualnidatum.minuta = S7.ByteAt(&Buffer, 6);PLC2ESP.aktualnidatum.sekunda = S7.ByteAt(&Buffer, 7);
 PLC2ESP.pocitadloCyklu.deni = S7.IntegerAt(&Buffer, 12);
 PLC2ESP.pocitadloCyklu.tydeni = S7.IntegerAt(&Buffer, 14);
 PLC2ESP.kontrolatlaku = S7.ByteAt(&Buffer, 16);
 S7.SetBitAt(&Buffer, 0, 0, ESP2PLC.start);
 \verb|S7.SetBitAt(&Buffer, 0, 1, ESP2PLC.stop); \\Client.WriteArea(S7AreaDB, 2, 0, 1, &Buffer); //kam data posilám
```
Obrázek 42: Čtení a zápis dat z a do PLC

Nakonec byl nastaven webový server pomocí knihovny ESPAsyncWebServer. Soubor index.html, který obsahuje HTML kód určující vzhled a obsah hlavní webové stránky webového serveru, je uložený v SPI Flash File System a je přístupný klientům připojujícím se na webový server umístěný na adrese kořenové URL 192.168.4.1.

Část souboru index.html, která obstarává automatické obnovení času každé dvě sekundy a jeho zobrazení na web stránce, je společně s požadavkem HTTP\_GET možné vidět na obrázku 43.

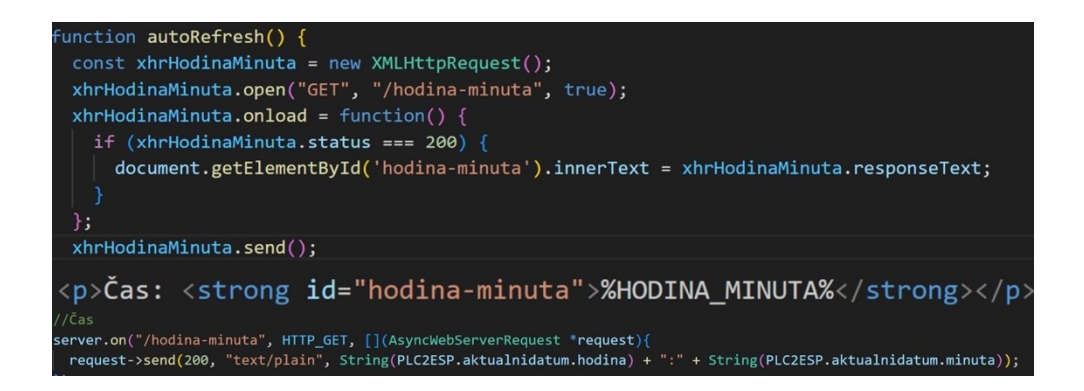

Obrázek 43: Aktualizace hodnoty času, její vypsání na web stránce a požadavek klienta Tento soubor obsahuje dynamické proměnné, které jsou nahrazeny skutečnými daty z PLC pomocí funkce processor, která je ukázána na obrázku 44.

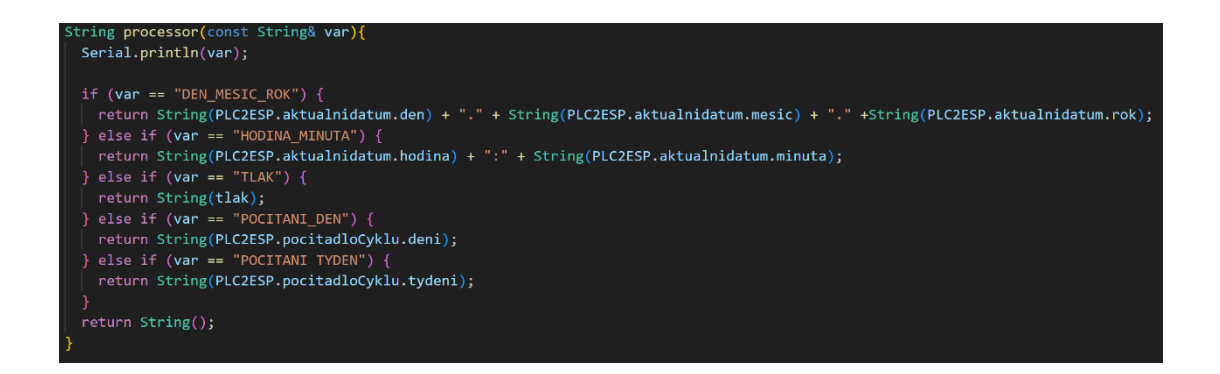

Obrázek 44: Funkce processor

Funkce setup, která obsahuje inicializaci SPI komunikace, Ethernetu, SPIFFS, WiFi, webového serveru a připojení k PLC, se spouští pouze jednou při startu programu. Funkce loop se spouští cyklicky během chodu programu. Obsahuje kontrolu připojení k PLC a synchronizuje data mezi ESP32 a PLC pomocí funkce PLCESP\_synch.

Zobrazení web stránky, která je přístupná operátorovi stroje, je vyobrazeno na obrázku 45.

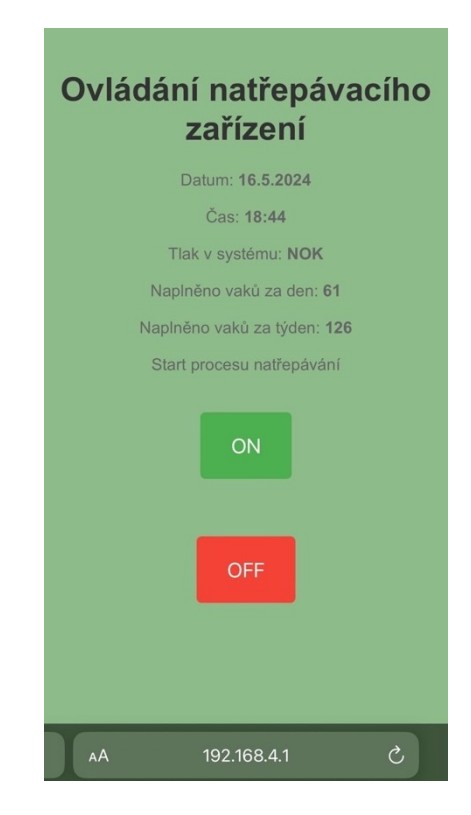

Obrázek 45: Ovládání spuštění a vypnutí natřepávacího zařízení

Operátor zde získává informace o dnu, aktuálním čase, správném tlaku uvnitř systému, počtu naplněných vaků za den a týden a má zde řídicí tlačítka na spuštění a vypnutí cyklu natřepávání.

# **9 OVĚŘENÍ FUNKCE A VLASTNOSTÍ ZAŘÍZENÍ**

Po propojení všech elektrických, pneumatických a řídicích částí zbývalo pouze ověřit funkci celého systému natřepávání a vyhodnotit jeho vlastnosti.

## **9.1 Kontrola funkčnosti komponentů zařízení**

Nejdříve byla provedena kontrola funkčnosti všech čtyřech snímačů polohy pístu pneumatického válce, které jsou obsaženy jako fyzické vstupy v řídicím programu PLC. Pomocí tyčí byly písty nenatlakovaných válců posunuty do zasunuté polohy, ve které snímače polohy detekují magnet ve formě kroužku v pístu. V těchto polohách se kontrolovaly jednotlivá sepnutí jazýčkových relé snímačů ve formě přijímaných signálů digitálních vstupů v PLC. Snímač umístěný ve drážce válce je zobrazen na obrázku 46.

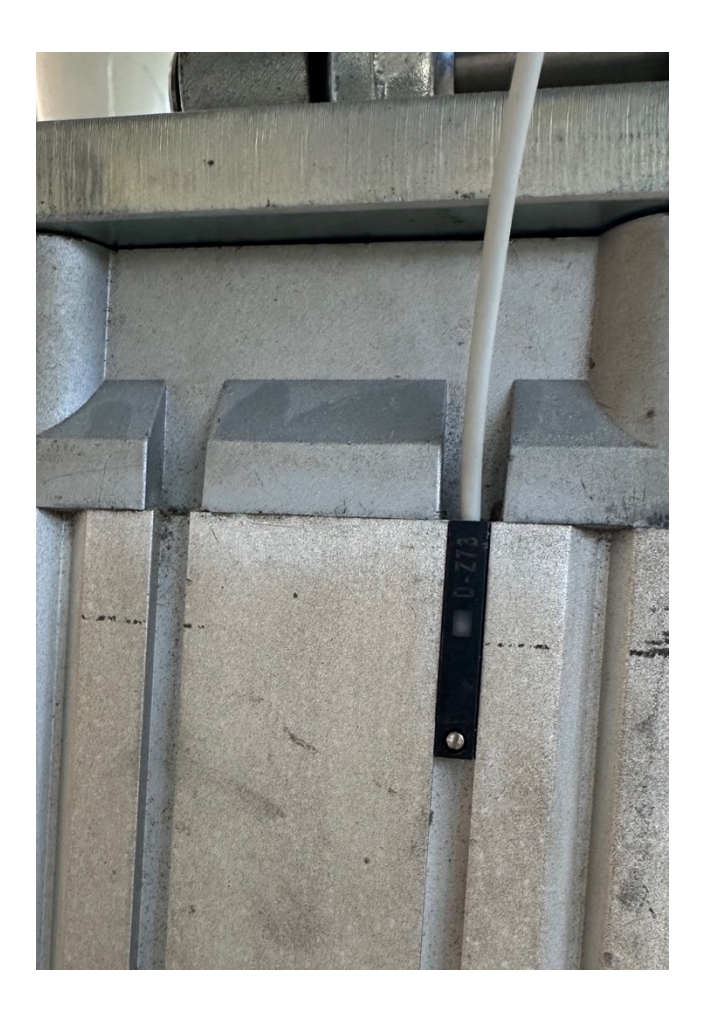

Obrázek 46: Snímač polohy pístu v drážce pneumatického válce

Dále byl do pneumatického obvodu natřepávacího zařízení vpuštěn stlačený vzduch upravený regulačním ventilem na hodnotu 6 barů. Pro tento tlak byla ověřována funkce tlakového spínače, který se v řídicím programu PLC nachází jako upozornění pro operátora tohoto pracovního stanoviště, že klesnul tlak pod nastavenou hodnotu zastavením natřepávání. Pomocí otáčení nastavovacího šroubu byla u tlakového spínače měněna hodnota spínacího tlaku. Při dosažení nebo překročení této nastavené hodnoty, tlak vzduchu překoná napětí pružiny uvnitř spínače a dojde tak v tomto NO tlakovém spínači k přepnutí kontaktů ze stavu rozepnutého na sepnutý. Spínání bylo nastaveno na hodnotu tlaku 6 barů, což je dostatečný rozdíl oproti pracovnímu tlaku pneumatického systému nastaveného redukčním ventilem na 8 barů. V případě snížení provozního tlaku pod tuto hodnotu 6 barů je nutné hledat poruchu a zjišťovat, jestli kompresor funguje správně nebo nedochází k úniku stlačeného vzduchu v některé části potrubního systému.

Pokračovalo se kontrolou funkčnosti vícecestného ventilu. Do pneumatického obvodu byl vpuštěn pracovní tlak 8 barů a aktivoval se ventil pomocí řídicích signálů z PLC. Změnou hodnot digitálních výstupů PLC, korespondujících s jednotlivými solenoidovými cívkami, byl řízen posuv kluzné jednotky uvnitř ventilu, čímž se rozhodovalo, kterým směrem bude stlačený vzduch do pneumatických válců proudit.

Funkce celého natřepávacího systému byla první testována bez pracovní zátěže, k ověření, že řídicí program a všechny a mechanické a pneumatické části fungují správně a probíhá zasunutí a vysunutí pístů dvojčinných válců. Zkontrolována byla také správná funkce zapínání a vypínání cyklu natřepávání pomocí webové stránky přístupné pomocí wifi na tabletu pracovního stanoviště, který má k dispozici operátor výroby.

#### **9.2 Vyhodnocení vlastností systému natřepávání**

Po dosažení plné funkčnosti všech částí zařízení se přešlo na testování vlivů a vlastností, které natřepávání tímto zařízením na materiál uvnitř pytle Big Bag má. První pozitivum, které bylo vypozorováno je, že se se zvedáním napínají všechny strany vaku a není tak nutné v průběhu plnění pytel manuálně rovnat. To je veliká výhoda u používaných pytlů, které jsou vysoké a mají malou podstavu. Tyto pytle se vždy během plnění materiálem začaly naklánět na jednu ze stran, čemuž bylo obtížné zamezit a zvyšovala se tak šance převrácení vaku z palety na zem při převozu materiálu do skladu. Velkoobjemový vak zavěšený na natřepávacím zařízení je ukázán na obrázku 47.

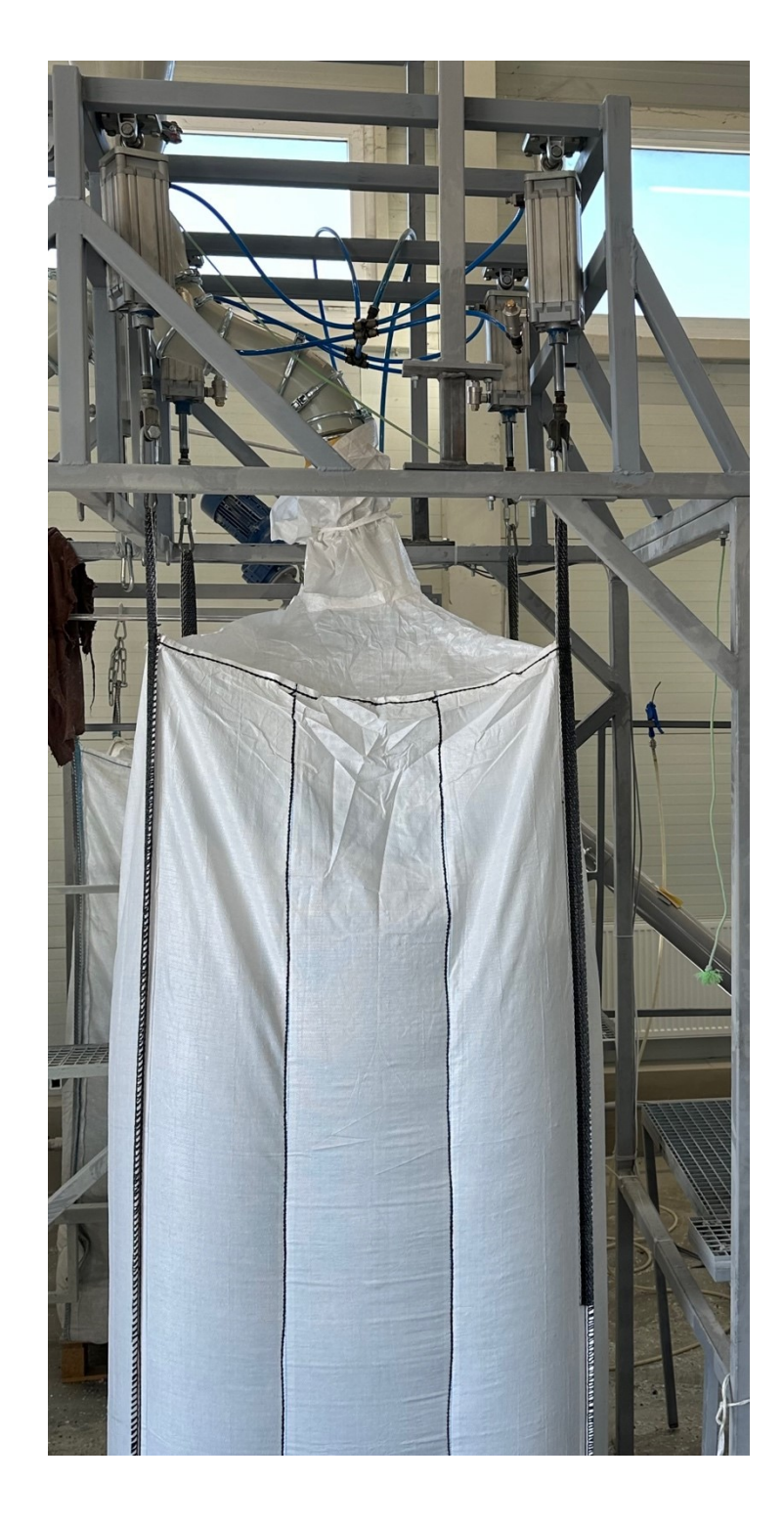

Obrázek 47: Testování natřepávacího zařízení

Hlavní výhodou a důvodem vytvoření tohoto zařízení je kontinuální hutnění materiálu během plnění do velkoobjemových vaků, což samostatně zlepšuje stabilitu díky opakujícímu se utlačování materiálu v jednotlivých vrstvách pytle a zároveň napomáhá dosažení větší hmotnosti naplněného materiálu.

Při testování parametrů cyklu natřepávání se došlo k závěru, že výsledná hmotnost materiálu uvnitř vaku je závislá na frekvenci hutnění, které probíhá při zdvihu a nárazu pytle do palety při jeho spuštění dolů. Usoudilo se tedy, že bude vhodné nechávat písty válců v koncových polohách na co nejkratší možnou dobu před pokračováním v jejich pohybu vysouváním a zasouváním.

V zasunuté poloze, kdy je pytel s materiálem zvednutý a visí ve vzduchu, jsou písty přibližně tři sekundy. To je dostatečná doba na to, aby se ustálil kývavý pohyb vaku směřující do stran, který vznikl jeho zvednutím, a došlo tak ke spuštění a nárazu vaku do středu palety, a ne na jeden z jejich okrajů, což by mohlo mít za následek posouvání palety mimo plnící stanoviště. Zároveň je to dostatečná doba, při které je operátor schopný paletu pod zdvihnutým pytlem posunout, v případech, kdy se i tak posune mimo své určené místo.

Vysouvání pístů je prováděno pomocí rychlovypouštěcích ventilů, které zabezpečují okamžité vypuštění tlaku z komory pneumatických válců do atmosféry, což má za následek pohotový přesun pytle směrem k zemi. Před vysunutím pístů se čeká na sepnutí jazýčkových relé všech čtyřech snímačů polohy umístěných v drážkách každého z pneumatických válců. Ve vysunuté krajní poloze, kdy je pytel položený na paletě, jsou písty válců přibližně pět sekund. V tomto časovém úseku se ustálí pohyb vaku s materiálem, který se mohl při dopadu na paletu rozkývat do stran. Je to také dostatečný čas na to ověřit váhu pytle pomocí paletového vozíku v průběhu plnění, což může být důležité u materiálů s vysokou objemovou hmotností, kdy je nutné zamezit naplnění materiálem na vyšší hmotnost, než je ta maximální pro používaný vak z důvodu bezpečnosti. Celkové blokové schéma systému s jejich propojením na signálové, komunikační a napájecí úrovni je ukázáno v příloze 7.

Třídicí stroj s plnícím stanovištěm, pro které bylo toto natřepávací zařízení vytvořeno, se používá převážně pro separaci PET materiálu. Jedná se o podrcené PET láhve na malou frakci 2 až 16 mm nazývanou anglickým názvem PET flakes. Na tento druh materiálu, získaného recyklací od dodavatele z Nizozemska, se natřepávací zařízení testovalo. Objemová hmotnost tohoto materiálu je v rozmezí od 300 do 370 kg/m<sup>3</sup>. K naplnění tímto materiálem byly používané nové pytle Big Bag s rozměry 105x105x230 cm s vnitřní strukturou na vyztužení jeho rohů. Pracovní cyklus natřepávání je ukázán na videu, které je součástí elektronických příloh této práce.

Provedeny byly testy s naplněním těchto pytlů do plna, a to bez natřepání, s natřepáním pomocí vysokozdvižného vozíku v přibližně ¾ naplněného pytle s následným doplněním, a nakonec s průběžným natřepáním vyrobeným natřepávacím zařízením během plnění.

Výsledky tohoto testování jsou možné vidět v tabulce 4.

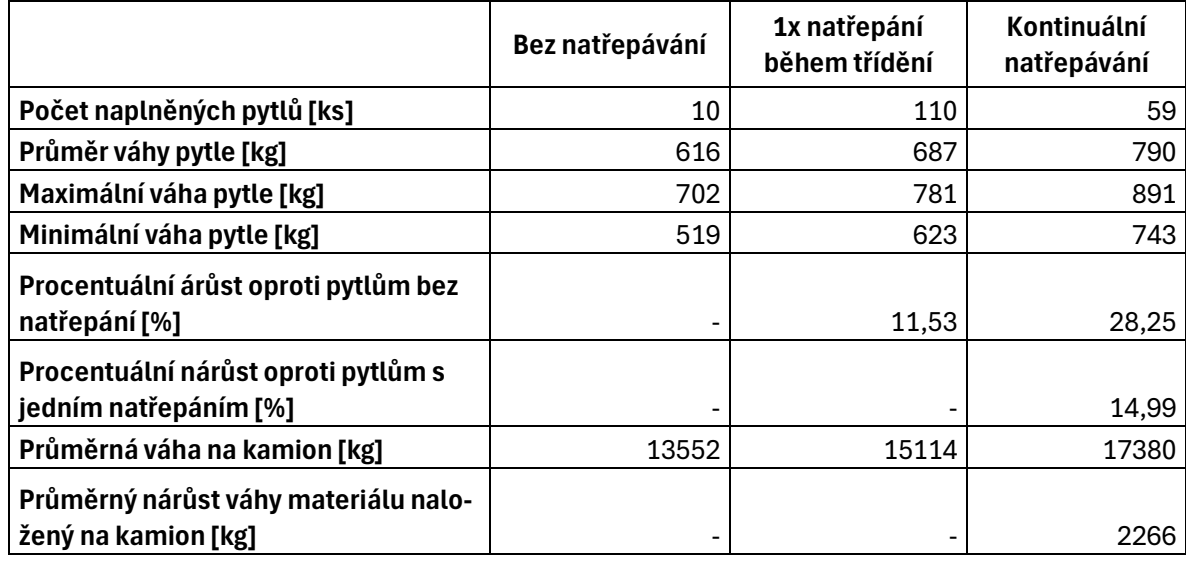

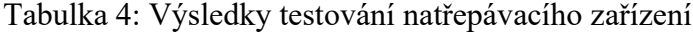

Výsledky testování ukazují výrazné zvýšení hmotnosti materiálu uvnitř vaků Big Bag, jak oproti pytlům bez použitého natřepání, tak i těm jedenkrát natřepaným v průběhu plnění, jako se používalo doteď. Výhodou je také to, že není nutné průběh plnění zastavovat, pytel vytáhnout, natřepat a pak ho vracet do plnící stanice zpátky. Dalším zjištěním, které informace z testování ukazují je to, že tříděný materiál nemá konzistentní objemovou hmotnost, což je zřejmé z rozdílných maximálních a minimálních hmotností pytlů, i když se jedná o materiál od jednoho dodavatele. S použitím natřepávacího zařízení je vidět nárůst průměrné váhy vaku v závislosti na váze pytlů, které jsou v průběhu plnění jedenkrát natřepány a pak doplněny na maximum, o necelých 15 %. To znamená nárůst váhy materiálu, který se naloží na kamion. Pro 22 palet s materiálem se jedná o průměrný nárůst 2266 kg materiálu na jeden kamion. Jelikož je většina materiálu odvážena k Evropským odběratelům, jedná se o výrazné snížení výdajů za přepravu.

Toto zařízení má také kladný vliv na snížení nákladů za obalový materiál. S cenou 270,- Kč za jeden vak Big Bag a 100,- Kč za jednu paletu se pro každých naplněných 100 tun materiálu jedná o ušetření více než sedmi tisíc korun.

# **ZÁVĚR**

Tato bakalářská práce se zabývá návrhem a výrobou hutnícího systému plastového materiálu uvnitř velkoobjemových vaků Big Bag pro plastikářský průmysl, ovládaného pomocí PLC s rozhraním pro obsluhu ve formě web stránky, vytvořené prostřednictvím mikropočítače. V rámci práce byla provedena rešerše zařízení, které se již k tomuto účelu využívají. Dále byly v teoretické části práce popsány vlastnosti a funkce řídicích komponentů PLC a mikropočítače s porovnáním výrobků na trhu. Byly zde také charakterizovány komponenty pneumatických systémů, jejich vlastnosti a možnosti použití.

Praktická část práce se zabývala procesem návrhu a sestavením jednotlivých částí systému natřepávání. Byl zde proveden návrh zapojení a fyzické propojení elektrických komponentů pro řídící rozvaděč a dílů pneumatického sytému, které mechanicky plastový materiál zhutňují. Dále byla vysvětlena tvorba a popis programového řešení v portálu TIA a v editoru Visual Studio Code s rozšířením PlatformIO. Nakonec bylo provedeno testování bezpečnosti a správné funkčnosti celého systému s vyhodnocením výhod a přínosů, které vytvořené zařízení má na proces plnění vaků plastovým materiálem.

Obsluha byla řešena pomocí web stránky z důvodu možného budoucího rozšíření funkcí celého zařízení. Konstrukce na uchycení pneumatických válců je dostatečně vysoko, aby bylo možné zařízení rozšířit o sadu tenzometrů, které by mohly pomocí analogových signálů, po kalibraci, přenášet informaci o okamžité hmotnosti plastového materiálu uvnitř velkoobjemového pytle. Dále by mohla být na web stránku přidána možnost pro obsluhu stroje vypsat důležité informace o plněném vaku do šablony stránky a spojením ovládacího tabletu a tiskárny tak vytisknout nalepovací štítek, kterým by se pytel mohl označit. Tím by se vyřešil problém vyblednutí označení, která jsou v tuto chvíli psaná fixou. Rozšířena by mohla být programová část mikropočítače o ukládání označení jednotlivých naplněných vaků do tabulky nebo databáze v paměti, čímž by se omezila lidská chybovost u vyplňování všech informací ve výkazu stroje ručně na papír a následným přepisováním do počítače.

#### **SEZNAM POUŽITÉ LITERATURY**

- [1] *FIBC Bag standards*. Fibcy. [online]. 2021. [cit. 2024-05-16]. Dostupné z: [https://fibcy.com/fibc-bag-standards/.](https://fibcy.com/fibc-bag-standards/)
- [2] *FIBC Q-bag with filling- and discharge spout with liner*. In: Accon. [online]. [cit. 2024-05-16]. Dostupné z: [https://www.accon.eu/Products/Bulk-packaging/FIBC-](https://www.accon.eu/Products/Bulk-packaging/FIBC-Big-Bags/FIBC-Formstable-Q-bag/FIBC-Q-bag-with-filling-and-discharge-spout-with-liner)[Big-Bags/FIBC-Formstable-Q-bag/FIBC-Q-bag-with-filling-and-discharge-spout](https://www.accon.eu/Products/Bulk-packaging/FIBC-Big-Bags/FIBC-Formstable-Q-bag/FIBC-Q-bag-with-filling-and-discharge-spout-with-liner)[with-liner.](https://www.accon.eu/Products/Bulk-packaging/FIBC-Big-Bags/FIBC-Formstable-Q-bag/FIBC-Q-bag-with-filling-and-discharge-spout-with-liner)
- [3] *Why use FIBCs?* Midwestern bag. [online]. 2024. [cit. 2024-05-16]. Dostupné z: [https://midwesternbag.com/resources/why-use-fibcs/.](https://midwesternbag.com/resources/why-use-fibcs/)
- [4] *Is Improper Densification on Your Bulk Bag or Box Filler Costing You Money?* Cleveland vibrator. [online]. [cit. 2024-05-16]. Dostupné z: [https://solutionsinmotion.clevelandvibrator.com/is-improper-densification-on](https://solutionsinmotion.clevelandvibrator.com/is-improper-densification-on-your-bulk-bag-or-box-filler-costing-you-money/)[your-bulk-bag-or-box-filler-costing-you-money/.](https://solutionsinmotion.clevelandvibrator.com/is-improper-densification-on-your-bulk-bag-or-box-filler-costing-you-money/)
- [5] *Bulk Bag filling stations*. In: Carolina conveying. [online]. [cit. 2024-05-17]. Dostupné z: [https://carolinaconveying.com/bulk-bag-filling-stations/.](https://carolinaconveying.com/bulk-bag-filling-stations/)
- [6] ŠMEJKAL, Ladislav a MARTINÁSKOVÁ, Marie. *PLC a automatizace*. Praha: BEN - technická literatura, 1999. ISBN 80-86056-58-9.
- [7] *History of the PLC*. In: Library.automationdirect. [online]. [cit. 2024-05-17]. Dostupné z: [https://library.automationdirect.com/history-of-the-plc/.](https://library.automationdirect.com/history-of-the-plc/)
- [8] *PLC Architecture*. Ladder Logic World. [online]. [cit. 2024-05-17]. Dostupné z: [https://ladderlogicworld.com/plc-architecture/.](https://ladderlogicworld.com/plc-architecture/)
- [9] *Difference between Compact PLC and Modular PLC*. In: Instrumentation tools. [online]. [cit. 2024-05-17]. Dostupné z: [https://instrumentationtools.com/difference](https://instrumentationtools.com/difference-between-compact-plc-and-modular-plc/)[between-compact-plc-and-modular-plc/.](https://instrumentationtools.com/difference-between-compact-plc-and-modular-plc/)
- [10] *Input/Output (I/O) Capabilities of PLCs*. Control Automation. [online]. [cit. 2024- 05-17]. Dostupné z: [https://control.com/textbook/programmable-logic-controllers/](https://control.com/textbook/programmable-logic-controllers/inputoutput-io-capabilities/) [inputoutput-io-capabilities/.](https://control.com/textbook/programmable-logic-controllers/inputoutput-io-capabilities/)
- [11] *PLC Manufacturers: The Latest PLC Brands, Rankings & Revenues*. In: Ladder Logic World. [online]. [cit. 2024-05-17]. Dostupné z: https://ladderlogicworld.com/ plc-manufacturers/.
- [12] *Pneumatic Basics: Air Compressors*. Power&Motion. [online]. 2020. [cit. 2024-05- 17]. Dostupné z: [https://www.powermotiontech.com/pneumatics/air-compressors/](https://www.powermotiontech.com/pneumatics/air-compressors/article/21132206/pneumatic-basics-air-compressors) [article/21132206/pneumatic-basics-air-compressors.](https://www.powermotiontech.com/pneumatics/air-compressors/article/21132206/pneumatic-basics-air-compressors)
- [13] *Turbojet Engine, Cutaway, General Electric J85-GE-17A*. In: National air and space museum. [online]. [cit. 2024-05-17]. Dostupné z: [https://airandspace.si.edu/](https://airandspace.si.edu/collection-objects/turbojet-engine-cutaway-general-electric-j85-ge-17a/nasm_A19800072000) [collection-objects/turbojet-engine-cutaway-general-electric-j85-ge-](https://airandspace.si.edu/collection-objects/turbojet-engine-cutaway-general-electric-j85-ge-17a/nasm_A19800072000)[17a/nasm\\_A19800072000.](https://airandspace.si.edu/collection-objects/turbojet-engine-cutaway-general-electric-j85-ge-17a/nasm_A19800072000)
- [14] *What's Possible When Operating Rotary Screw Air Compressors in Hot Ambient Conditions?* In: Compresed air best practices. [online]. [cit. 2024-05-17]. Dostupné z: https://www.airbestpractices.com/technology/air-compressors/ what%E2%80%99s-possible-when-operating-rotary-screw-air-compressors-hotambient-c.
- [15] *What is a pneumatic valve?* Festo. [online]. 2022. [cit. 2024-05-17]. Dostupné z: [https://www.festo.com/gb/en/e/journal/in-practice/what-is-a-pneumatic-valve](https://www.festo.com/gb/en/e/journal/in-practice/what-is-a-pneumatic-valve-id_1517761/)[id\\_1517761/.](https://www.festo.com/gb/en/e/journal/in-practice/what-is-a-pneumatic-valve-id_1517761/)
- [16] *Everything you need to know about pneumatic valves!*. Festo. [online]. 2022. [cit. 2024-05-17]. Dostupné z: [https://www.festo.com/gb/en/e/journal/in-practice/](https://www.festo.com/gb/en/e/journal/in-practice/pneumatic-valves-id_1517691/) [pneumatic-valves-id\\_1517691/.](https://www.festo.com/gb/en/e/journal/in-practice/pneumatic-valves-id_1517691/)
- [17] *3/2-Way Pneumatic Valve - How They Work*. In: Tameson. [online]. [cit. 2024-05- 17]. Dostupné z: [https://tameson.com/pages/32-way-pneumatic-valve.](https://tameson.com/pages/32-way-pneumatic-valve)
- [18] *5/2 Way Pneumatic Single/Double Solenoid Valve, 12V/24V/110V/220V*. In: ATO. [online]. [cit. 2024-05-17]. Dostupné z: [https://www.atosolenoidvalves.com/5-2](https://www.atosolenoidvalves.com/5-2-way-pneumatic-solenoid-valve-12v-24v-110v-220v.html) [way-pneumatic-solenoid-valve-12v-24v-110v-220v.html.](https://www.atosolenoidvalves.com/5-2-way-pneumatic-solenoid-valve-12v-24v-110v-220v.html)
- [19] *Pneumatic Actuator (Air Cylinder) Basics*. Library.automationdirect. [online]. [cit. 2024-05-17]. Dostupné z: [https://library.automationdirect.com/pneumatic-actuator](https://library.automationdirect.com/pneumatic-actuator-air-cylinder-basics/)[air-cylinder-basics/.](https://library.automationdirect.com/pneumatic-actuator-air-cylinder-basics/)
- [20] *What are single-acting pneumatic cylinders?* In: Pneumatic tips. [cit. 2024-05-17]. [online]. 2021. Dostupné z: [https://www.pneumatictips.com/what-are-single-acting](https://www.pneumatictips.com/what-are-single-acting-pneumatic-cylinders/)[pneumatic-cylinders/.](https://www.pneumatictips.com/what-are-single-acting-pneumatic-cylinders/)
- [21] *Pneumatické válce dvojčinné*. In: Stránský a Petržík. [online]. [cit. 2024-05-17]. Dostupné z: [https://www.stranskyapetrzik.cz/pneu/pneumaticke-valce/dvojcinne](https://www.stranskyapetrzik.cz/pneu/pneumaticke-valce/dvojcinne-valce-menu/dvojcinne-valce-iso-15552/dvojcinne-valce-iso-15552-prislusenstvi/)[valce-menu/dvojcinne-valce-iso-15552/dvojcinne-valce-iso-15552-prislusenstvi/.](https://www.stranskyapetrzik.cz/pneu/pneumaticke-valce/dvojcinne-valce-menu/dvojcinne-valce-iso-15552/dvojcinne-valce-iso-15552-prislusenstvi/)
- [22] *An Overview of Pressure Sensors*. Cuidevices. [online]. [cit. 2024-05-17]. Dostupné z: [https://www.cuidevices.com/blog/an-overview-of-pressure-sensors.](https://www.cuidevices.com/blog/an-overview-of-pressure-sensors)
- [23] *Čidla na válce*. Festo. [online]. [cit. 2024-05-17]. Dostupné z: [https://www.festo.com/cz/cs/c/vyrobky/prumyslova-automatizace/cidla/cidla-na](https://www.festo.com/cz/cs/c/vyrobky/prumyslova-automatizace/cidla/cidla-na-valce-id_pim128/)valce-id pim128/.
- [24] *Pressure Switches*. In: Industrial quick search. [online]. [cit. 2024-05-17]. Dostupné z: [https://www.iqsdirectory.com/articles/pressure-switch.html.](https://www.iqsdirectory.com/articles/pressure-switch.html)
- [25] *Tlaková a vakuová čidla*. Festo. [online]. [cit. 2024-05-17]. Dostupné z: [https://www.festo.com/cz/cs/c/vyrobky/prumyslova-automatizace/cidla/tlakova](https://www.festo.com/cz/cs/c/vyrobky/prumyslova-automatizace/cidla/tlakova-a-vakuova-cidla-id_pim131/?page=0)[a-vakuova-cidla-id\\_pim131/?page=0.](https://www.festo.com/cz/cs/c/vyrobky/prumyslova-automatizace/cidla/tlakova-a-vakuova-cidla-id_pim131/?page=0)
- [26] PROKEŠ, Josef a VOSTROVSKÝ, Jiří. *Hydraulické a pneumatické mechanismy*. Redakce báňské a strojírenské literatury. Praha: SNTL - Nakladatelství technické literatury, 1988.
- [27] *PNEUMATIC MUFFLER, PNEUMATIC SILENCER*. In: XHnotion. [online]. [cit. 2024-05-17]. Dostupné z: [https://www.xpneumatic.com/pneumatic-fittings-](https://www.xpneumatic.com/pneumatic-fittings-2/pneumatic-muffler/)[2/pneumatic-muffler/.](https://www.xpneumatic.com/pneumatic-fittings-2/pneumatic-muffler/)
- [28] *How to Select the Best Electronic Development Board to Prototype Your New Product*. Predictable designs. [online]. 2023. [cit. 2024-05-17]. Dostupné z: [https://predictabledesigns.com/how-to-select-the-best-electronic-development](https://predictabledesigns.com/how-to-select-the-best-electronic-development-board-to-prototype-your-new-product/)[board-to-prototype-your-new-product/.](https://predictabledesigns.com/how-to-select-the-best-electronic-development-board-to-prototype-your-new-product/)
- [29] *Raspberry Pi Pico*. Raspberry Pi. [online]. [cit. 2024-05-17]. Dostupné z: [https://www.raspberrypi.com/products/raspberry-pi-pico/.](https://www.raspberrypi.com/products/raspberry-pi-pico/)
- [30] *About Arduino*. Arduino. [online]. 2021. [cit. 2024-05-17]. Dostupné z: [https://www.arduino.cc/en/about.](https://www.arduino.cc/en/about)
- [31] *Nano Family*. Arduino. [online]. 2021. [cit. 2024-05-17]. Dostupné z: [https://store.arduino.cc/pages/nano-family.](https://store.arduino.cc/pages/nano-family)
- [32] *Arduino Nano 33 IoT*. In: Arduino. [online]. [cit. 2024-05-17]. Dostupné z: [https://store.arduino.cc/products/arduino-nano-33-iot.](https://store.arduino.cc/products/arduino-nano-33-iot)
- [33] *About Espressif*. Espressif. [online]. [cit. 2024-05-17]. Dostupné z: [https://www.espressif.com/en/company/about-espressif.](https://www.espressif.com/en/company/about-espressif)
- [34] *ESP8266 for IoT: A Complete Guide*. Nabto. [online]. [cit. 2024-05-17]. Dostupné z: [https://www.nabto.com/esp8266-for-iot-complete-guide/.](https://www.nabto.com/esp8266-for-iot-complete-guide/)
- [35] *ESP32*. Wikipedia. [online]. 2024. [cit. 2024-05-17]. Dostupné z: [https://en.wikipedia.org/wiki/ESP32.](https://en.wikipedia.org/wiki/ESP32)
- [36] *Introduction to the ESP32 Family of Wireless Microcontrollers*. Predictable designs. [online]. 2024. [cit. 2024-05-17]. Dostupné z: [https://predictabledesigns.com/](https://predictabledesigns.com/introduction-to-the-esp32-wifi-bluetooth-wireless-microcontroller/) [introduction-to-the-esp32-wifi-bluetooth-wireless-microcontroller/.](https://predictabledesigns.com/introduction-to-the-esp32-wifi-bluetooth-wireless-microcontroller/)
- [37] *ESP SoCs*. Espressif. [online]. [cit. 2024-05-17]. Dostupné z: [https://www.espressif.com/en/products/socs.](https://www.espressif.com/en/products/socs)
- [38] *ESP DevKits*. In: Espressif. [online]. [cit. 2024-05-17]. Dostupné z: [https://www.espressif.com/en/products/devkits.](https://www.espressif.com/en/products/devkits)
- [39] *Snap7*. Snap7. [online]. [cit. 2024-05-17]. Dostupné z: [https://snap7.sourceforge.net/.](https://snap7.sourceforge.net/)
- [40] *TCP/IP*. Tech target. [online]. 2024. [cit. 2024-05-17]. Dostupné z: [https://www.techtarget.com/searchnetworking/definition/TCP-IP.](https://www.techtarget.com/searchnetworking/definition/TCP-IP)
- [41] *Settimino*. Settimino. [online]. [cit. 2024-05-17]. Dostupné z: [https://settimino.sourceforge.net/.](https://settimino.sourceforge.net/)
- [42] *S7 Protocol (RFC 1006)*. IPCOMM GmbH. [online]. [cit. 2024-05-17]. Dostupné z: [https://www.ipcomm.de/protocol/S7ISOTCP/en/sheet.html.](https://www.ipcomm.de/protocol/S7ISOTCP/en/sheet.html)
- [43] PROFICAD. *CAD Software pro elektro dokumentaci profiCAD* [online]. 2023 [citováno 2024-05-17]. Dostupné z: https://www.proficad.cz.
- [44] ESPRESSIF SYSTEMS (SHANGHAI) CO., LTD. *ESP32-PICO-D4* [online]. 2022 [citováno 2024-05-17]. Dostupné z: [https://www.espressif.com/sites/default/](https://www.espressif.com/sites/default/files/documentation/esp32-pico-d4_datasheet_en.pdf) [files/documentation/esp32-pico-d4\\_datasheet\\_en.pdf.](https://www.espressif.com/sites/default/files/documentation/esp32-pico-d4_datasheet_en.pdf)
- [45] *FluidDraw 365*. Festo [online]. [cit. 2024-05-17]. Dostupné z: [https://www.festo.com/us/en/app/fluiddraw.html.](https://www.festo.com/us/en/app/fluiddraw.html)
- [46] SIEMENS. *Programming Guideline for S7-1200/1500* [online]. 2018 [citováno 2024-05-17]. Dostupné z: [https://cache.industry.siemens.com/dl/files/040/](https://cache.industry.siemens.com/dl/files/040/90885040/att_970576/v1/81318674_Programming_guideline_DOC_v16_en.pdf) [90885040/att\\_970576/v1/81318674\\_Programming\\_guideline\\_DOC\\_v16\\_en.pdf.](https://cache.industry.siemens.com/dl/files/040/90885040/att_970576/v1/81318674_Programming_guideline_DOC_v16_en.pdf)
- [47] Visual Studio Code. *Visual Studio Code* [online]. [cit. 2024-05-18]. Dostupné z: https://code.visualstudio.com/

## **SEZNAM POUŽITÝCH SYMBOLŮ A ZKRATEK**

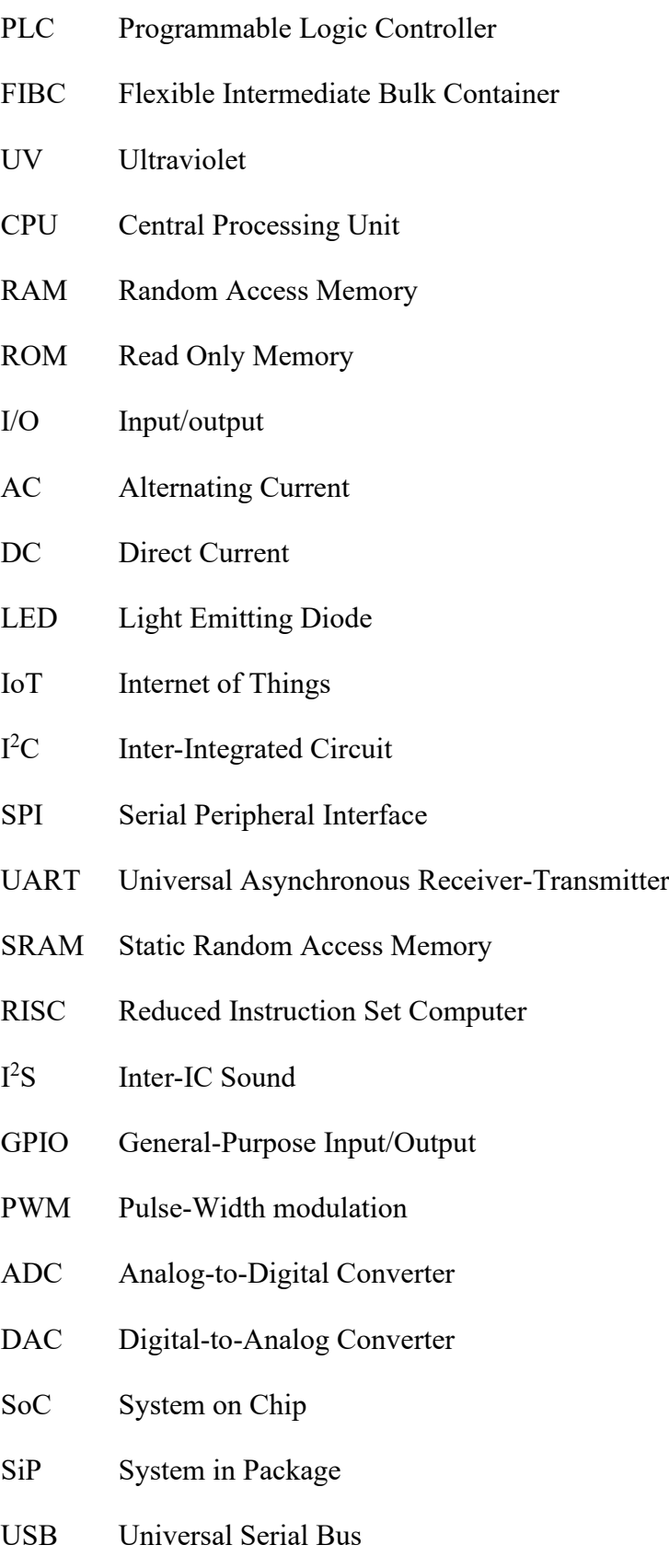

- TCP/IP Transmission Controm Protocol/Internet Protocol
- HMI Human Machine Interface
- PDU Protocol Data unit
- PNG Portable Network Graphics
- PDF Portable Document Format
- PoE Power over Ethernet
- VDC Volts Direct Current
- VAC Volts Alternating Current
- CS<sub>V</sub> Comma-Separated values
- GIF Graphics Interchange Format
- NO Normally Open
- TIA Totally Integrated Automation
- LD Ladder Diagram
- FBD Function Block Diagram
- **SCL** Structured Control Language
- STL Statement list
- OB Organization Block
- FB Function Block
- FC Function
- DB Data Block

#### **SEZNAM OBRÁZKŮ**

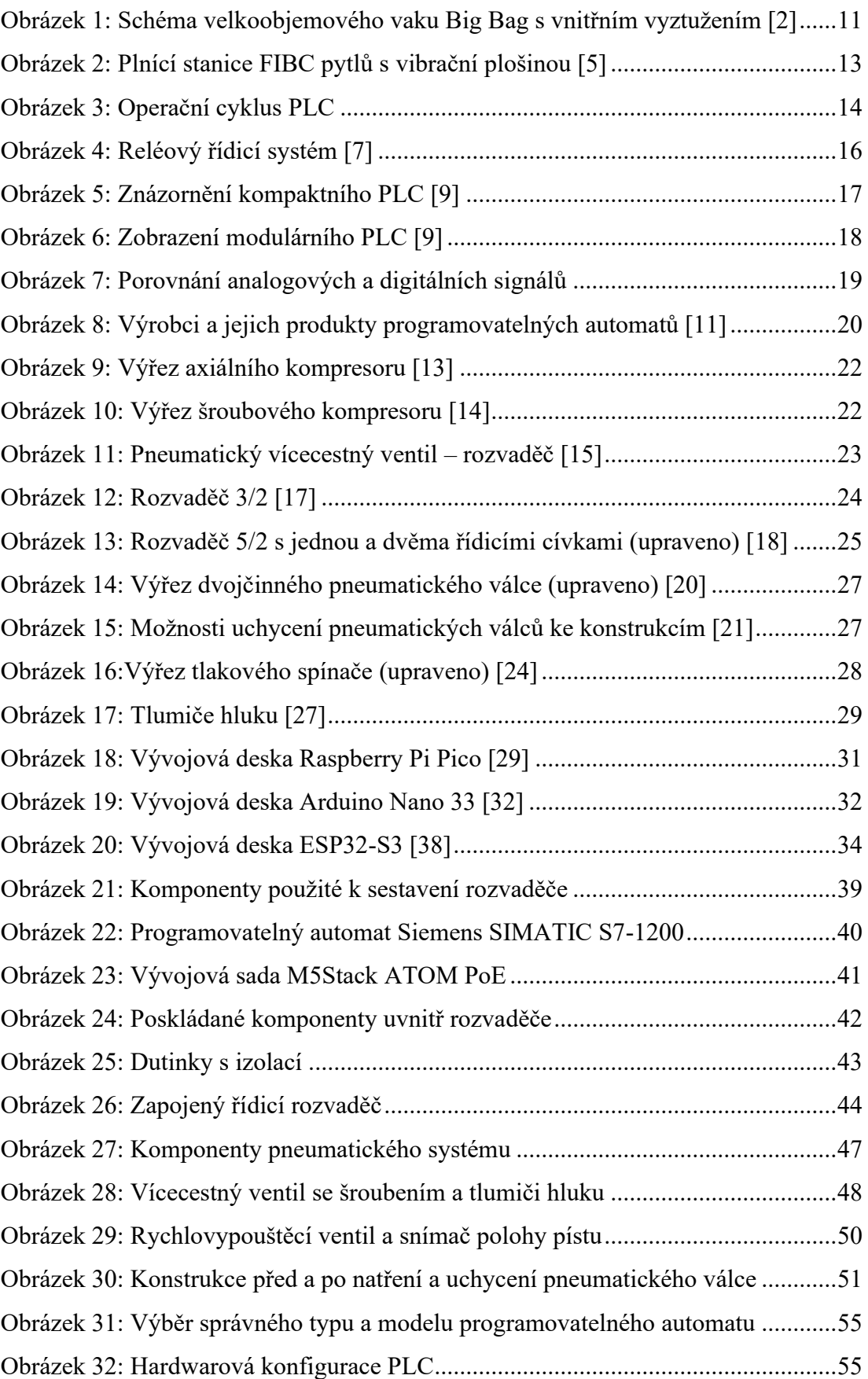

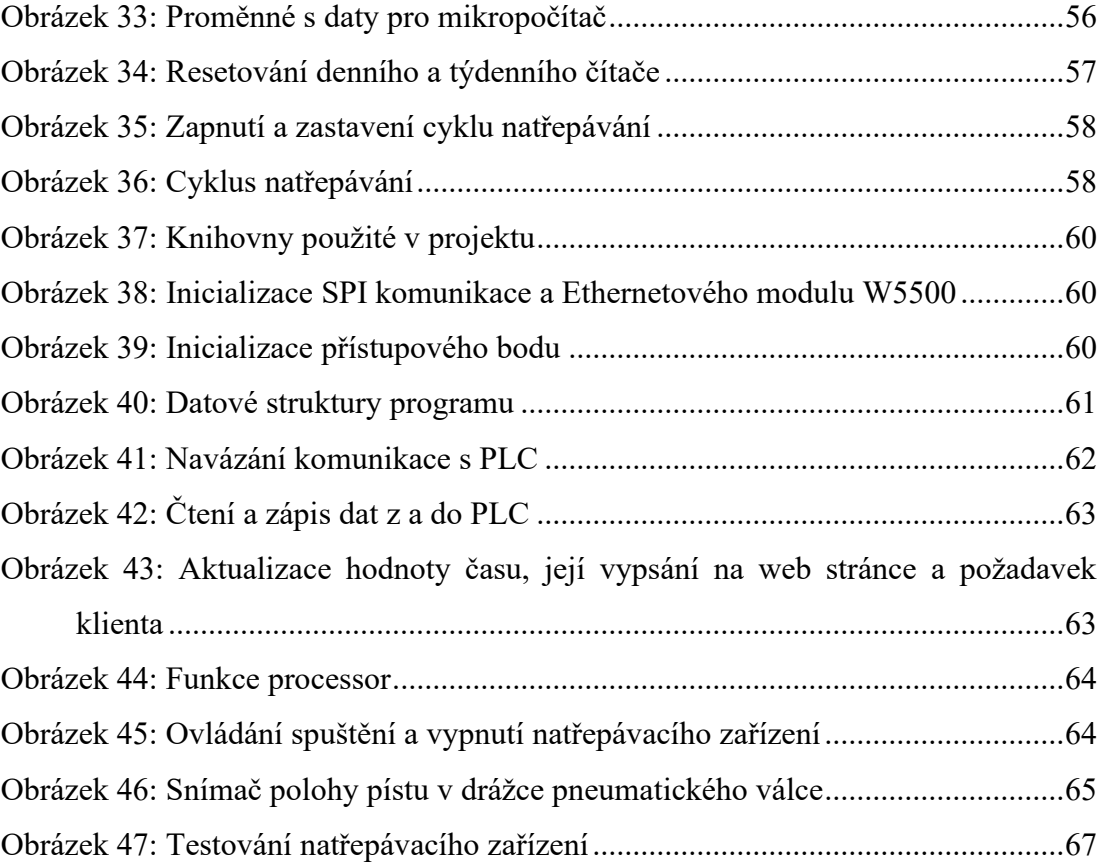

#### **SEZNAM TABULEK**

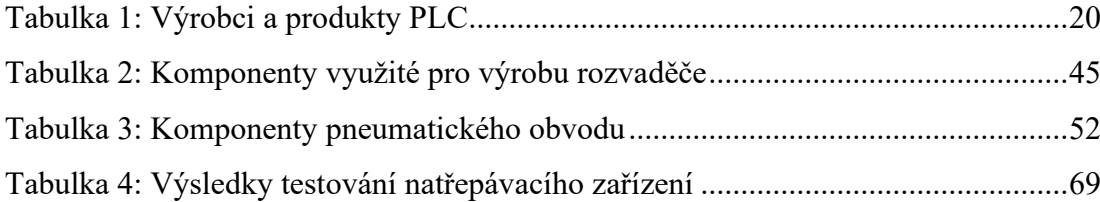

#### **SEZNAM PŘÍLOH**

- Příloha P I: Elektrotechnické schéma Napájení
- Příloha P II: Elektrotechnické schéma PLC
- Příloha P III: Elektrotechnické schéma ESP32
- Příloha P IV: Elektrotechnické schéma Seznam součástek
- Příloha P V: Pneumatické schéma
- Příloha P VI: Pneumatické schéma Seznam součástek
- Příloha P VII: Blokové schéma navrženého systému

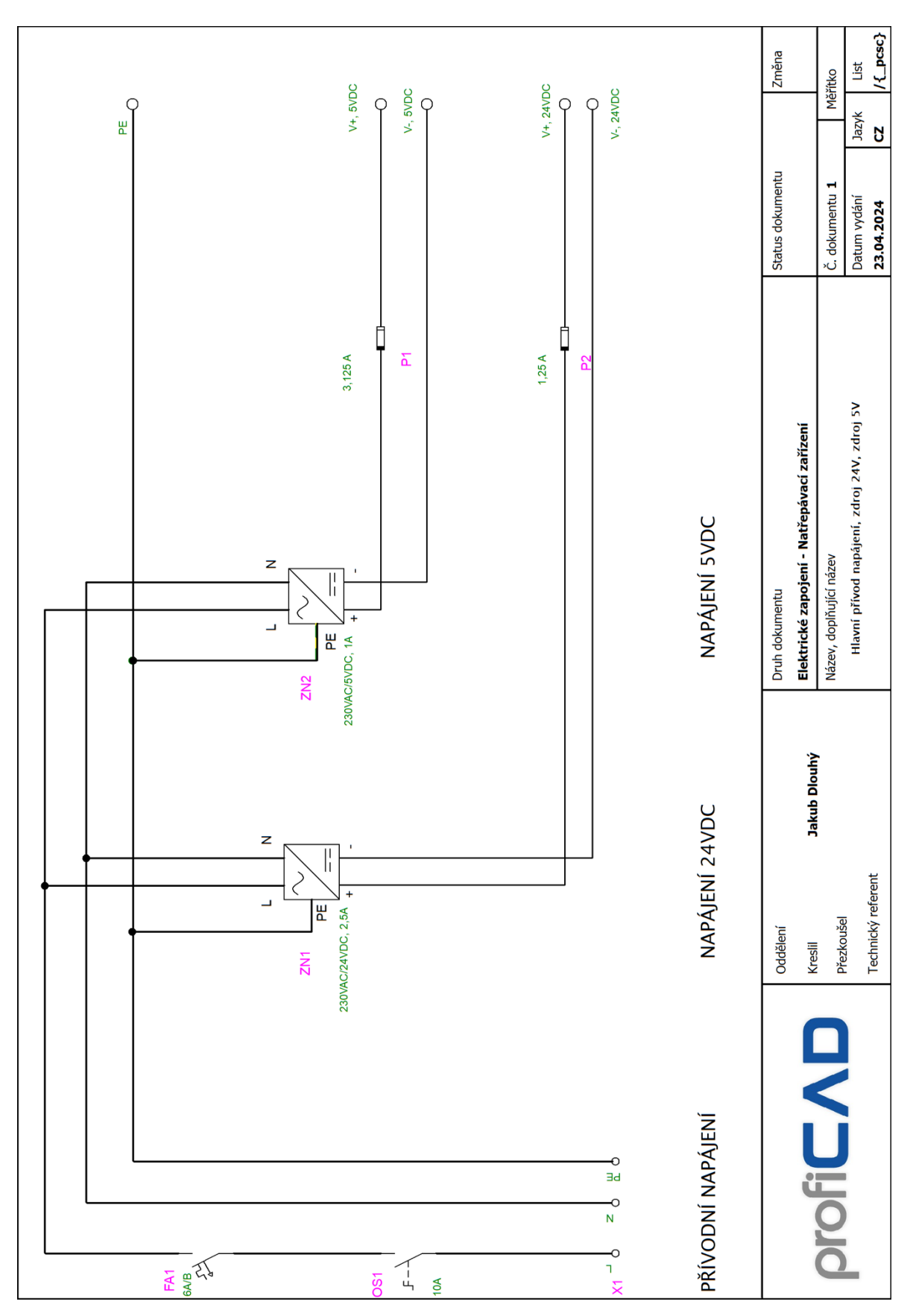

PŘÍLOHA P I: ELEKTROTECHNICKÉ SCHÉMA – NAPÁJENÍ

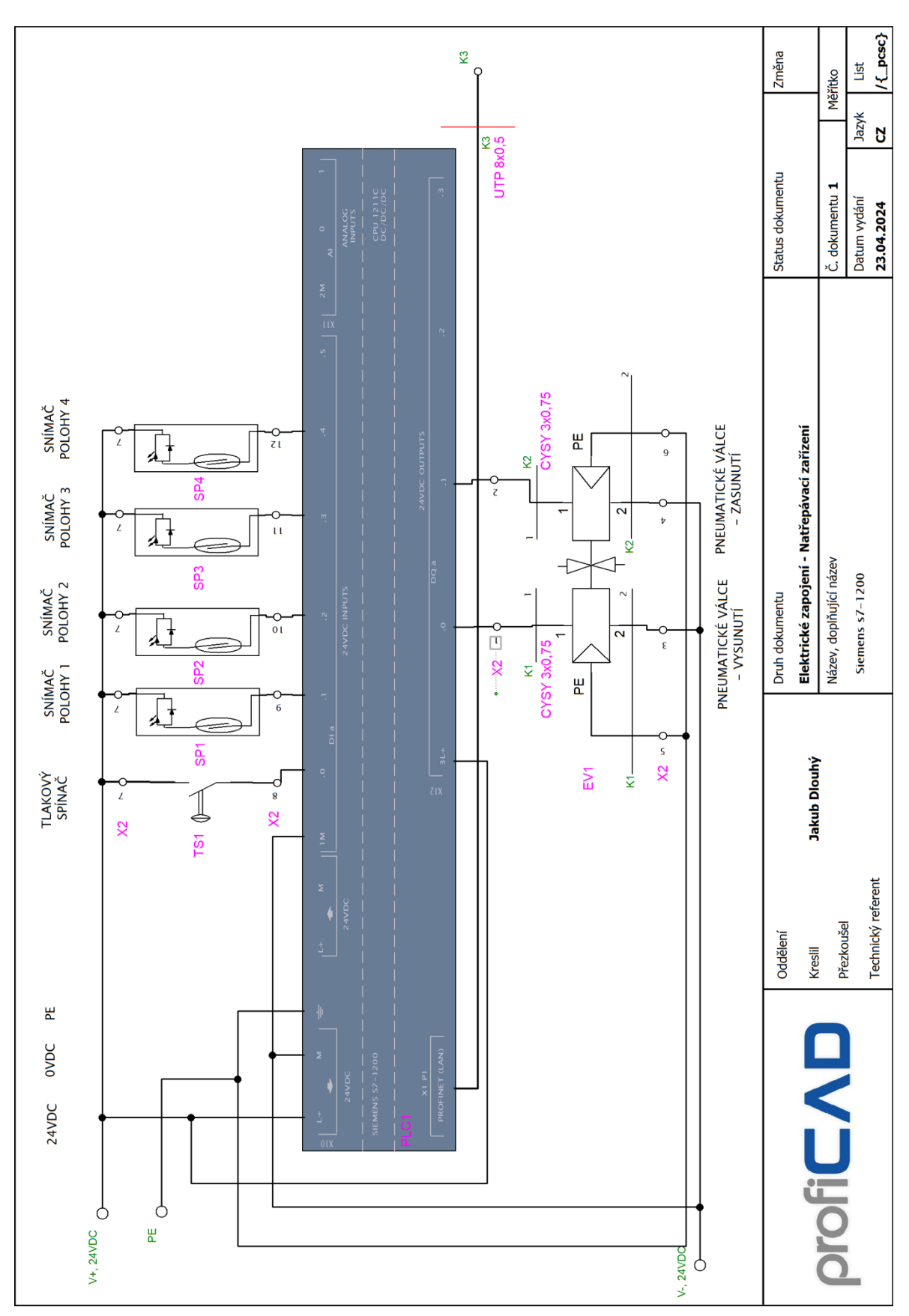

PŘÍLOHA P II: ELEKTROTECHNICKÉ SCHÉMA – PLC

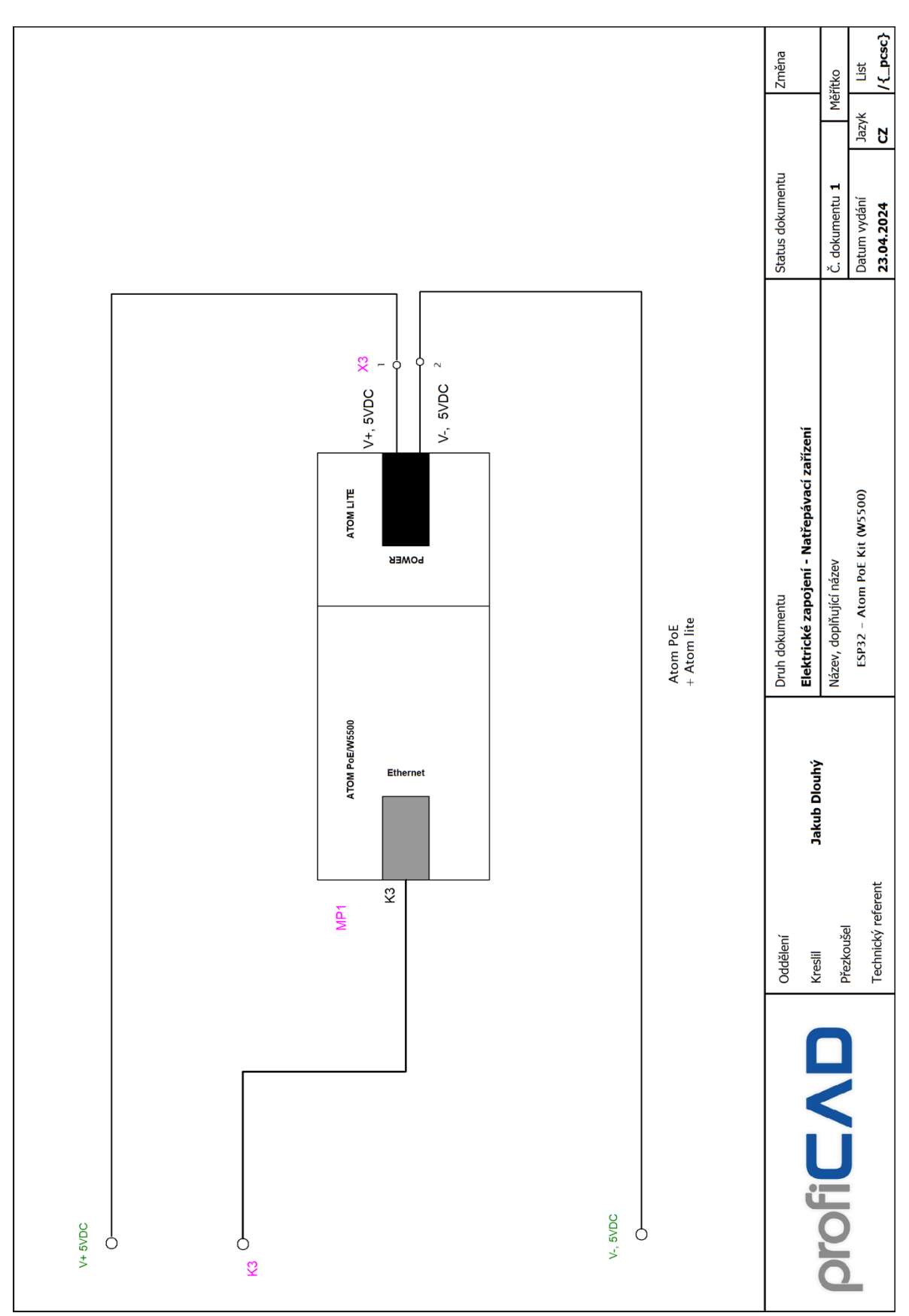

#### PŘÍLOHA P III: ELEKTROTECHNICKÉ SCHÉMA – ESP32

# **PŘÍLOHA P IV: ELEKTROTECHNICKÉ SCHÉMA – SEZNAM SOUČÁSTEK**

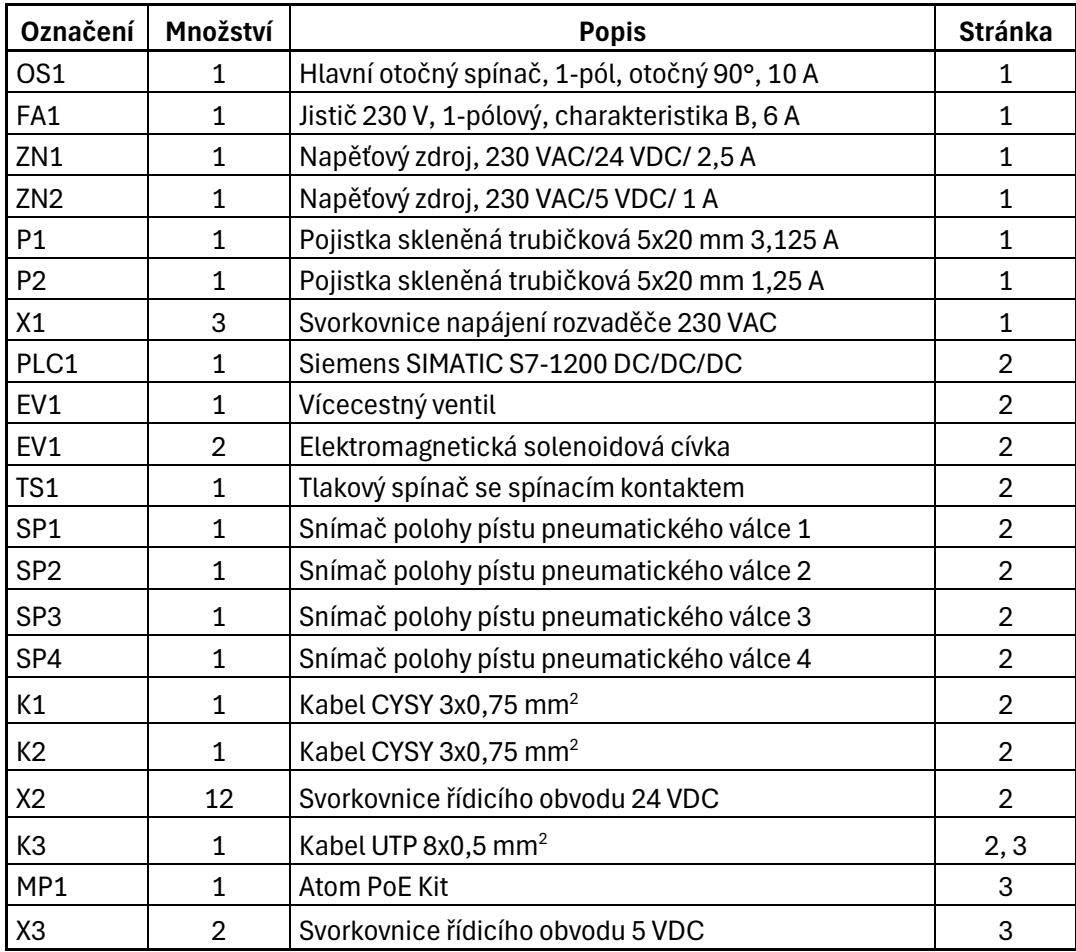

## PŘÍLOHA P V: PNEUMATICKÉ SCHÉMA

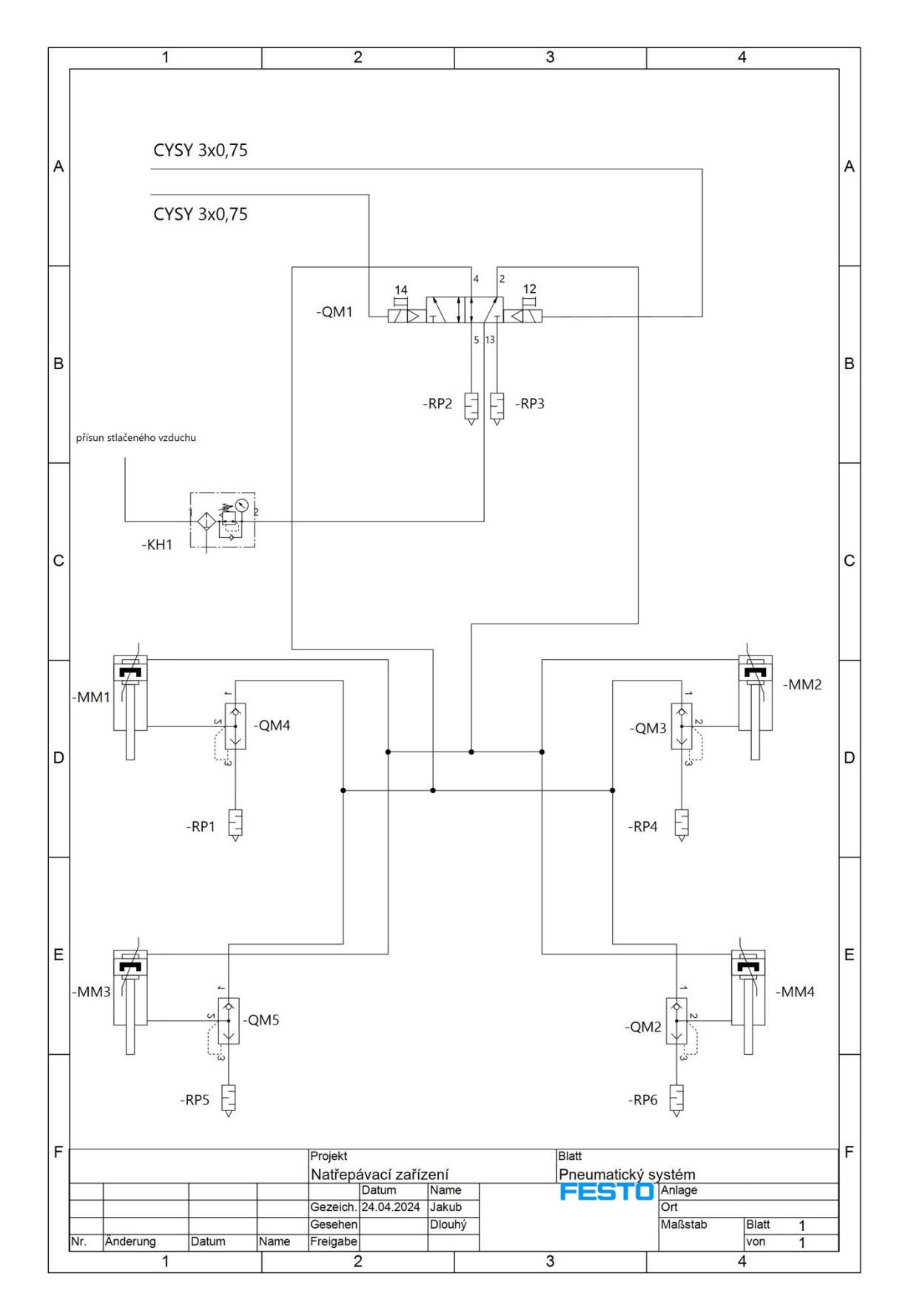

## **PŘÍLOHA P VI: PNEUMATICKÉ SCHÉMA – SEZNAM SOUČÁSTEK**

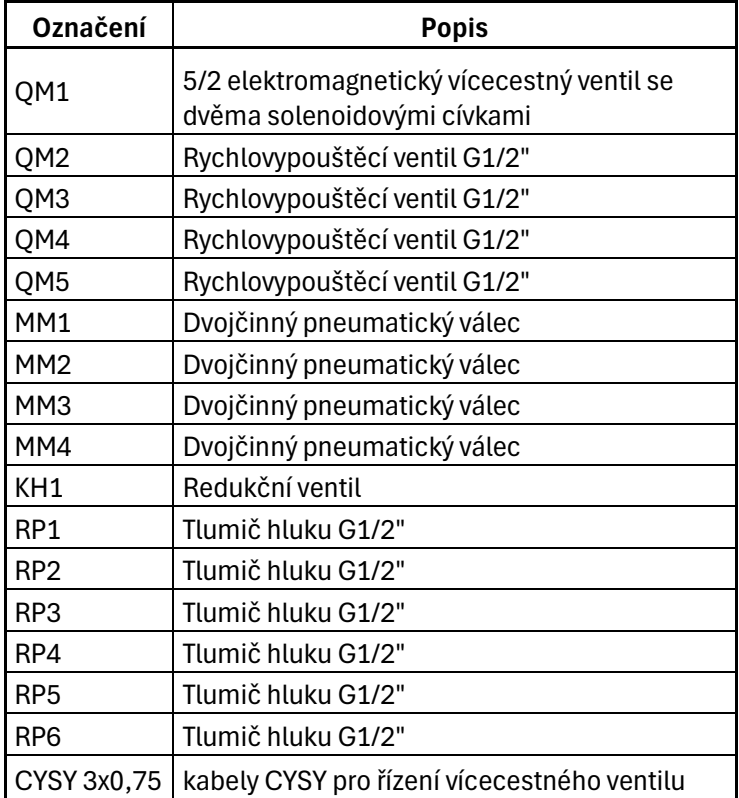

## PŘÍLOHA P VII: BLOKOVÉ SCHÉMA NAVRŽENÉHO SYSTÉMU

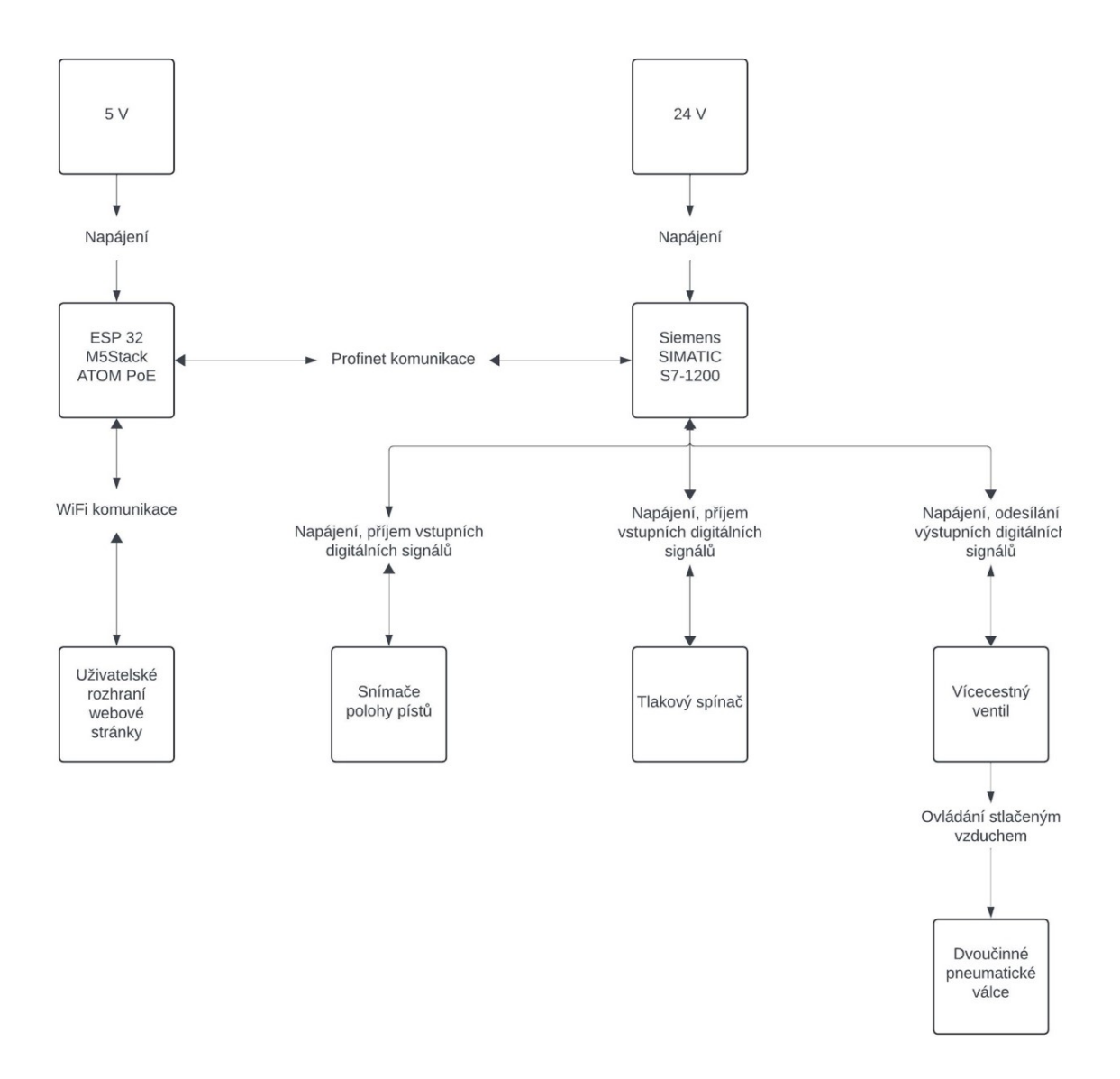